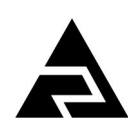

Закрытое акционерное общество «Научно-производственное предприятие «Автоматика»

Код ОКПД2 26.51.51.110 Код ТН ВЭД ЕАЭС 9025 19 200 0

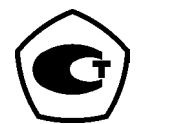

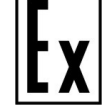

# **ТЕРМОПРЕОБРАЗОВАТЕЛИ СЕРИИ ИТ**

# **ТЕРМОПРЕОБРАЗОВАТЕЛИ С ИНТЕРФЕЙСОМ RS-485 И ЦИФРОВОЙ ИНДИКАЦИЕЙ**

# **ИТ-1ЦМ, ИТ-1ЦМ-Ех, ИТ-2ЦМ**

Руководство по эксплуатации АВДП.405100.006.03РЭ

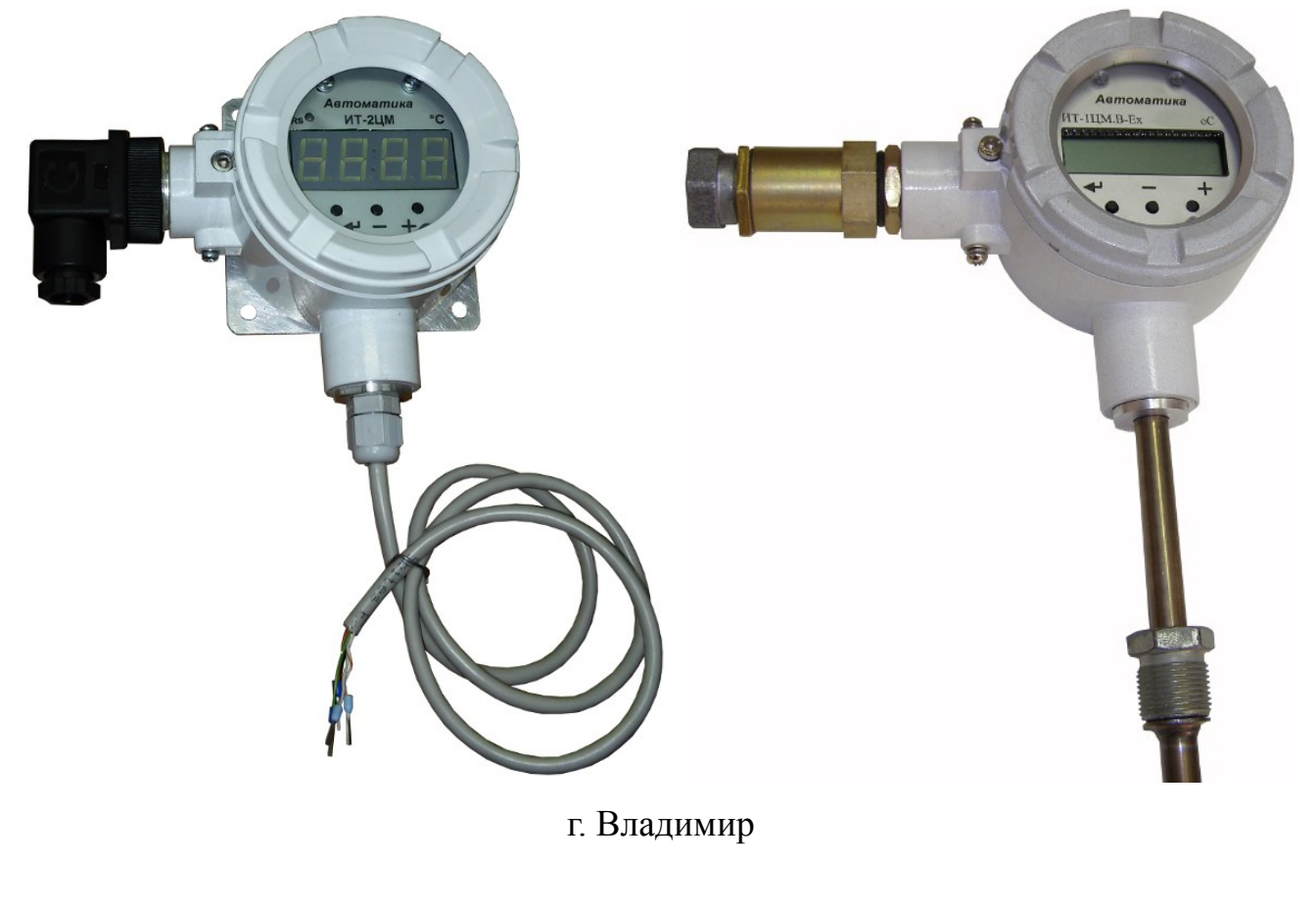

*Версия документа 03РЭ* Редакция от 26 мар, 2019 *Файл: АВДП.405100.006.03РЭ.ИТЦМ\_Руководство\_по\_эксплуатации.v03-38.190325.odt* 

#### Оглавление

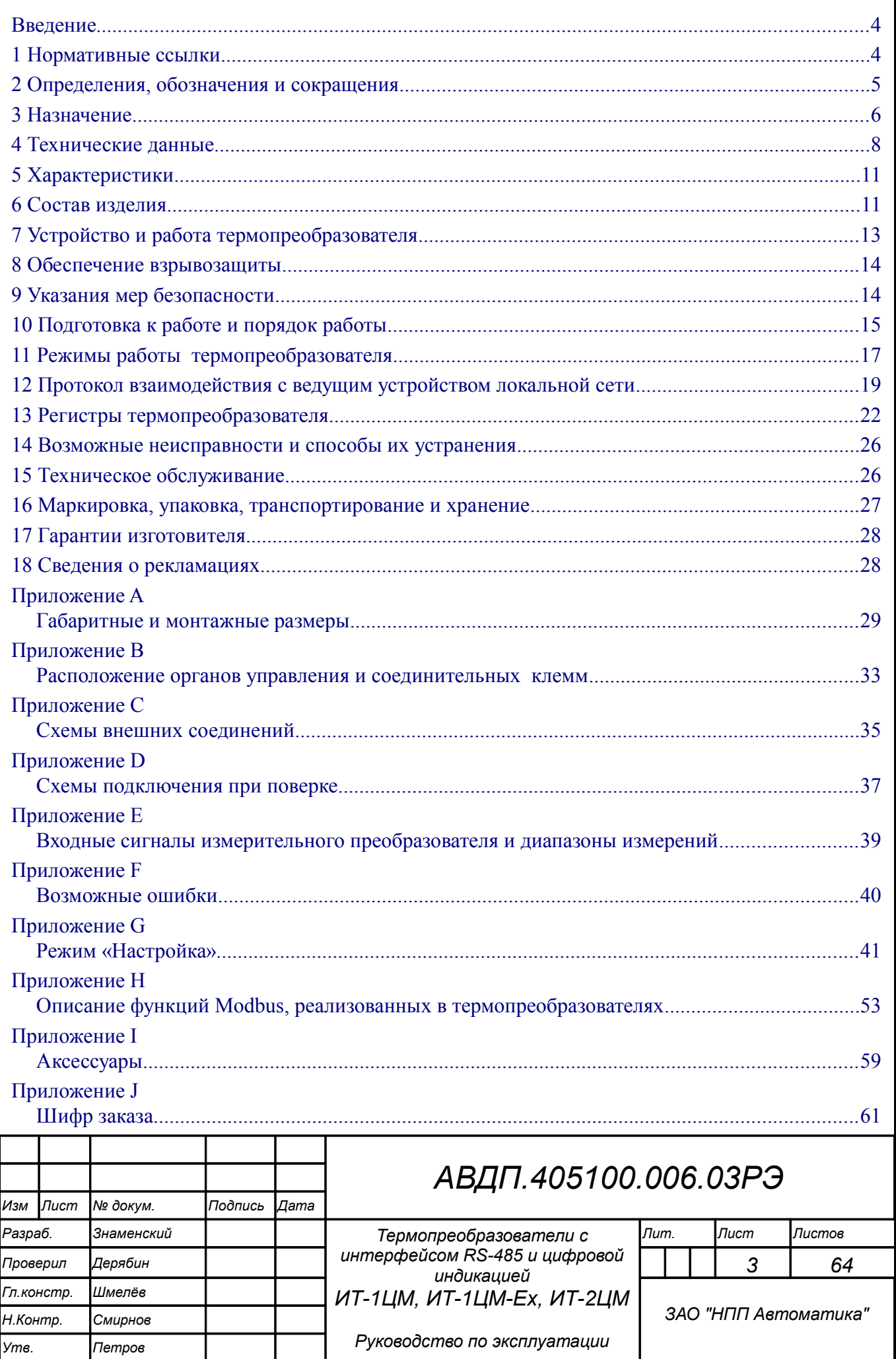

#### <span id="page-3-1"></span>Введение

Настоящее руководство по эксплуатации предназначено для изучения устройства и обеспечения правильной эксплуатации термопреобразователей с интерфейсом RS-485 и цифровой индикацией ИТ-1ЦМ, ИТ-1ЦМ-Ех, ИТ-2ЦМ серии ИТ (далее — термопреобразователей).

Описывается назначение, принцип действия, устройство, приводятся технические характеристики, даются сведения о порядке работы с термопреобразователями, настройке и проверке технического состояния.

Поверке подлежат термопреобразователи, предназначенные для применения в сферах распространения государственного регулирования обеспечения единства измерений.

Калибровке подлежат термопреобразователи, не предназначенные для применения в сферах распространения государственного регулирования обеспечения единства измерений.

Поверка (калибровка) проводится по методике, изложенной в Инструкции «Термопреобразователи серии ИТ. Методика поверки АВДП.400500.001МП».

Межповерочный интервал - два года.

Рекомендуемый межкалибровочный интервал - два года.

Термопреобразователи выпускаются по ТУ 4211-065-10474265-2009.

#### <span id="page-3-0"></span>1 Нормативные ссылки

- ГОСТ 6651-2009. ГСИ. Термопреобразователи сопротивления из платины, меди и никеля. Общие технические требования и методы испытаний.
- ГОСТ Р 8.585-2001. ГСИ. Термопары. Номинальные статические характеристики преобразования.
- ГОСТ 12.2.007.0-75. Изделия электротехнические. Требования безопасности.
- ГОСТ Р 52931-2008. Приборы контроля и регулирования технологических процессов. Общие технические условия.
- ГОСТ 14254-2015. Степени защиты, обеспечиваемые оболочками (код IP).

ГОСТ 15150-69. Машины, приборы и другие технические изделия. Исполнения для различных климатических районов. Категории, условия эксплуатации, хранения и транспортирования в части воздействия климатических факторов внешней среды.

ГОСТ Р 30852.0-2002. Электрооборудование взрывозащищенное. Часть 0. Обшие требования.

ГОСТ Р 30852.1-2002. Электрооборудование взрывозащищенное. Часть 1. Взрывозащита вида «взрывонепроницаемая оболочка».

- ГОСТ Р 30852.9-2002. Электрооборудование взрывозащищенное. Часть 10. Классификация взрывоопасных зон.
- ГОСТ Р 30852.13-2002. Электрооборудование взрывозащищенное. Часть 14. Электроустановки во взрывоопасных зонах (кроме подземных выработок).

ПУЭ. Правила устройства электроустановок. Издание седьмое.

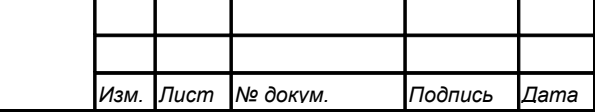

Пист  $\overline{4}$ 

#### <span id="page-4-0"></span>2 Определения, обозначения и сокращения

В настоящем руководстве по эксплуатации применяются определения, обозначения и сокращения, приведённые ниже:

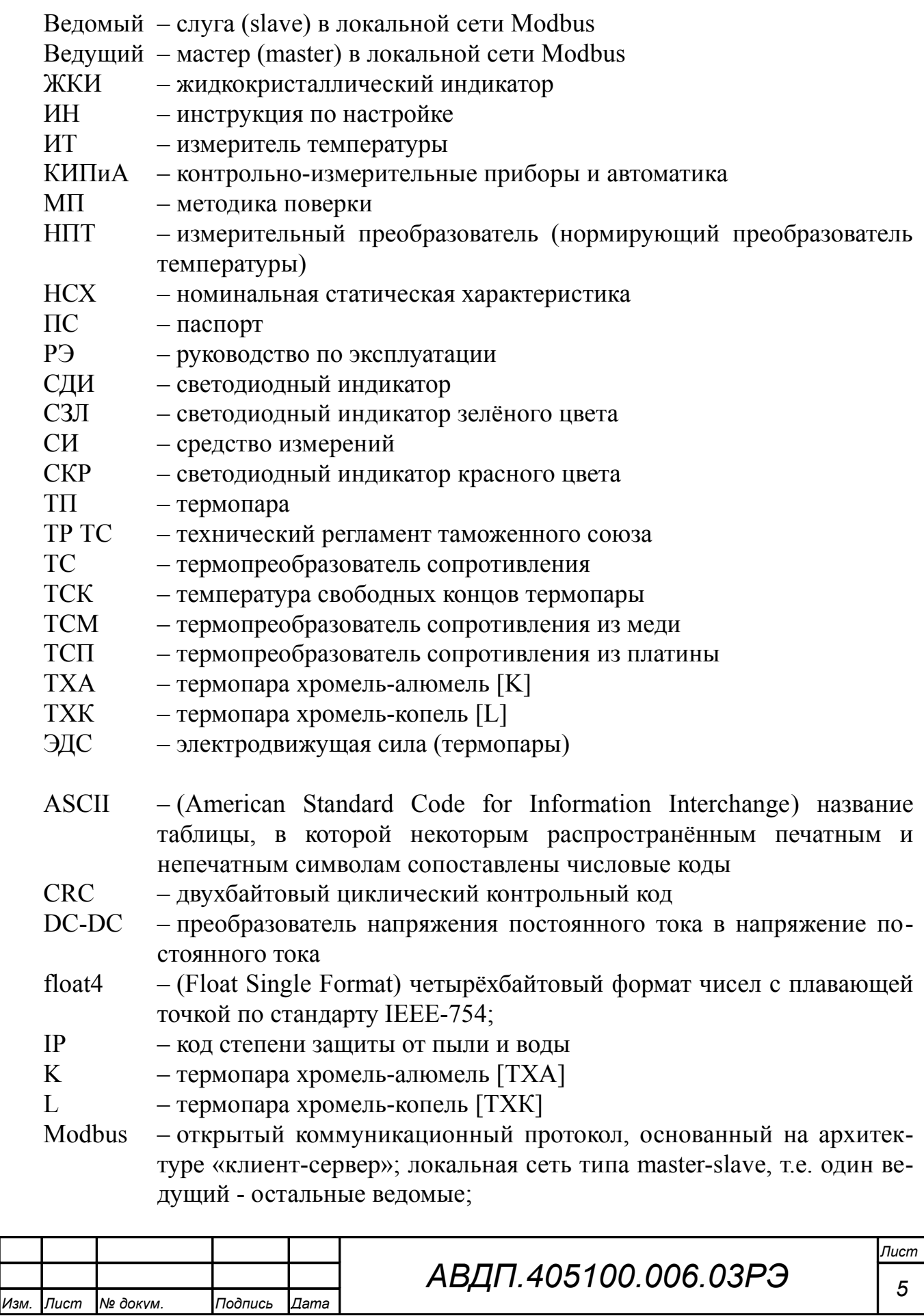

Modbus ASCII – протокол Modbus с кодировкой символов ASCII;

Modbus RTU – протокол Modbus с компактной двоичной кодировкой символов; NAK счётчик – Negative Acknowledge - счётчик исключительных ответов о неопознанном запросе.

- RS-485 Recommended Standard 485 стандарт передачи данных по двухпроводному полудуплексному многоточечному последовательному каналу связи;
- RTU Remote Terminal Unit удаленный терминал;
- SCADA Supervisory Control And Data Acquisition программный пакет, предназначенный для разработки или обеспечения работы в реальном времени систем сбора, обработки, отображения и архивирования информации об объекте мониторинга или управления;
- UART Universal Asynchronous Receiver/Transmitter универсальный асинхронный приемопередатчик, физический протокол передачи данных;
- WDT (Watchdog Timer) сторожевой таймер;

# <span id="page-5-0"></span>**3 Назначение**

3.1 Термопреобразователи предназначены для измерения температуры, напряжения или сопротивления, местной индикации измеренного параметра и передачи его значения в систему верхнего уровня по локальной сети Modbus.

3.2 Термопреобразователи состоят из первичного преобразователя температуры (термопреобразователя сопротивления ТС или термоэлектрического преобразователя ТП) и измерительного преобразователя (НПТ). Первичный преобразователь температуры помещён в защитную арматуру в виде герметичной трубки из нержавеющей стали (термозонд).

В зависимости от способа соединения измерительного преобразователя с термозондом термопреобразователи имеют модели:

ИТ-1ЦМ - термозонд жёстко крепится к измерительному преобразователю;

ИТ-2ЦМ - термозонд соединяется с измерительным преобразователем гибким кабелем.

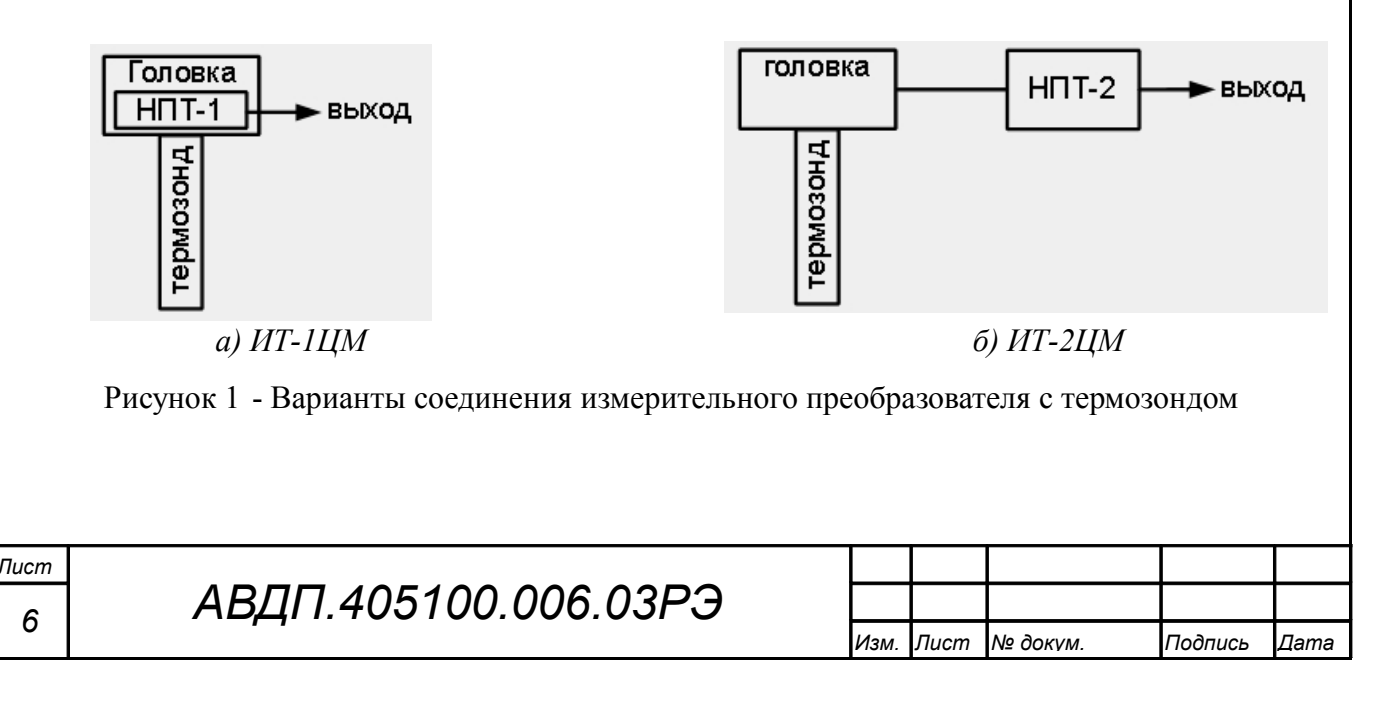

3.3 Термопреобразователи имеют модификации. [Таблица J.1](#page-61-0) [\(Приложение J\)](#page-60-0) содержит перечень выпускаемых модификаций. *Примечание - В обозначении модификации в скобках указаны допустимые варианты буквы или цифры, стоящей перед скобками. Буква «х» обозначает все допустимые варианты группы символов. Например, ИТ-1ЦМ.ВИ.х.Ex заменяет перечисление модификаций: ИТ-1ЦМ.ВИ.СЗЛ.Ex, ИТ-1ЦМ.ВИ.СКР.Ex, ИТ-1ЦМ.ВИ.ЖКИ.Ex.* Модификации различаются: – *по типу корпуса измерительного преобразователя ( первый символ после «ИТ-хЦМ.»:* **ВИ** *)*: ИТ-1ЦМ **.ВИ** (.х.Ех) ― головка из алюминиевого сплава с полимерным покрытием, с окном для индикатора - [Рисунок A.1](#page-28-1) (с видом взрывозащиты «взрывонепроницаемая оболочка» [Рисунок A.3\)](#page-30-0); ИТ-2ЦМ **.ВИ** ― корпус из алюминиевого сплава с полимерным покрытием, с окном для индикатора [\(Рисунок A.2\)](#page-29-0); – *по типу индикатора ( группа символов после «ИТ-хЦМ.ВИ.»:* **СКР, СЗЛ, ЖКИ** *)*: ИТ-1ЦМ.ВИ **.СКР** , ИТ-2ЦМ.ВИ **.СКР** ― светодиодный индикатор красного цвета; ИТ-1ЦМ.ВИ **.СЗЛ** , ИТ-2ЦМ.ВИ **.СЗЛ** ― светодиодный индикатор зелёного цвета; ИТ-1ЦМ.ВИ **.ЖКИ** , ИТ-2ЦМ.ВИ **.ЖКИ** ― жидкокристаллический индикатор; – *по конструкции подключения к внешним устройствам ( группа символов после «ИТ-хЦМ.ВИ.х.»:* **Ех, ГР** *)*: ИТ-1ЦМ.ВИ.х **.Ех** ― герметичный кабельный ввод взрывозащищённого исполнения с присоединением бронерукава [\(Рисунок A.3\)](#page-30-0); ИТ-1ЦМ.ВИ.х **.ГР** , ИТ-2ЦМ.ВИ.х **.ГР** ― герметичный разъём [\(Рисунок A.1,](#page-28-1) [Ри](#page-29-0)[сунок A.2\)](#page-29-0). – *по виду взрывозащиты ( группа символов после «ИТ-хЦМ.ВИ.х.»:* **Ех** *)*: ИТ-1ЦМ.ВИ.х **.Ех** ― с видом взрывозащиты «взрывонепроницаемая оболочка» во взрывозащищённом корпусе [\(Рисунок A.3\)](#page-30-0) с маркировкой «1Ex d IIС Т6 Х» по ГОСТ Р 30852.1. 3.4 ИТ-1ЦМ.ВИ.х.Ех выполнен по ГОСТ Р 30852.1, имеет маркировку «1Ex d IIC T6 Х» и может устанавливаться во взрывоопасных зонах класса 1 (ГОСТ 30852.10. *АВДП.405100.006.03РЭ Лист*

*Изм. Лист № докум. Подпись Дата*

*7*

Знак «Х» в маркировке взрывозащиты означает, что при монтаже и эксплуатации термопреобразователей необходимо принимать меры защиты от электростатических зарядов и превышения допустимого предела температуры наружной части защитной арматуры термопреобразователей для температурного класса Т6.

3.5 Термопреобразователи являются программируемыми в части выбора типа входного сигнала и термочувствительного элемента, диапазона измерений, диапазона индикации, параметров цифрового интерфейса.

#### <span id="page-7-0"></span>**4 Технические данные**

# 4.1 **Входные сигналы**.

[Таблица 1](#page-7-1) содержит сведения об измеряемых входных сигналах и диапазонах измерений. Для ИТ-1ЦМ верхний предел измерения температуры ограничен конструкцией корпуса термопреобразователя, и составляет 500 °С. [Приложение E](#page-38-0) содержит входные сигналы измерительного преобразователя и диапазоны измерений, которые пользователь может реализовать с выносным термозондом.

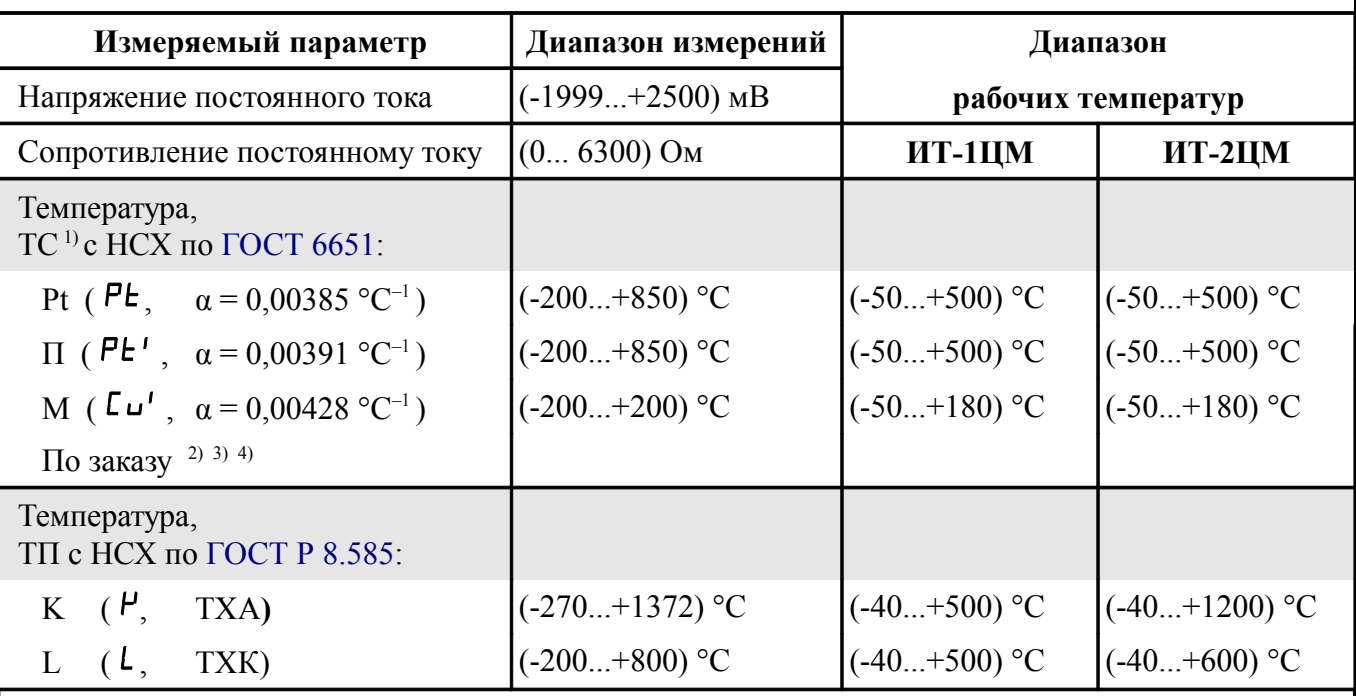

<span id="page-7-1"></span>Таблица 1 - Входные сигналы и диапазоны измерений

#### *Примечания*

 $1$  *Номинальное сопротивление ТС при 0 °С (с*  $E$  0) в ИТ-2ЦМ может задавать пользо*ватель в пределах от 40 до 2000 Ом.*

*2 При отсутствии заказа установлена НСХ Си (* └ □, *α* = 0,00426 °C<sup>-1</sup> ) с диапазоном *измерений от минус 180 до плюс 200 °С. Диапазон рабочих температур от минус 50 до плюс 180 °С.*

*3 Для ТС градуировки 23 (ГОСТ 6651-78) выберите медный термочувствительный элемент*  $\Gamma$   $\cup$  *(a = 0,00426* °C<sup>-1</sup>*) в меню n. [G.4.13 и](#page-46-0) задайте*  $\Gamma$   $\vdash$  *D* = 53 *Oм (n. G.4.14).* 

*4 Для ТС градуировки 21 (ГОСТ 6651-78) выберите платиновый термочувствительный элемент*  $P^{\perp}$ <sup>*(a = 0,00391* °C<sup>*-1*</sup>) *в меню п. [G.4.13 и](#page-46-0) задайте* г ∈ *0* = 46 *Oм (n. G.4.14).*</sup>

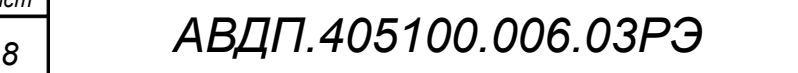

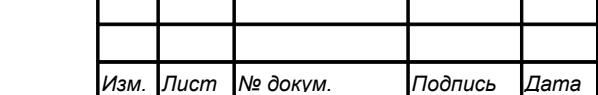

4.1.1 Для компенсации температуры свободных концов термопары (ТСК) используется термочувствительный элемент (чип-резистор Pt1000), расположенный внутри измерительного преобразователя.

4.1.2 Схема присоединения измеряемого сопротивления (термопреобразователя сопротивления) двух-, трёх- или четырёхпроводная.

4.1.3 Цепи аналогового входа гальванически изолированы от цифрового интерфейса и питания термопреобразователя.

Частота измерений и обновления регистра «Результат измерения» ................. 5 Гц. Время усреднения входного сигнала ........................................................ от 1 до 30 с.

### 4.2 **Допусковый контроль**.

Допусковый контроль входного сигнала введён в целях разгрузки контроллера верхнего уровня и упрощения алгоритмов слежения за процессами. Уставки и результаты допускового контроля настраиваются и считываются исключительно через цифровой интерфейс.

### 4.3 **Индикация**.

Индикация измеряемого параметра на четырёхразрядном индикаторе. Тип индикатора...............жидкокристаллический (ЖКИ) или светодиодный (СДИ). Цвет СДИ ....................................................................................зелёный или красный. Частота обновления индикации ........................................................................... 2 Гц.

# 4.4 **Характеристики интерфейса**.

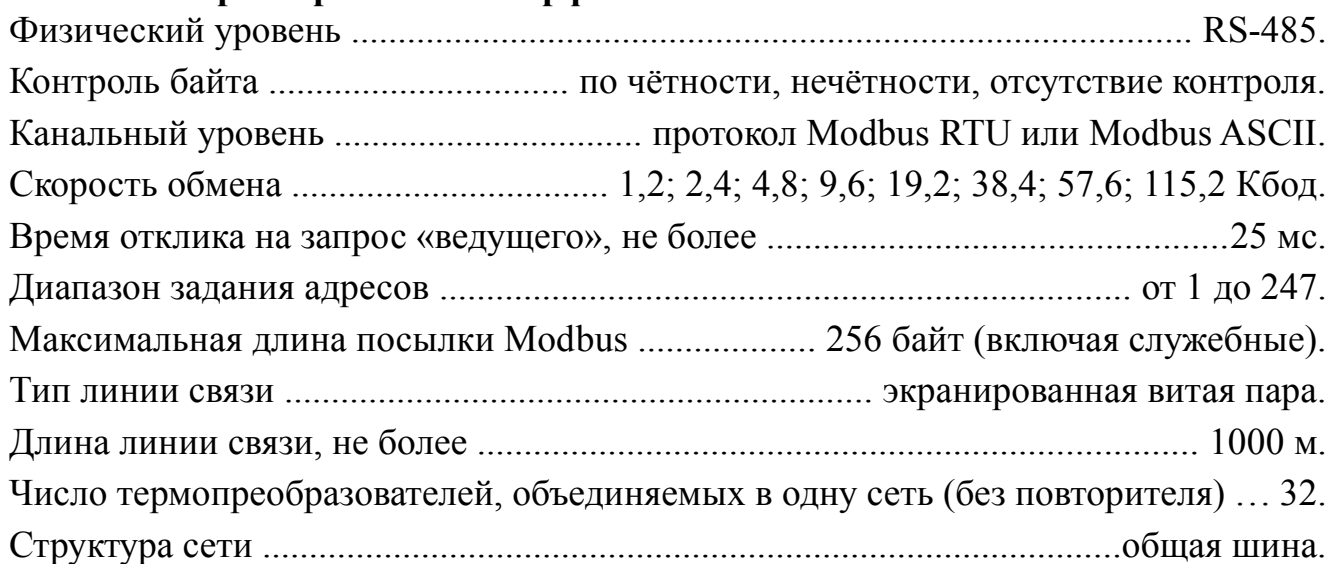

*Примечание - Выбор протокола, скорости обмена и других параметров интерфейса производится программно (п. [G.5 ,](#page-48-0) [Приложение G\)](#page-40-0).*

#### 4.5 **Характеристики электропитания**.

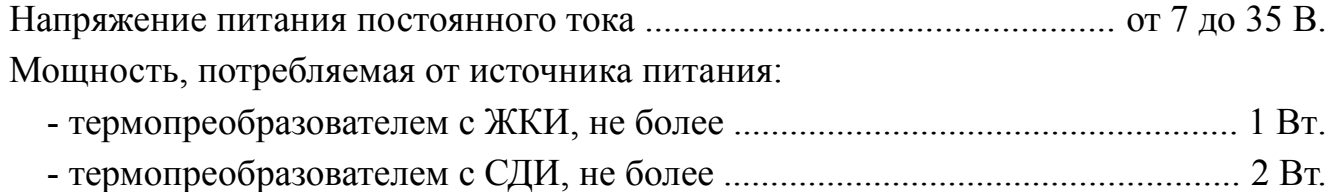

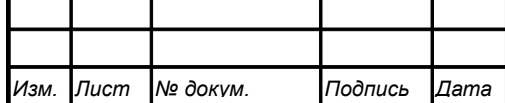

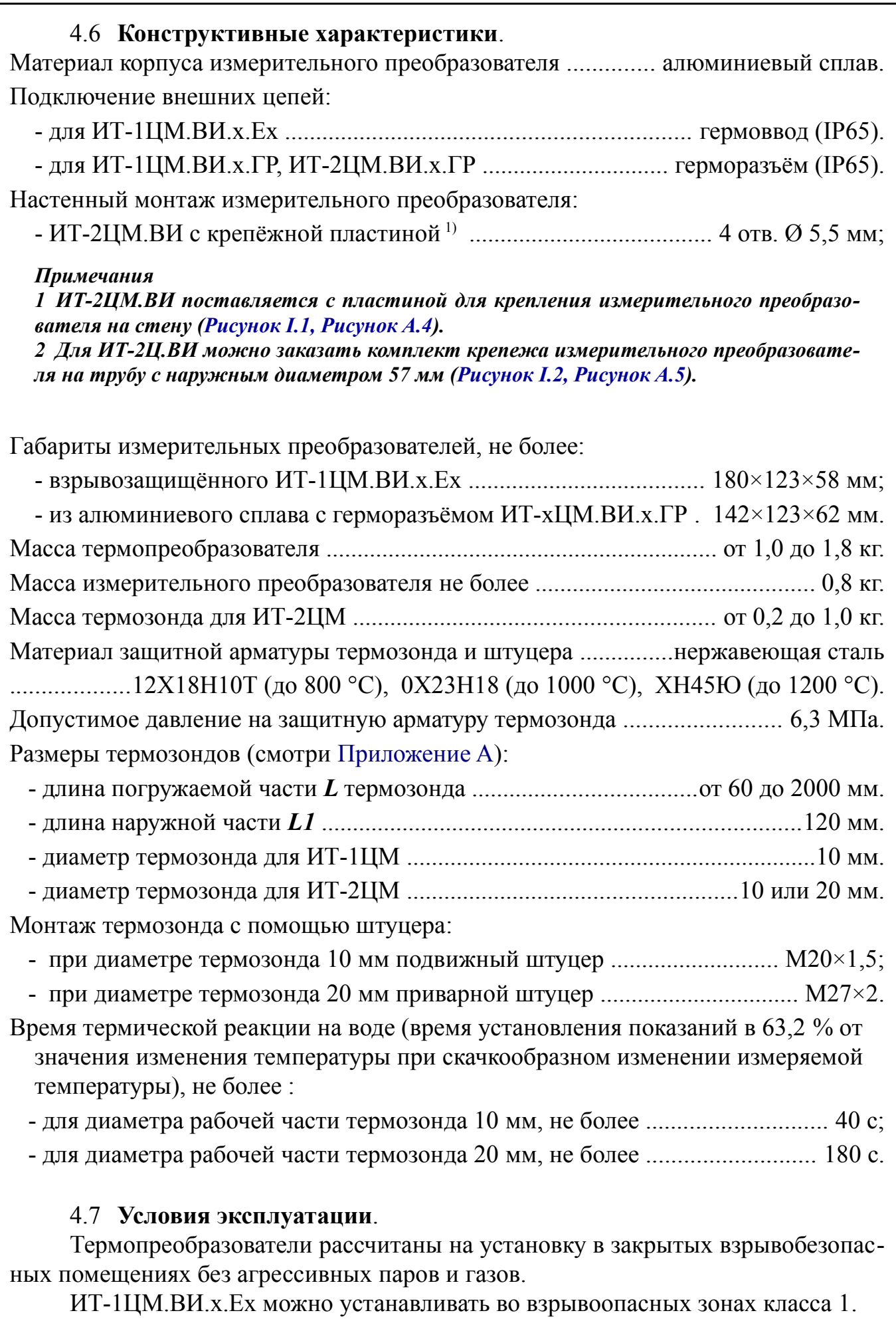

<span id="page-9-0"></span>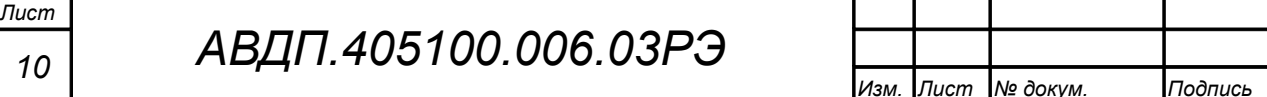

*Изм. Лист № докум. Подпись Дата*

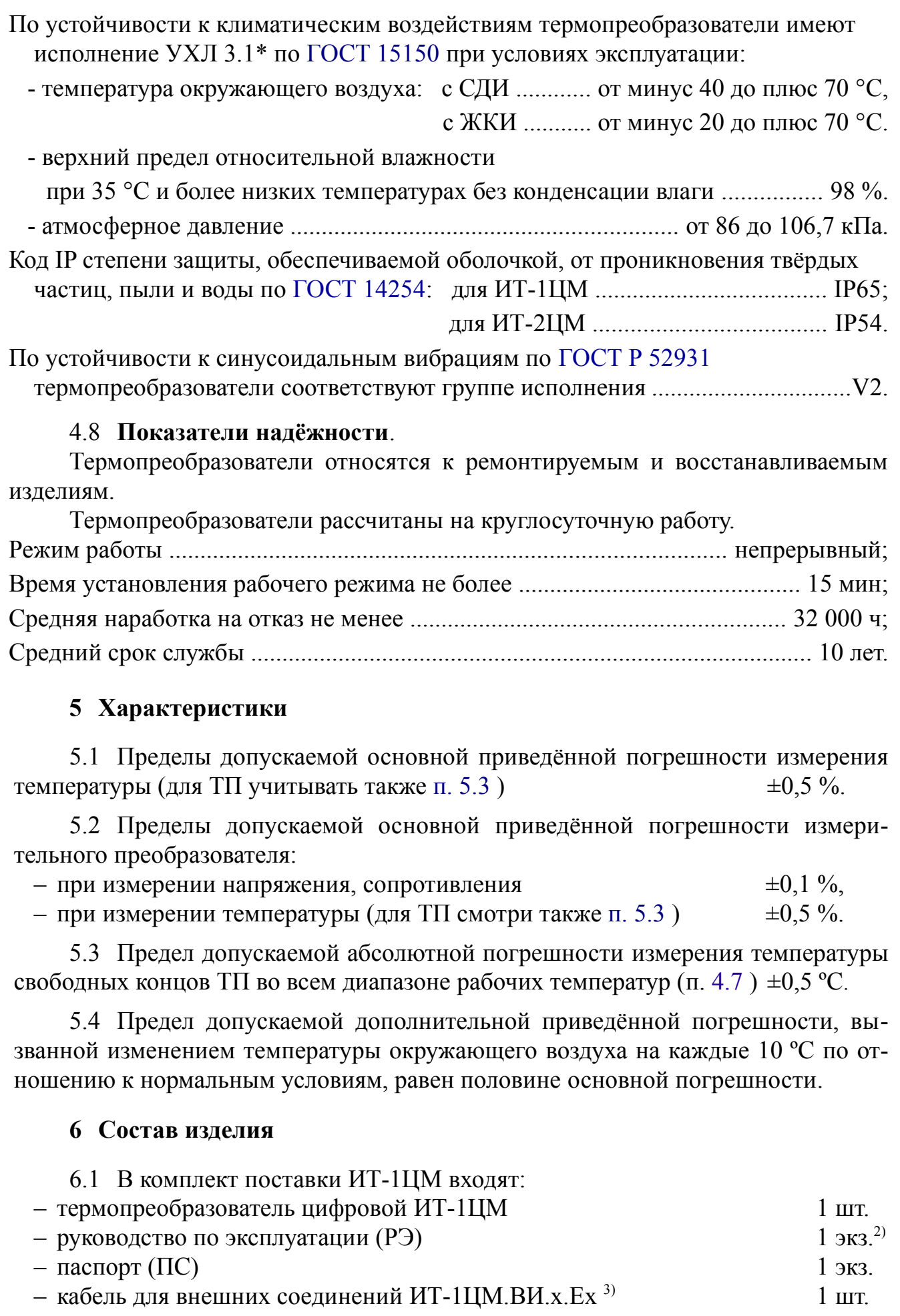

<span id="page-10-3"></span><span id="page-10-2"></span><span id="page-10-1"></span><span id="page-10-0"></span>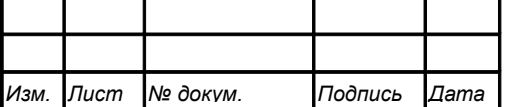

# *АВДП.405100.006.03РЭ*

*Лист 11*

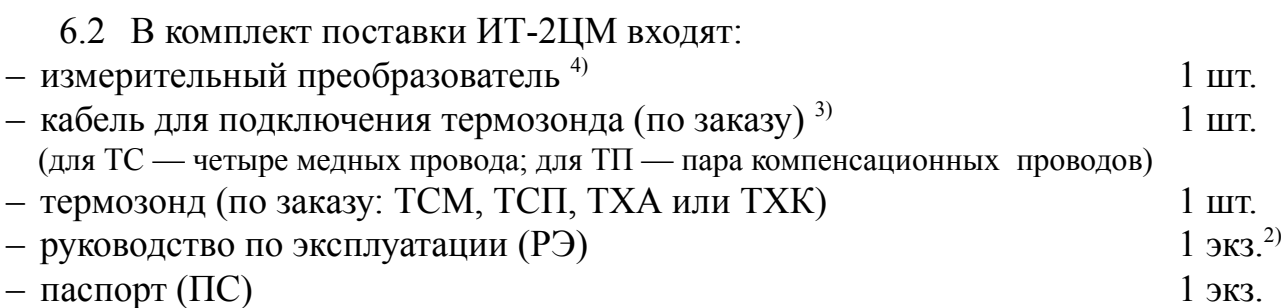

#### *Примечания*

*1 Методика поверки АВДП.400500.001МП (МП) и Инструкция по настройке АВДП.405100.006.02ИН (ИН) поставляются по запросу метрологических лабораторий.*

*2 Допускается прилагать по одному экземпляру РЭ, ИН и МП на партию до 10 термопреобразователей, поставляемых в один адрес.*

*3 По умолчанию поставляется с кабелем длиной 2 м.*

*4 Измерительный преобразователь ИТ-2ЦМ поставляется с пластиной для крепления на стену* [\(Рисунок I.1\)](#page-58-2)*.*

#### 6.3 Аксессуары.

Дополнительно (или отдельно) можно заказать:

– комплект крепежа на трубу для измерительного преобразователя ИТ-2 [\(Рису](#page-58-1)[нок I.2,](#page-58-1) [Рисунок A.5\)](#page-31-0);

– бобышка [\(Рисунок I.3\)](#page-59-0) для фиксации термопреобразователя с помощью штуцера на объекте;

– измерительный преобразователь для любой модификации ИТ-хЦМ.

*Примечание - измерительные преобразователи с маркировкой «Ex» поставляются только для ремонта ИТ-1ЦМ.ВИ.х.Ex.*

6.4 Пример оформления заказа.

[Приложение J](#page-60-0) содержит шифр заказа, где указаны основные и дополнительные требования. Необходимые аксессуары указываются в заказе текстом.

#### Пример заказа:

*Лист*

« **ИТ-1ЦМ.ВИ.ЖКИ.Ех.250.М20×1,5.ТС.П.(-50...+300).5.ГП** - термопреобразователь с интерфейсом RS-485 и жидкокристаллическим цифровым индикатором, взрывозащищённый, с маркировкой «1Еx d IIС Т6 Х», диапазон измерений от минус 50 до плюс 300 °С, термозонд НСХ П со штуцером М20×1,5 с длиной погружаемой части L = 250 мм, кабель для внешних соединений 5 метров, госповерка. *Аксессуары*: бобышка ».

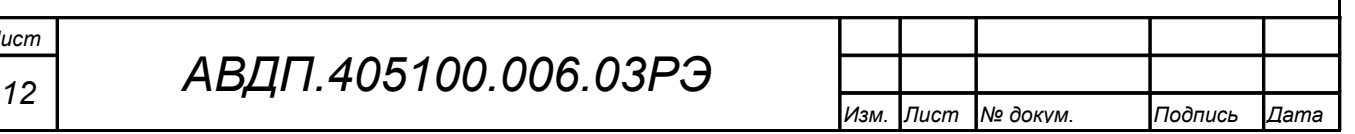

#### <span id="page-12-0"></span>**7 Устройство и работа термопреобразователя**

#### 7.1 **Устройство термопреобразователя**.

7.1.1 Конструктивно термопреобразователь состоит из измерительного преобразователя и термозонда.

7.1.2 Измерительный преобразователь выполнен в виде двух печатных плат: платы индикации и платы входа, соединённых между собой при помощи проводов и крепёжных пластиковых стоек.

Корпус закрыт прозрачной крышкой, уплотнённой резиновой прокладкой.

7.1.3 Термозонд выполняется в виде герметичной трубки из нержавеющей стали. В термозонде располагается термочувствительный элемент - термосопротивление (ТС) или термопара (ТП).

7.1.4 Степень защиты от проникновения пыли и воды IP65 (IP54) обеспечивается резиновой уплотнительной прокладкой между крышкой и корпусом, герметичным соединением термозонда с корпусом. Герметичность соединения интерфейсного кабеля с корпусом обеспечивается применением герморазъёма.

В ИТ-1ЦМ герметичность соединения термозонда с корпусом обеспечивается применением гермоввода с заливкой компаундом.

В ИТ-2ЦМ герметичность соединения гибкого кабеля с корпусом обеспечивается применением обжимного гермоввода.

7.1.5 На плате индикации расположены: четырёхразрядный индикатор, единичный двухцветный индикатор «связь», кнопки управления, цифровая и интерфейсная часть.

7.1.6 На плате входа расположена измерительная часть, элементы гальванической развязки, клеммы для подключения входных цепей (термозонда).

#### 7.2 **Принцип действия термопреобразователя**.

7.2.1 Входной аналоговый сигнал термопреобразователь преобразует в цифровой код, выводит на индикатор и, по запросу, в систему верхнего уровня через цифровой интерфейс RS-485 по протоколу Modbus.

7.2.2 [Рисунок 2](#page-13-2) поясняет устройство и работу термопреобразователя.

7.2.3 Термопреобразователь представляет собой микроконтроллерное устройство. Микроконтроллер обработки сигнала обеспечивает аналого-цифровое преобразование сигнала термозонда, линеаризацию и коррекцию характеристики термочувствительного элемента (ТС или ТП). Микроконтроллер цифровой обработки обеспечивает управление клавиатурой, индикаторами и обменом данными по локальной сети.

Импульсный стабилизатор обеспечивает питание напряжением 5 В микроконтроллера цифровой обработки, драйвера RS-485, индикаторов и изолирующего DC-DC конвертера. Входную часть термопреобразователя питает изолирующий DC-DC конвертер. Оптоизоляторы обеспечивают гальваническую изоляцию сигналов входной и интерфейсной частей.

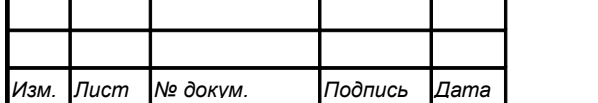

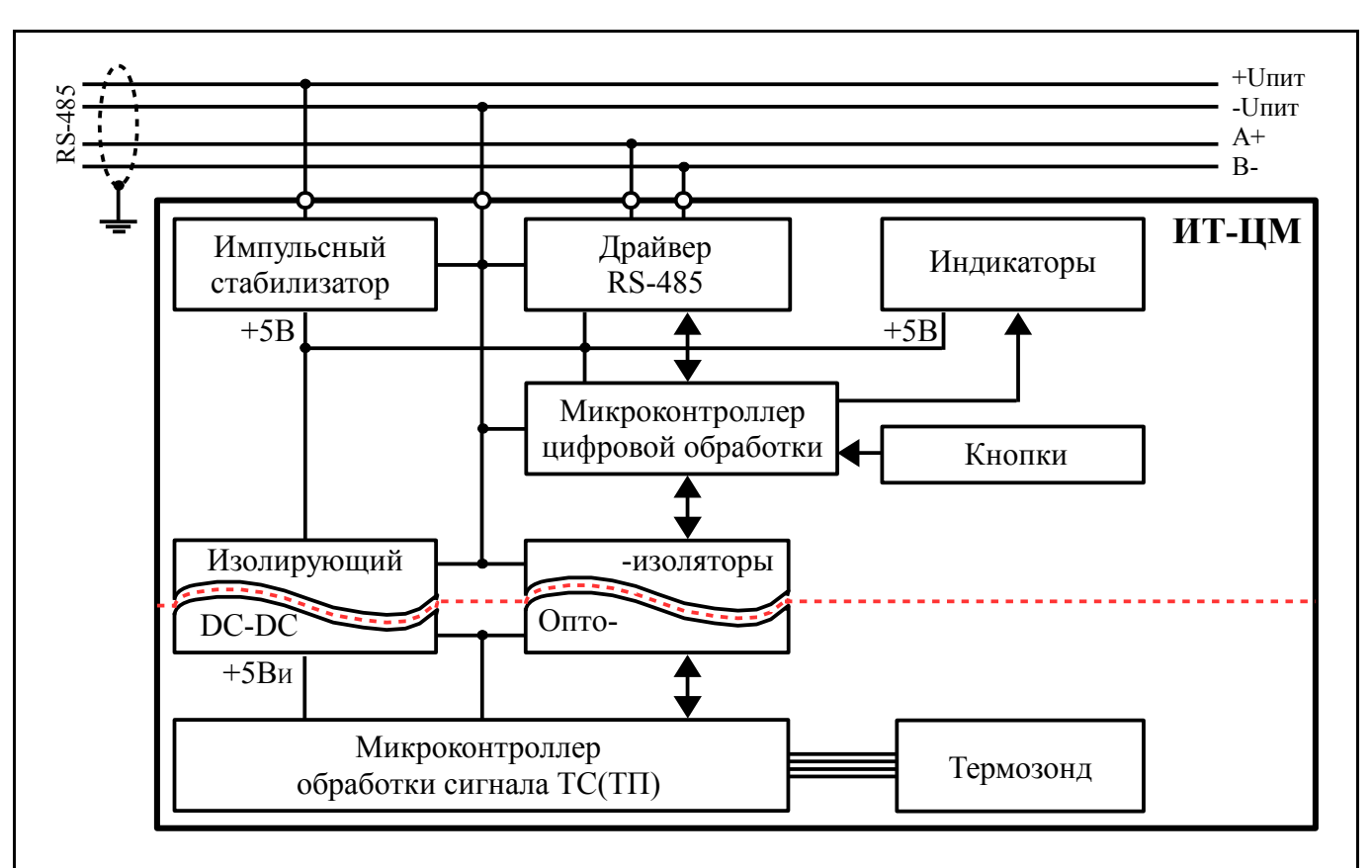

<span id="page-13-2"></span>Рисунок 2 - Функциональная схема ИТ-ЦМ

7.2.4 При управлении термопреобразователем по локальной сети Modbus, клавиатура термопреобразователя имеет приоритет в управлении.

#### <span id="page-13-1"></span>**8 Обеспечение взрывозащиты**

Вид взрывозащиты ИТ-1ЦМ.ВИ.х.Ех «взрывонепроницаемая оболочка» обеспечивается конструкцией корпуса по ГОСТ Р 30852.1.

#### <span id="page-13-0"></span>**9 Указания мер безопасности**

9.1 К монтажу и обслуживанию термопреобразователей допускаются лица, знакомые с общими правилами охраны труда и электробезопасности при работе с электроустановками напряжением до 1000 В.

9.2 Установка и снятие термопреобразователей, подключение и отключение внешних цепей должны производиться при отключённом напряжении питания. Подключение внешних цепей производить согласно маркировке.

9.3 Не допускается применение термопреобразователей для измерения температуры сред, агрессивных по отношению к материалам, контактирующим с измеряемой средой.

9.4 Установка и снятие термопреобразователей должны производиться после сброса давления в зоне их присоединения.

9.5 Не допускается совместная прокладка кабелей от взрывозащищённых термопреобразователей с различными кабелями других технических средств.

#### <span id="page-14-0"></span>**10 Подготовка к работе и порядок работы**

10.1 Внешний осмотр.

После распаковки выявить следующие соответствия:

– комплектация термопреобразователя должна соответствовать паспорту;

– заводской номер должен соответствовать указанному в паспорте;

– термопреобразователь не должен иметь механических повреждений.

10.2 Порядок установки.

10.2.1 Термопреобразователь монтируют в положении, удобном для обслуживания. При выборе места установки необходимо учитывать следующее:

– место установки термопреобразователя должно обеспечивать удобные условия для обслуживания и демонтажа;

– температура окружающего воздуха должна соответствовать п. [4.7 .](#page-9-0)

10.2.2 Выносной термозонд соединять с измерительным преобразователем ИТ-2ЦМ.ВИ четырёхпроводным кабелем с наружным диаметром от 3 до 6,5 мм через обжимной гермоввод [\(Рисунок A.2,](#page-29-0) [Рисунок C.1\)](#page-34-1).

10.2.3 Монтаж взрывозащищённых ИТ-1ЦМ.ВИ.х.Ех во взрывоопасных зонах производить в соответствии с требованиями ГОСТ Р 30852.0, ГОСТ Р 30852.13 и главы 7.3 «Правил устройства электроустановок» (ПУЭ, изд. 6).

10.2.4 Термозонд термопреобразователя погружают в измеряемую среду или специальный карман, фиксируя положение с помощью штуцера. Глубина погружения должна быть не менее 60 мм, время выдержки термозонда в измеряемой среде не менее 15 мин. После этого термопреобразователь готов к работе и погрешность измерения будет соответствовать приведённой в п. [5.1 .](#page-10-3)

10.2.5 После окончания монтажа термопреобразователя необходимо проверить место соединения на герметичность при максимальном рабочем давлении.

10.3 Внешние электрические соединения [\(Приложение C\)](#page-34-0).

10.3.1 Внешние электрические соединения ИТ-1ЦМ.ВИ.х.Ех с гермовводом.

– Отвинтить крышку измерительного преобразователя, предварительно отвернув фиксатор крышки.

– Пропустить соединительные провода через резиновую втулку гермоввода, зажать накидной гайкой и подключить к винтовым клеммникам «+24В», «Gnd», «A+», «B-» [\(Рисунок B.1,](#page-32-1) [Рисунок C.3\)](#page-35-0). Закрепить бронерукав и надеть фиксатор.

– Собрать корпус термопреобразователя, контролируя качество уплотнения крышки и кабеля. Завернуть фиксатор крышки.

10.3.2 Внешние электрические соединения ИТ-хЦМ.ВИ.х.ГР с герморазъёмом DIN 43650 (форма A).

– Отвернуть и вынуть фиксирующий винт герморазъёма [\(Рисунок 3\)](#page-15-1). Снять герморазъём с базы [\(Рисунок 4\)](#page-15-0) и выдвинуть его контактную часть, толкая хвостовик в отверстии установки фиксирующего винта.

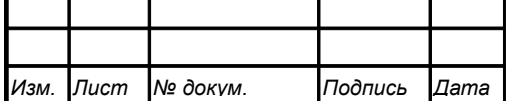

*АВДП.405100.006.03РЭ*

<span id="page-15-1"></span><span id="page-15-0"></span>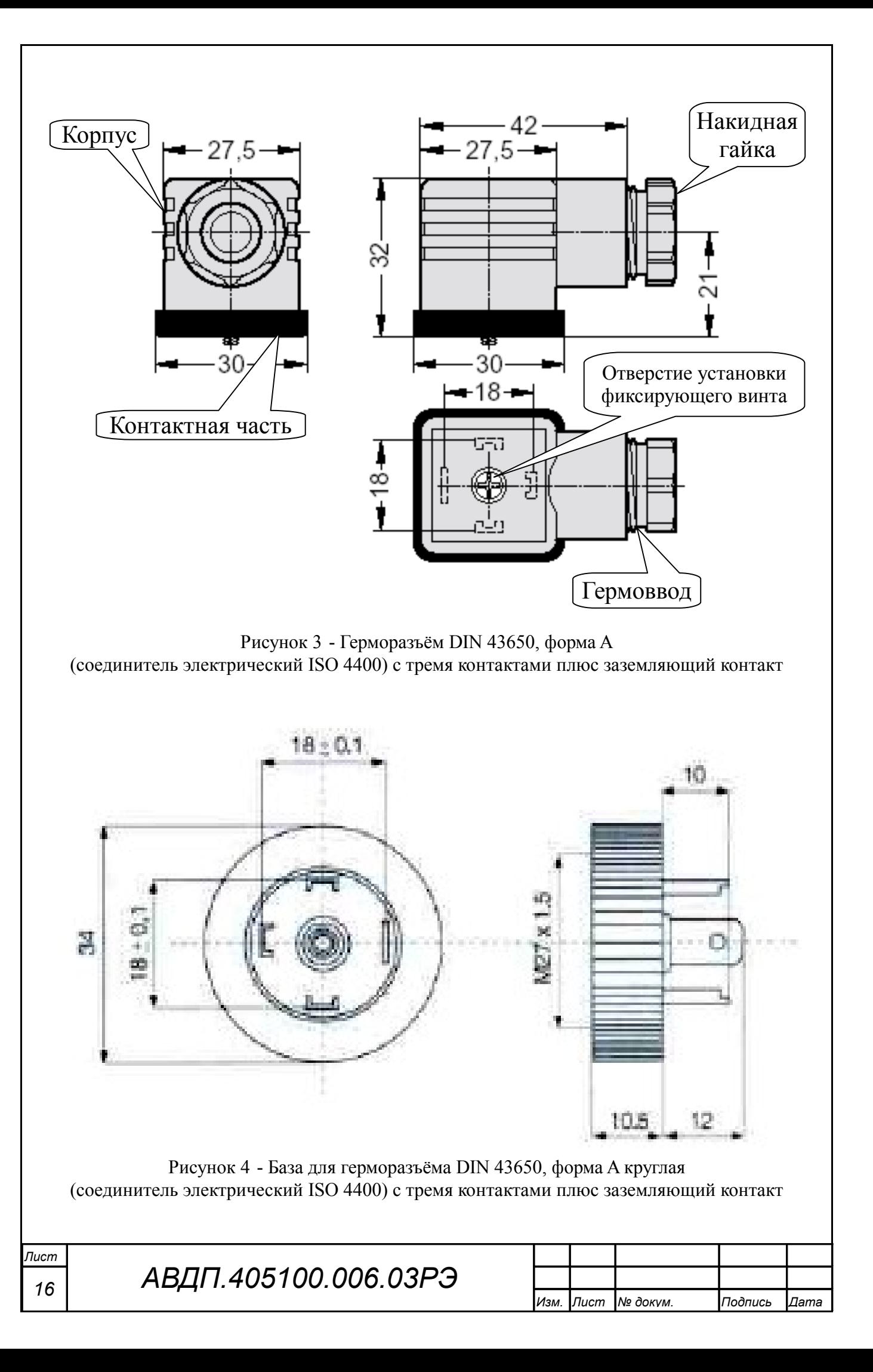

– Пропустить соединительный кабель (соединение PG7 – кабель с наружным диаметром 4-6 мм.) через гермоввод разъёма и подключить его провода к контактам согласно маркировке («+24В» контакт 1, «Gnd» контакт 2, «A+» контакт 3, «В-» контакт $\pm$ ).

– Надеть контактную часть герморазъёма на базу. Надеть корпус герморазъёма на контактную часть и затянуть накидную гайку гермоввода, контролируя качество уплотнения. Вставить и завернуть фиксирующий винт.

10.3.3 Собрать схему внешних соединений [\(Приложение C\)](#page-34-0).

10.4 Порядок работы.

10.4.1 Подать питание. Через несколько секунд термопреобразователь готов к работе с установленными ранее настройками. Метрологические характеристики обеспечиваются после прогрева термопреобразователя в течение 15 минут.

10.5 Заводские настройки указаны на наклейке термопреобразователя и в паспорте на термопреобразователь.

10.5.1 Код доступа к сервисному уровню «- 5 k » установлен «1945».

10.5.2 Все термопреобразователи поставляются с установленным «ОООО» кодом доступа (свободный доступ) к уровням « $\overline{H}$ .  $\overline{H}$ » и « $\overline{F}$ 5». Для предотвращения несанкционированного изменения настроек рекомендуется службе КИПиА установить отличный от нуля код доступа [\(Приложение G,](#page-40-0) п. [G.6.5](#page-51-1) и п. [G.6.6 \)](#page-51-0).

10.5.3 При необходимости, служба КИПиА может изменить и другие настройки термопреобразователя [\(Приложение G\)](#page-40-0).

## <span id="page-16-0"></span>**11 Режимы работы термопреобразователя**

Термопреобразователь имеет два режима работы: «Измерение» и «Настройка».

При включении питания термопреобразователь автоматически переходит в режим «Измерение» и работает по ранее настроенным параметрам.

## 11.1 **Режим «Измерение»**.

В режиме «Измерение» термопреобразователь преобразует входной сигнал в цифровую форму для индикации, а также отвечает на запросы по локальной сети.

11.1.1 Назначение индикаторов в режиме «Измерение».

Четырёхразрядный индикатор служит для отображения значения измеряемого параметра.

Мигание отображаемого на индикаторе числа говорит о выходе измеряемого параметра за диапазон индикации, задаваемый пользователем через параметры « $i \in \mathsf{indH}_{\mathcal{W}}$   $\mathsf{H}$  « $i \in \mathsf{indL}_{\mathcal{W}}$ 

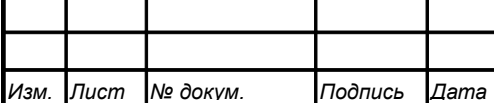

 $\frac{1}{2}$   $\frac{1}{2}$  Появление мигающей надписи: величины входного сигнала за диапазон отображения индикатора («-1999... 9999» без учёта положения десятичной точки).

«RS» - единичный двухцветный индикатор связи (если цифровой интерфейс имеется в термопреобразователе):

- мигание «RS» зелёным цветом - связь по «Modbus» без ошибок;

- мигание «RS» красным цветом - ошибка связи.

11.1.2 Назначение кнопок в режиме «Измерение».

Одновременным нажатием кнопок  $\oplus$  и  $\ominus$  производится вход в режим «Настройка».

# 11.2 Режим «Настройка».

*Tucm* 

18

Для удобства в эксплуатации и защиты настроек предусмотрены три уровня режима «Настройка» (смотри Приложение G):

- уровень « $\epsilon$  5 $\epsilon$ » – восстановление заводских настроек и смена кода доступа к уровням «г 5» и «А. ил»;

- уровень « $\epsilon$  5» - задание параметров цифрового интерфейса,

— уровень «П. «О» – задание типа входного сигнала, диапазонов измерений и индикации, положения запятой на цифровом индикаторе, функции преобразования диапазона измерений в диапазон индикации, типа термочувствительного элемента и его параметров, диапазона преобразования, количества усредняемых измерений, ускорителя фильтра и порога срабатывания ускорителя фильтра.

Все установленные параметры хранятся в энергонезависимой памяти.

Если выход из режима «Настройка» произведён некорректно (например, отключение питания термопреобразователя), сохранение последнего вводимого параметра не производится.

#### <span id="page-18-0"></span>**12 Протокол взаимодействия с ведущим устройством локальной сети**

12.1 Протокол взаимодействия термопреобразователя (далее ВЕДОМЫЙ) и мастера сети (далее ВЕДУЩИЙ) регламентирует процедуры обмена информацией на физическом и канальном уровнях.

12.2 Термопреобразователь реализует необходимую часть функций протокола Modbus (RTU, ASCII) с учетом специфики термопреобразователя, которая описана в данном документе.

В термопреобразователях реализованы 7 функций и 14 подфункций функции «Диагностика» [\(Таблица 2\)](#page-19-0).

[Приложение H](#page-52-0) содержит описание функций.

12.3 Термопреобразователь, подключаемый к локальной сети, называется узлом сети и имеет адрес (от 1 до 247).

Термопреобразователи в сети пассивны, любой обмен данными инициируется мастером сети (ВЕДУЩИМ). Мастером может выступать компьютер или контроллер. Мастер передает термопреобразователям параметры настройки, команды управления и считывает текущие данные.

12.4 Скорость обмена данными может выбираться из ряда 1200, 2400, 4800, 9600, 19200, 38400, 57600, 115200 бит в секунду. Выбор скорости передачи может осуществляться путем формирования ВЕДУЩИМ специальной команды или с передней панели термопреобразователя в режиме его программирования.

12.5 Обмен данными ведется посылками из нескольких байт. Формат байта соответствует формату UART и приведен ниже:

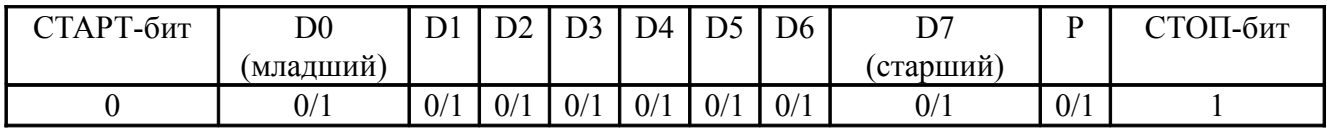

Бит «P» представляет собой бит дополнения до чётности (нечётности) или стоп-бит в зависимости от конфигурации коммуникационного порта. Длина посылки составляет 11 бит.

12.6 Время между окончанием приема посылки от ВЕДУЩЕГО и началом выдачи ВЕДОМЫМ ответа не должно превышать 100 мс (тайм-аут).

ВЕДУЩИЙ не должен передавать запрос ни в один из подключенных к локальной сети термопреобразователей (а не только в данный термопреобразователь) до тех пор, пока не получен ответ на предыдущий запрос (кроме широковещательного) или пока не истек тайм-аут. Следующий запрос ВЕДОМОГО после широковещательного может быть передан не ранее чем через 100 мс после его завершения.

12.7 Если при приеме информации от ВЕДУЩЕГО произошла ошибка приёма стоп-бита или CRC-кода, запрос игнорируется и ответ не формируется. Логика работы термопреобразователя реинициализирует процедуру приёма очередной посылки.

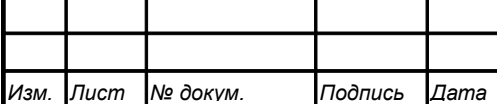

<span id="page-19-0"></span>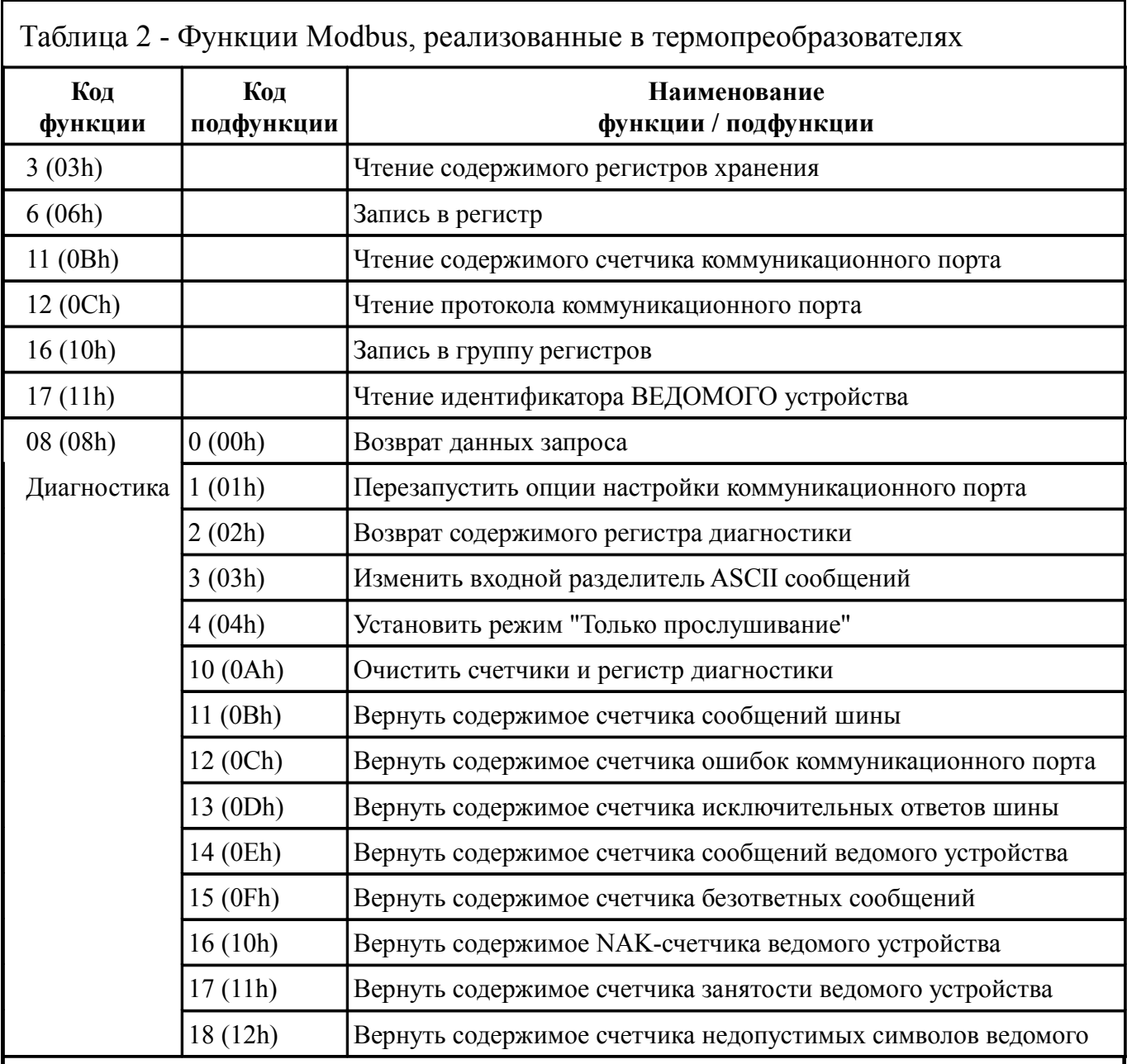

#### *Примечания*

*1 Функции 6 и 16 поддерживают широковещательную запись (адрес 0), что можно использовать для групповой смены параметров обмена (скорость, паритет) через интерфейс, а также индивидуальной смены адреса (команды групповой смены адреса игнорируются).*

*2 При широковещательной записи ответ в соответствии со стандартом не формируется. При записи с конкретным указанным адресом термопреобразователя в случае модификации адреса, скорости или паритета ответ формируется со старыми параметрами (т.е. со старым адресом, на старой скорости и со старым признаком паритета), а весь последующий обмен должен осуществляться с новыми параметрами.*

12.8 Ни одно сообщение, отправляемое в адрес термопреобразователя, не может быть длиннее 255 байт, включая адрес узла и CRC-код. Сообщения большей длины игнорируются термопреобразователем и ответ не формируется.

12.9 Если запрос успешно принят, но термопреобразователь по каким-либо причинам не может выполнить команду, предписываемую этим запросом, формируется исключительный ответ [\(Таблица 3\)](#page-20-0).

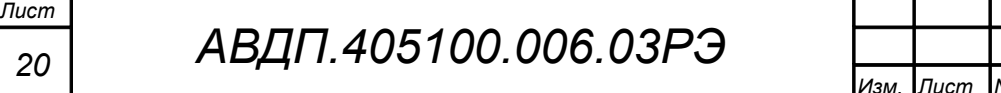

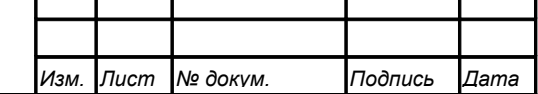

Формирование исключительного ответа производится при получении ВЕ-ДОМЫМ команды с недопустимым для данного термопреобразователя адресом или данными.

Формат исключительного ответа:

Адрес  $\sigma$  Функция + 80h | Исключительный код | CRC (2 байта)

Поле функции повторяет функцию запроса ВЕДУЩЕГО, но в старшем бите содержится «1».

<span id="page-20-0"></span>Таблица 3 - Исключительные ответы

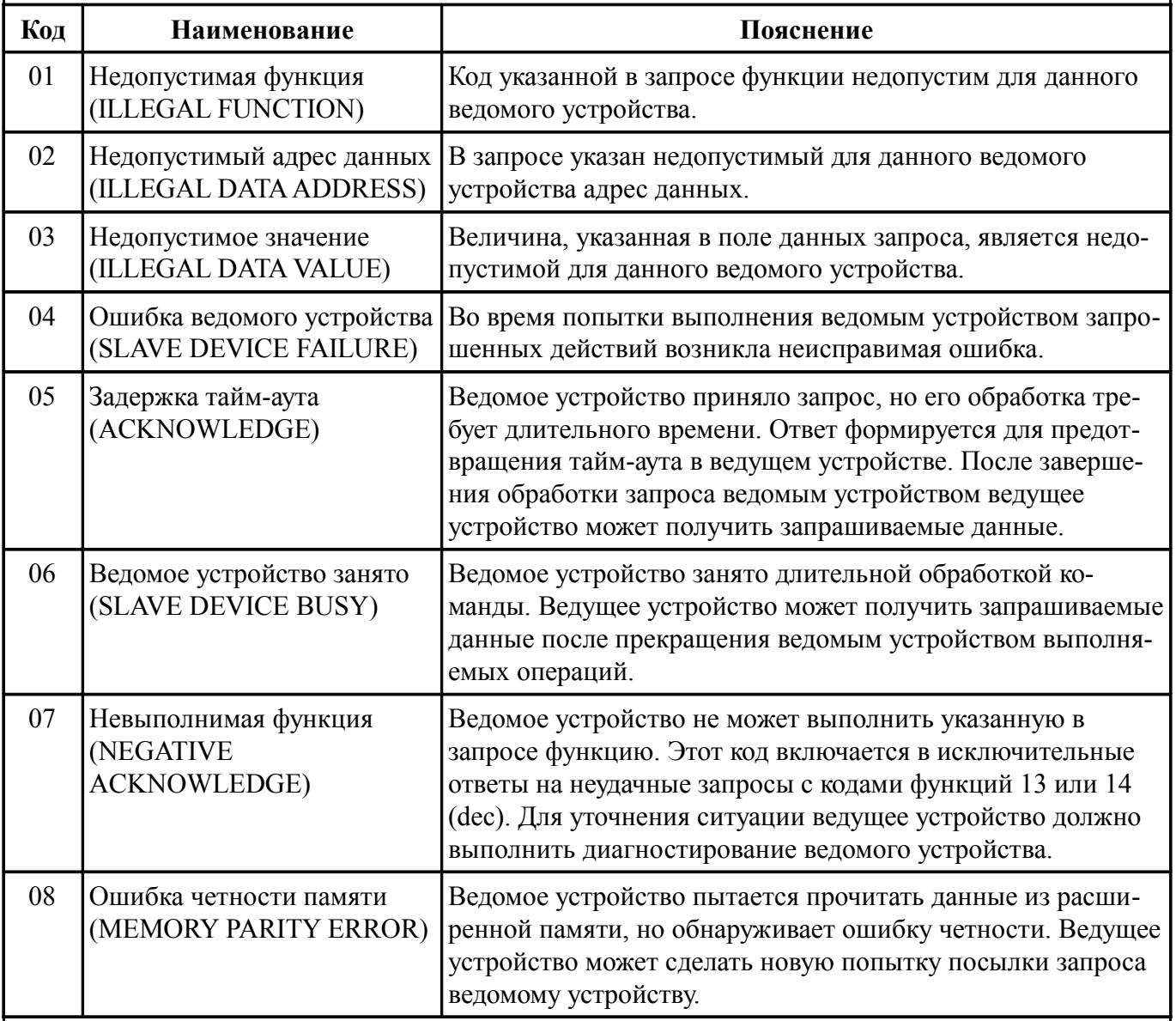

12.10 Для вычисления циклического избыточного контрольного кода (CRC-кода) используется алгоритм, рекомендованный фирмой Modicon.

12.11 Более подробную информацию по протоколу Modbus можно получить на сайтах:

[http://www.modbus.org](http://www.modbus.org/)

<http://www.modicon.com/openmbus>

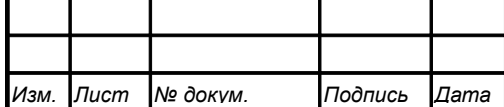

*АВДП.405100.006.03РЭ*

*Лист*

#### <span id="page-21-0"></span>**13 Регистры термопреобразователя**

13.1 Термопреобразователь поддерживает следующие параметры интерфейса:

- скорость обмена данными:
	- 1200, 2400, 4800, 9600, 19200, 38400, 57600, 115200 бит/с;
- контроль чётности, нечётности или отсутствие контроля;
- формат сообщений RTU или ASCII;
- адрес устройства в сети от 1 до 247;
- максимальная длина посылки Modbus 255 байт.

13.2 При выпуске из производства установлены следующие параметры интерфейса:

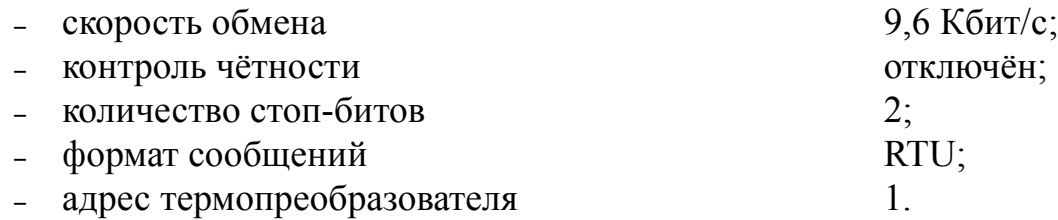

13.3 Область регистровой памяти, предназначенная для чтения и записи информации, включает в себя 181 регистр, в том числе зарезервированные для модернизации термопреобразователя регистры [\(Таблица 4\)](#page-22-0). Для чтения доступны все эти регистры (кроме зарезервированных), а для записи только их часть.

[Таблица 4](#page-22-0) содержит следующие обозначения:

**r** – регистр доступен только для чтения;

*Лист*

**r/wX** – регистр доступен для чтения, а запись в данный регистр разрешена при условии, что бит «X» в регистре 0006h установлен в «1» (установка этих битов возможна только с пульта термопреобразователя, а сброс — как с пульта, так и по сети);

**h** – символ, стоящий в конце цифровых выражений, означает шестнадцатеричный формат отображения представленных величин.

Результат измерения температуры, минимальный и максимальный пороги температуры представлены четырёхбайтными числами в формате float4 (Float Single Format по IEEE-754), размещёнными в регистрах по принципу big-Endian (старший первый). Например, измеренная термопреобразователем температура 7.63 °С = 40F428F6h, представлена как 40F4h в регистре B0h и 28F6h в регистре B1h.

**f2** – регистр содержит значение в формате с плавающей точкой, доступное для записи только по функции 16 в два регистра одновременно. При попытке записи одновременно с другими регистрами будет получен исключительный ответ.

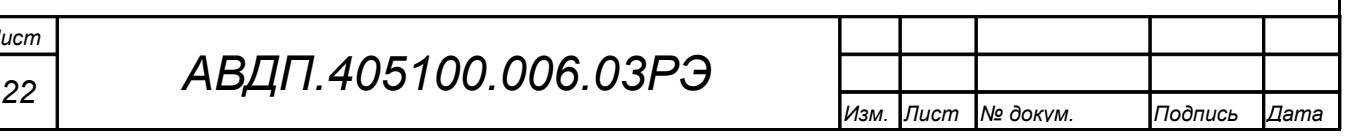

<span id="page-22-0"></span>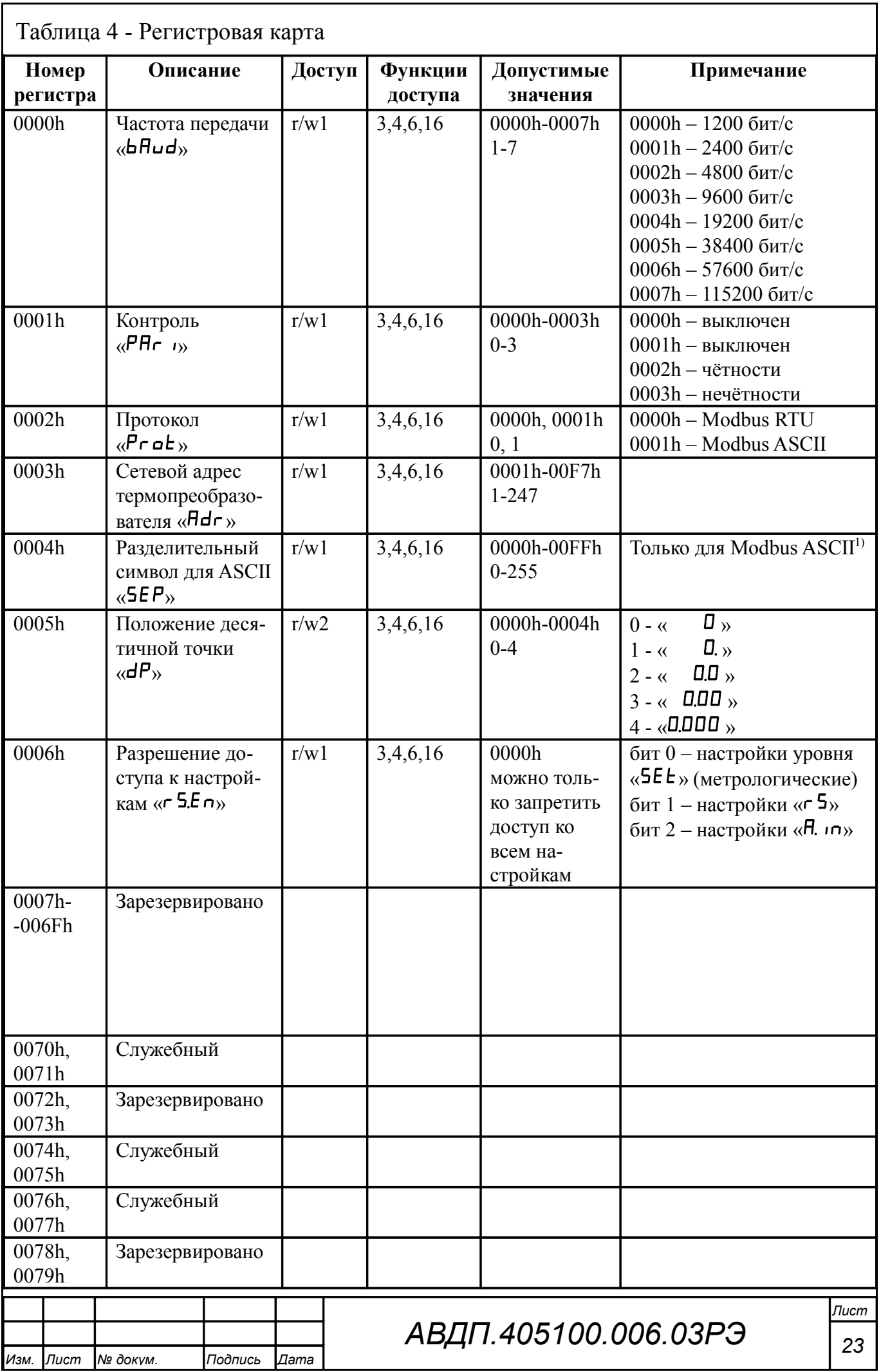

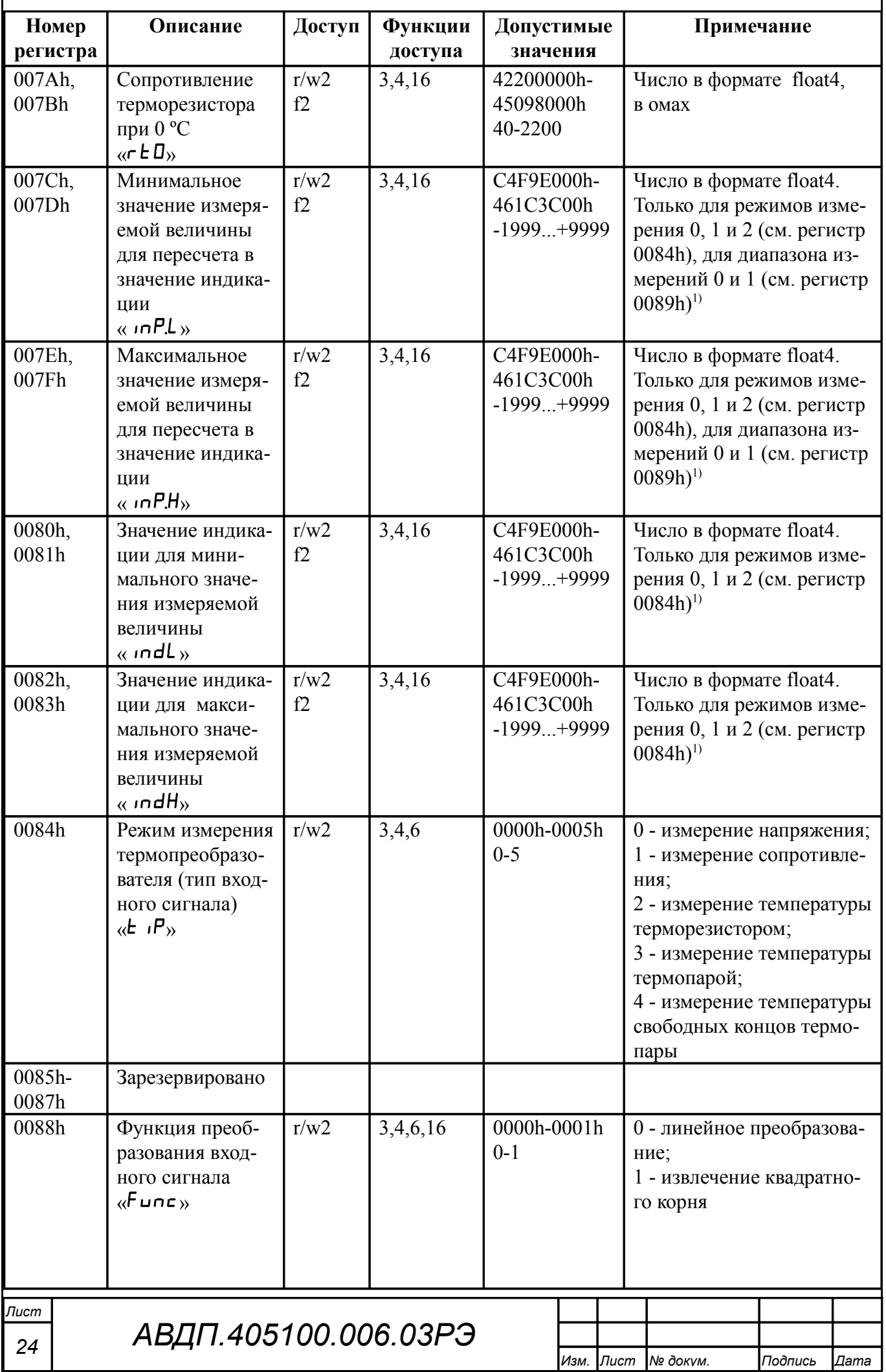

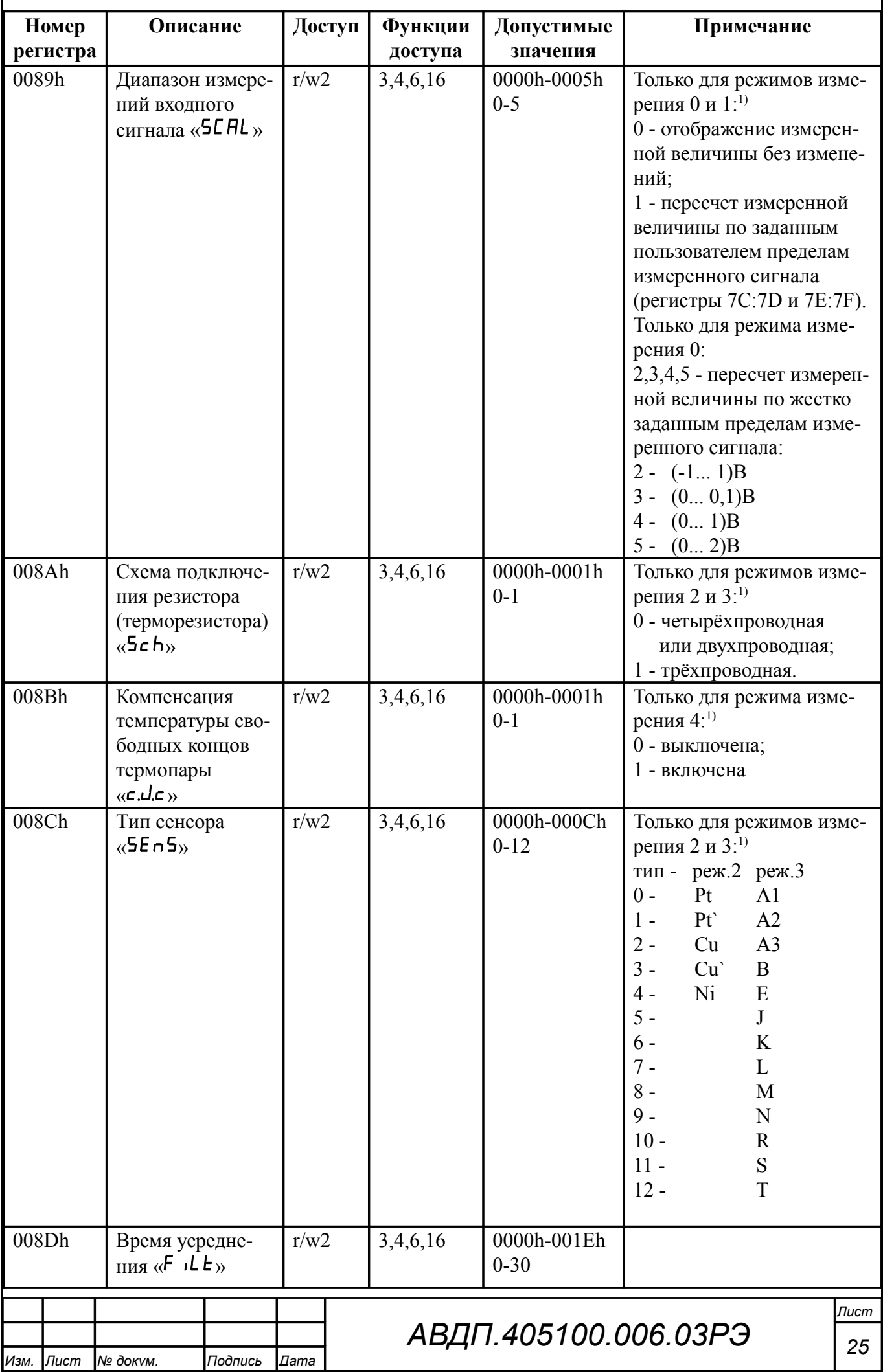

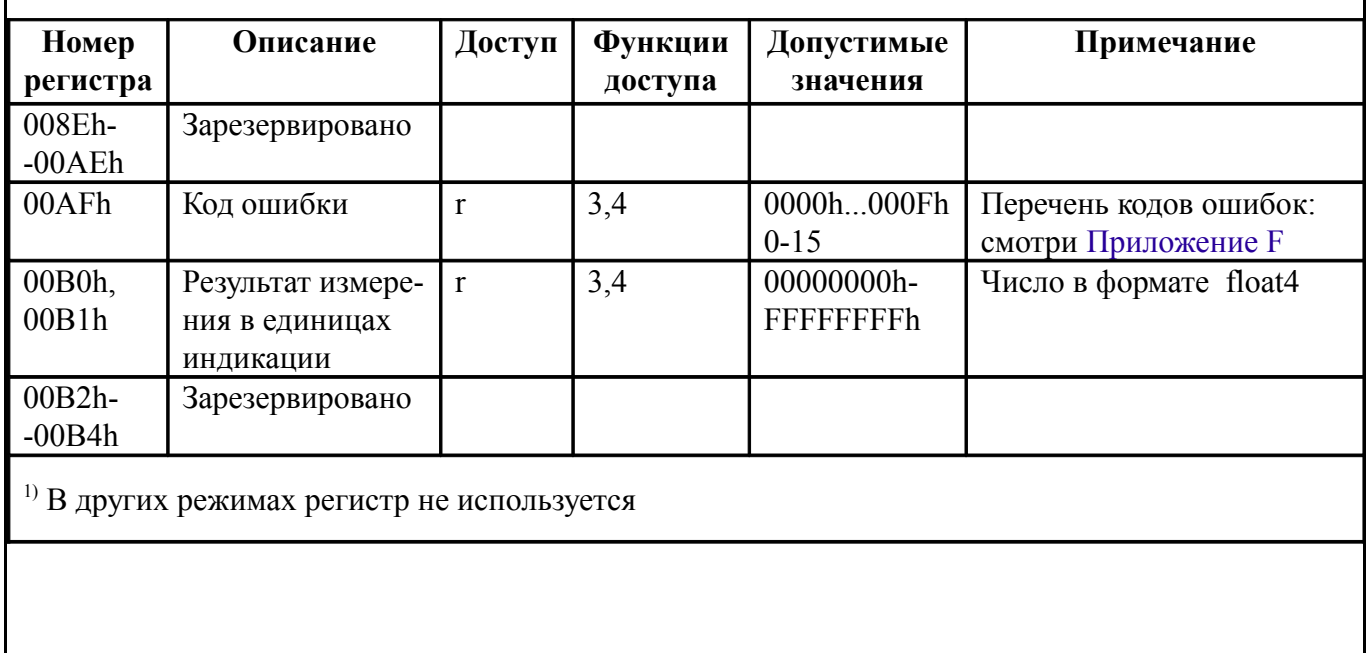

#### <span id="page-25-1"></span>14 Возможные неисправности и способы их устранения

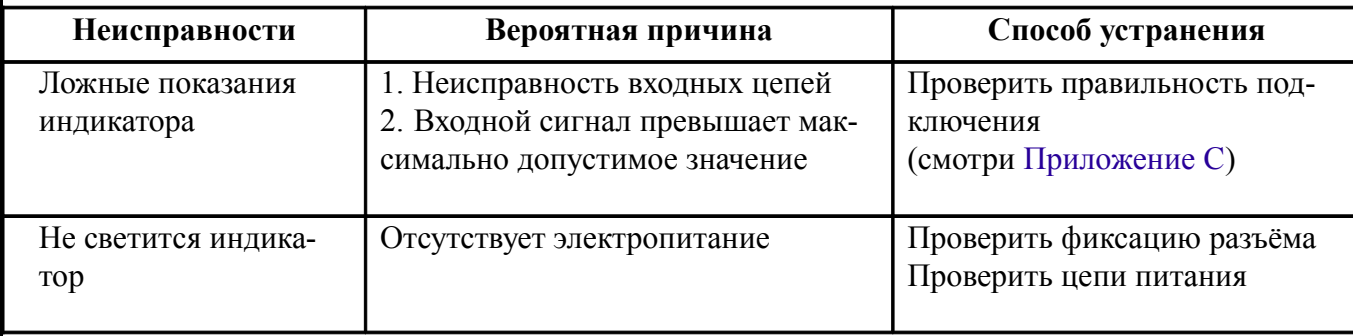

#### <span id="page-25-0"></span>15 Техническое обслуживание

15.1 Термопреобразователи подлежат первичной и периодической поверке (калибровке), а также поверке (калибровке) после ремонта в соответствии с методикой, изложенной в Инструкции «Термопреобразователи серии ИТ. Методика поверки АВДП.400500.001МП», с использованием схем соединений (Приложение  $D$ ).

Межповерочный интервал - два года.

Рекомендуемый межкалибровочный интервал - два года.

15.2 Техническое обслуживание термопреобразователя заключается в контроле целостности электрических соединений, а также настройке входных и выходных сигналов, если погрешность термопреобразователя не соответствует значениям, указанным в п. 5.1.

15.3 Настройка входных и выходных сигналов осуществляется по методике, изложенной в Инструкции по настройке АВДП.405100.006.02ИН», которую можно запросить у предприятия-изготовителя.

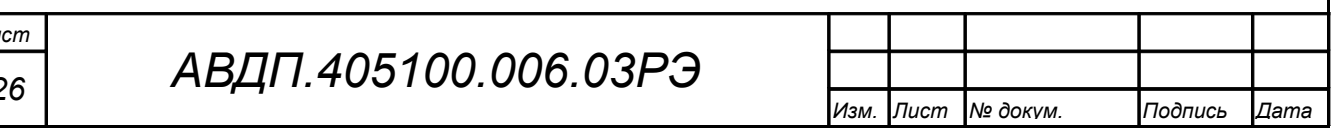

#### <span id="page-26-0"></span>**16 Маркировка, упаковка, транспортирование и хранение**

16.1 На наклейке под прозрачной крышкой термопреобразователя должно быть нанесено:

– условное обозначение термопреобразователя;

– наименование или товарный знак предприятия-изготовителя.

16.2 На наклейке, укрепленной на задней стенке термопреобразователя, должно быть нанесено:

– условное обозначение термопреобразователя;

– наименование и торговый знак предприятия-изготовителя;

– тип термочувствительного элемента (НСХ);

– диапазон измерений;

– длина погружаемой части (только для ИТ-1ЦМ);

– порядковый номер и год выпуска;

– маркировка для внешних соединений;

– код степени защиты от пыли и воды IP65 для ИТ-1ЦМ, IP54 для ИТ-2ЦМ;

– знак утверждения типа СИ.

16.3 На корпусе ИТ-1ЦМ.ВИ.х.Ех дополнительно нанесён знак соответствия ТР ТС 012/2011 и маркировка вида взрывозащиты «взрывонепроницаемая оболочка»: 1Ex d IIС Т6 Х. А на крышке - предупредительная надпись: «Открывать, отключив от сети!».

Во взрывозащищённом исполнении порядковый номер, год выпуска, диапазон измерений, тип и длина погружаемой части термопреобразователя могут указываться на дополнительной наклейке.

16.4 Термопреобразователь и документация помещаются в чехол из полиэтиленовой плёнки и укладываются в картонные коробки.

16.5 Термопреобразователи транспортируются всеми видами закрытого транспорта, в том числе воздушным, в отапливаемых герметизированных отсеках в соответствии с правилами перевозки грузов, действующими на данном виде транспорта.

Транспортирование термопреобразователей осуществляется в деревянных ящиках или картонных коробках, допускается транспортирование термопреобразователей в контейнерах.

Способ укладки термопреобразователей в ящики должен исключать их перемещение во время транспортирования.

Во время погрузочно-разгрузочных работ и транспортирования, ящики не должны подвергаться резким ударам и воздействию атмосферных осадков.

Срок пребывания термопреобразователей в соответствующих условиях транспортирования – не более шести месяцев.

16.6 Термопреобразователи могут храниться как в транспортной таре, так и без упаковки. Хранение термопреобразователей в упаковке должно соответствовать условиям 2(С) по ГОСТ 15150, а без упаковки хранить на стеллажах по условиям хранения 1(Л).

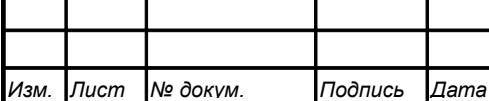

#### <span id="page-27-1"></span>**17 Гарантии изготовителя**

17.1 Изготовитель гарантирует соответствие термопреобразователя требованиям технических условий при соблюдении потребителем условий эксплуатации, транспортирования и хранения, установленных настоящим РЭ.

17.2 Гарантийный срок эксплуатации устанавливается 24 месяца со дня ввода в эксплуатацию, но не более 30 месяцев со дня отгрузки потребителю.

17.3 В случае обнаружения потребителем дефектов при условии соблюдения им правил эксплуатации, хранения и транспортирования в течение гарантийного срока, предприятие-изготовитель безвозмездно ремонтирует или заменяет термопреобразователь.

#### <span id="page-27-0"></span>**18 Сведения о рекламациях**

При отказе в работе или неисправности термопреобразователя по вине изготовителя неисправный термопреобразователь с указанием признаков неисправностей и соответствующим актом направляется в адрес предприятия-изготовителя:

> 600016, г. Владимир, ул. Б. Нижегородская, д. 77, ЗАО «НПП «Автоматика», тел.: (4922) 47-52-90, факс: (4922) 21-57-42. e-mail: [market@avtomatica.ru](mailto:market@avtomatica.ru) [http://www.avtomatica.ru](http://www.avtomatica.ru/)

Все предъявленные рекламации регистрируются.

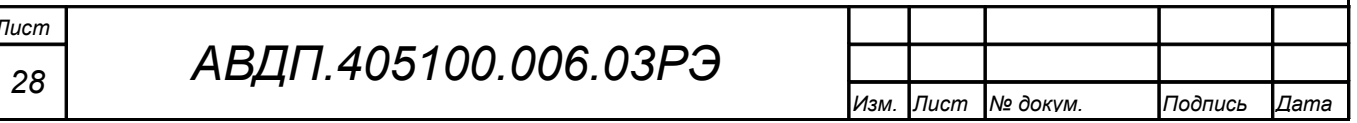

<span id="page-28-1"></span><span id="page-28-0"></span>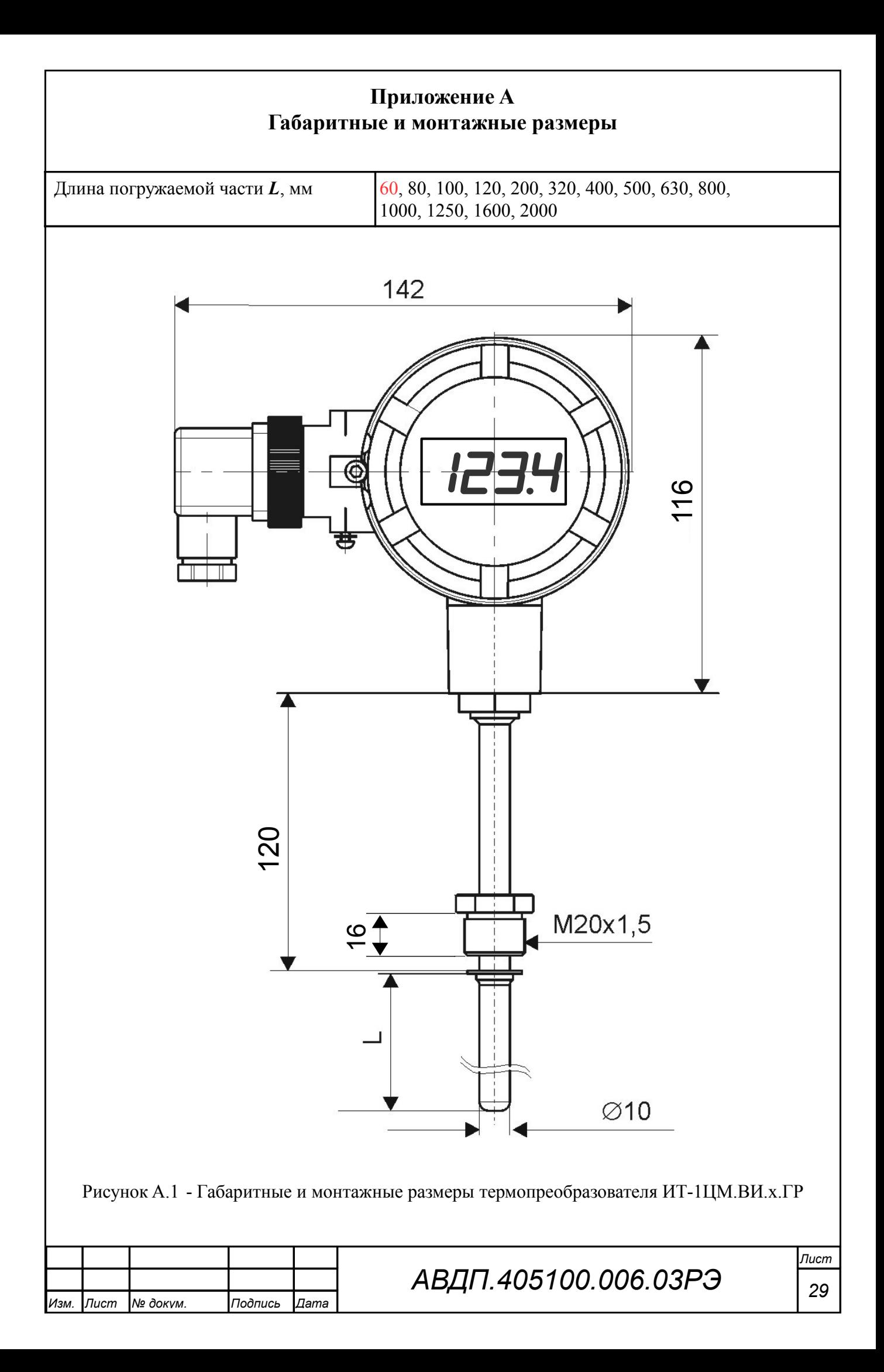

<span id="page-29-0"></span>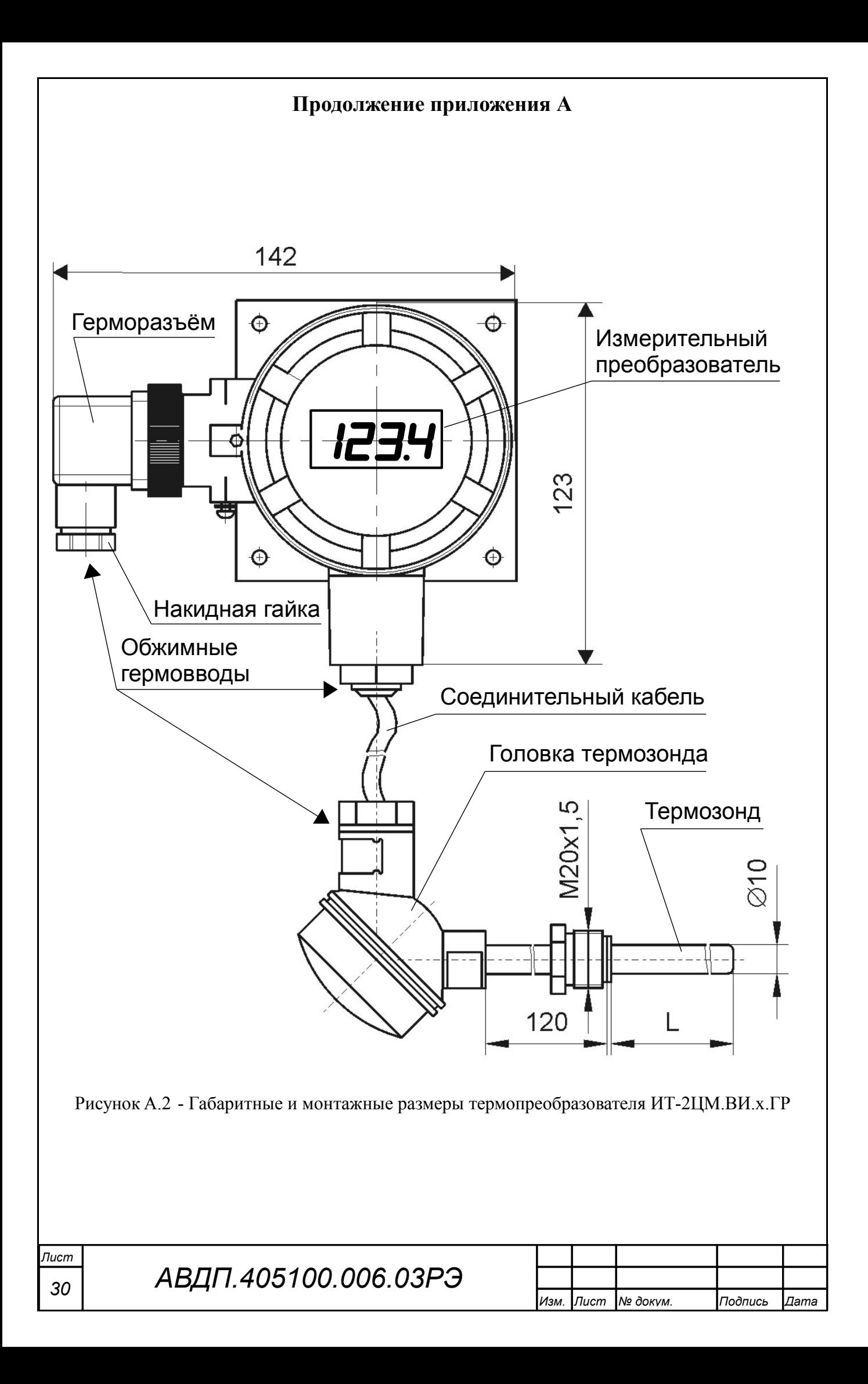

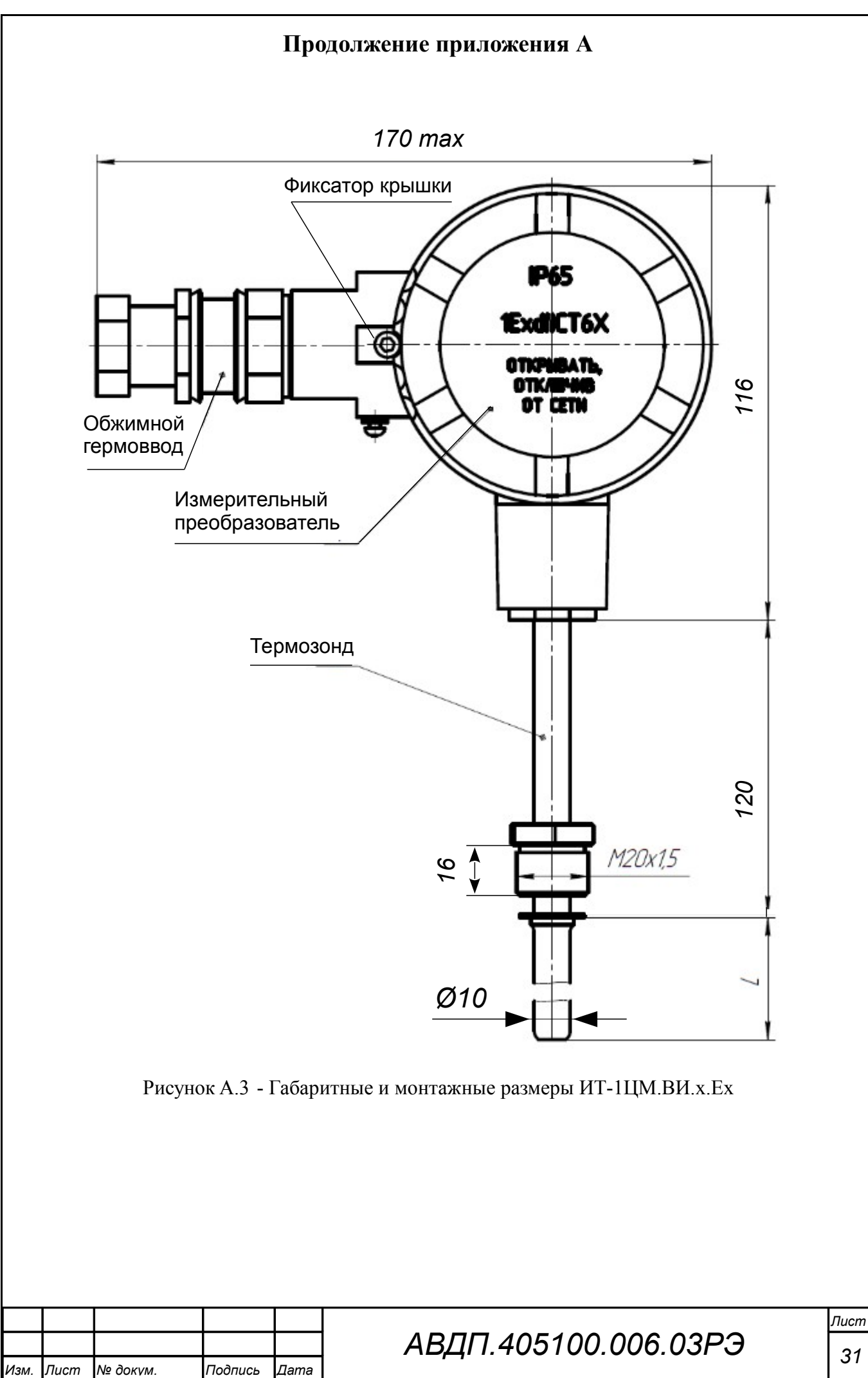

<span id="page-30-0"></span>

<span id="page-31-1"></span><span id="page-31-0"></span>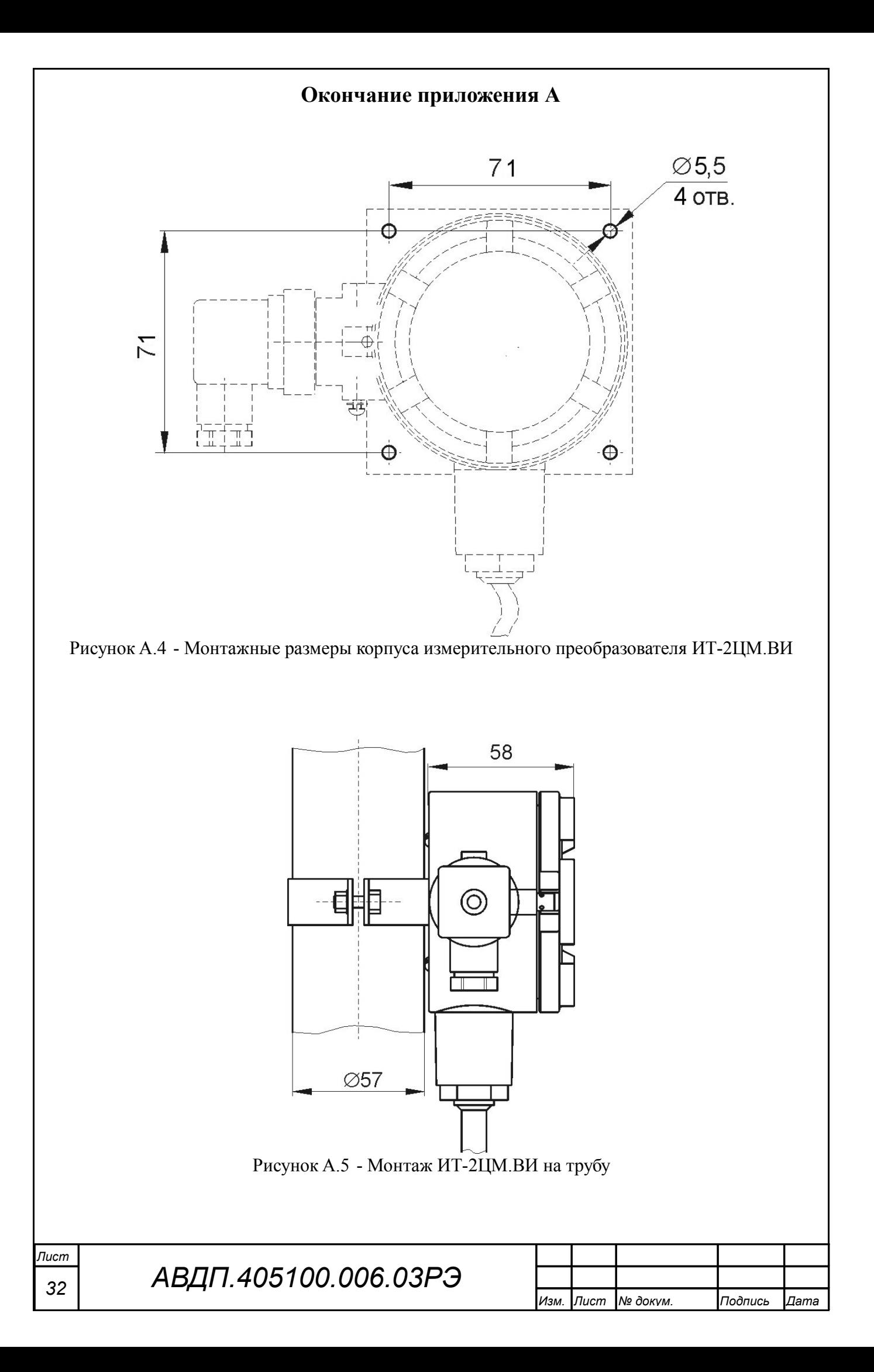

<span id="page-32-1"></span><span id="page-32-0"></span>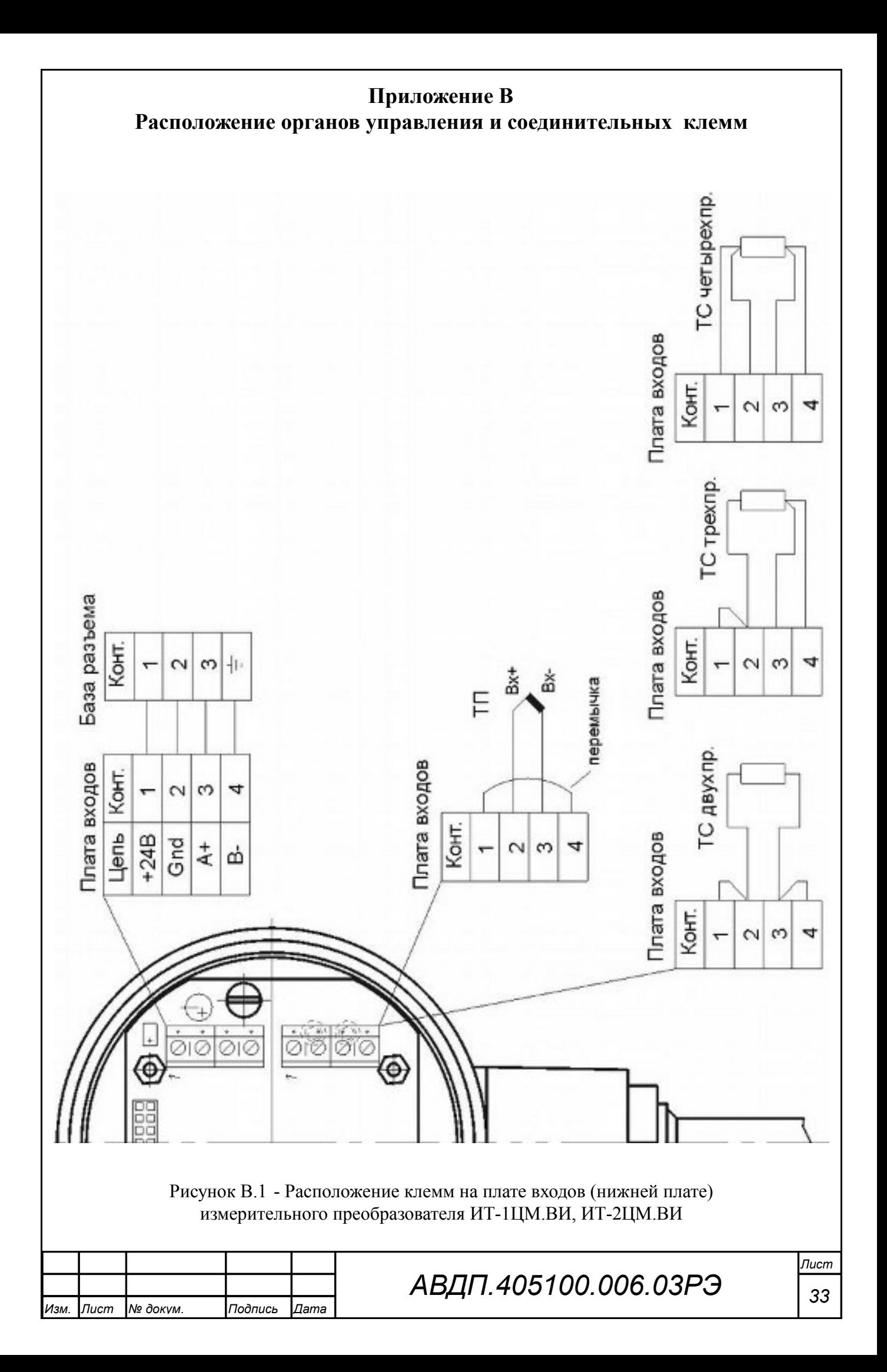

<span id="page-33-0"></span>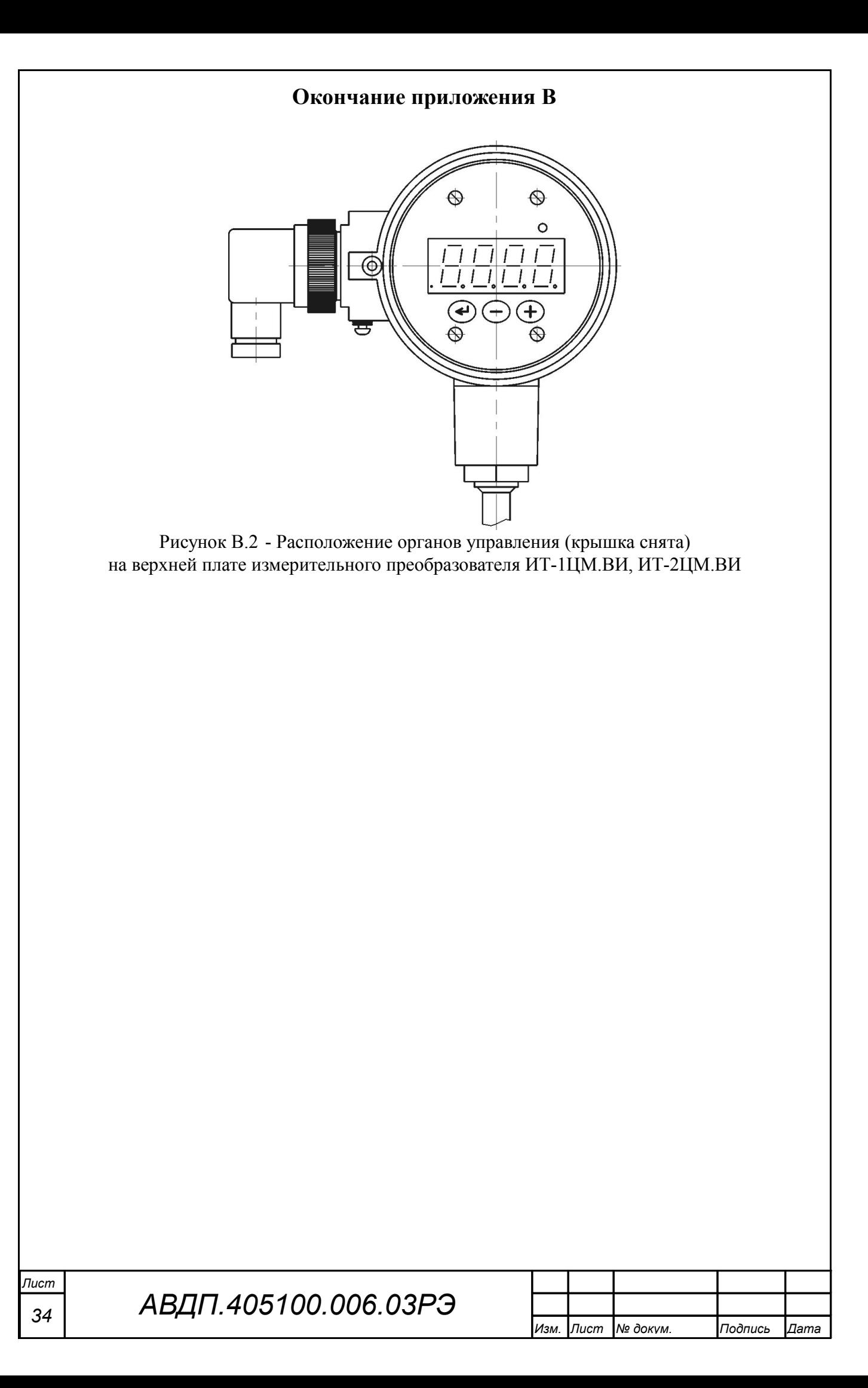

<span id="page-34-1"></span><span id="page-34-0"></span>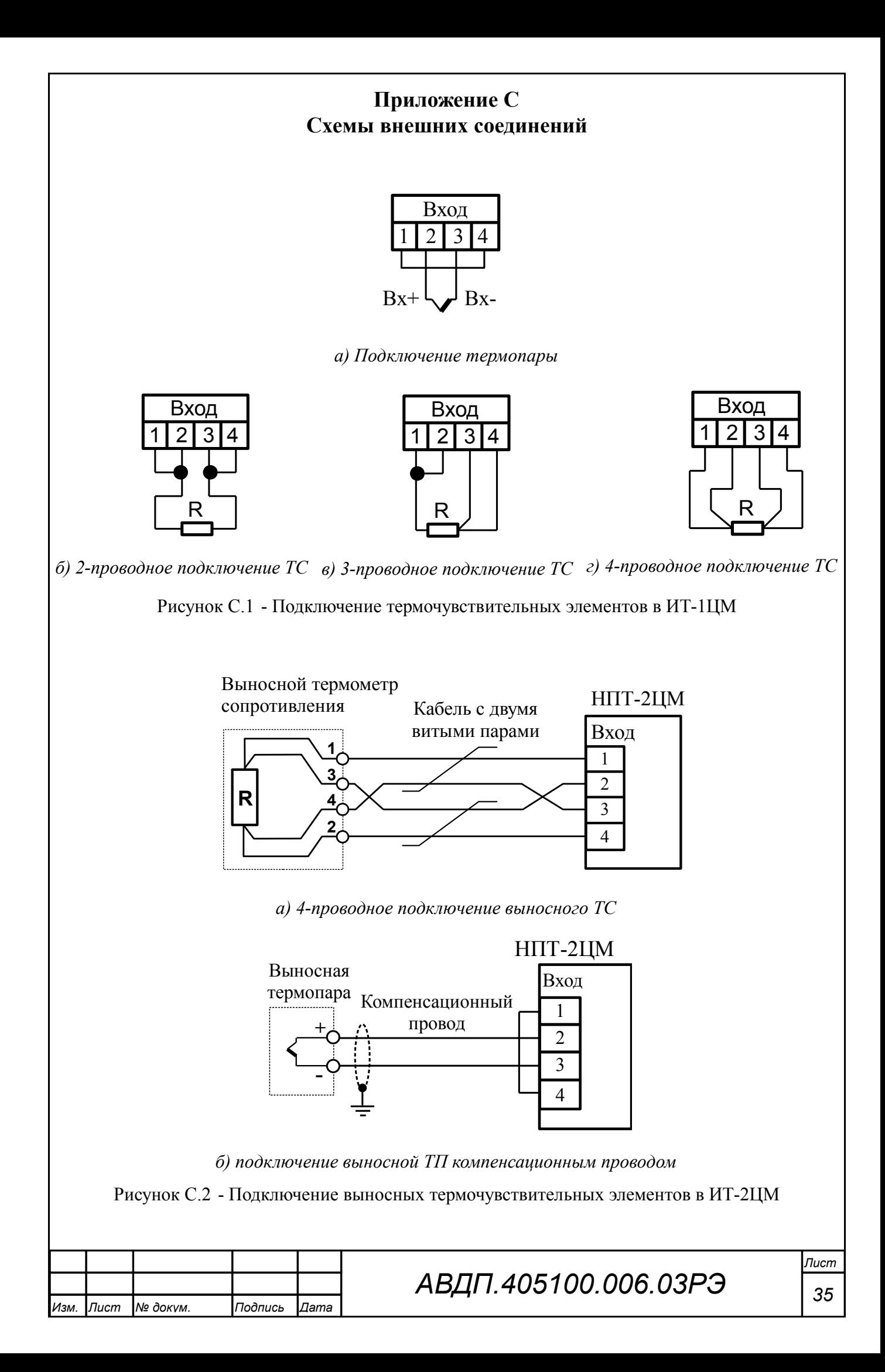

<span id="page-35-0"></span>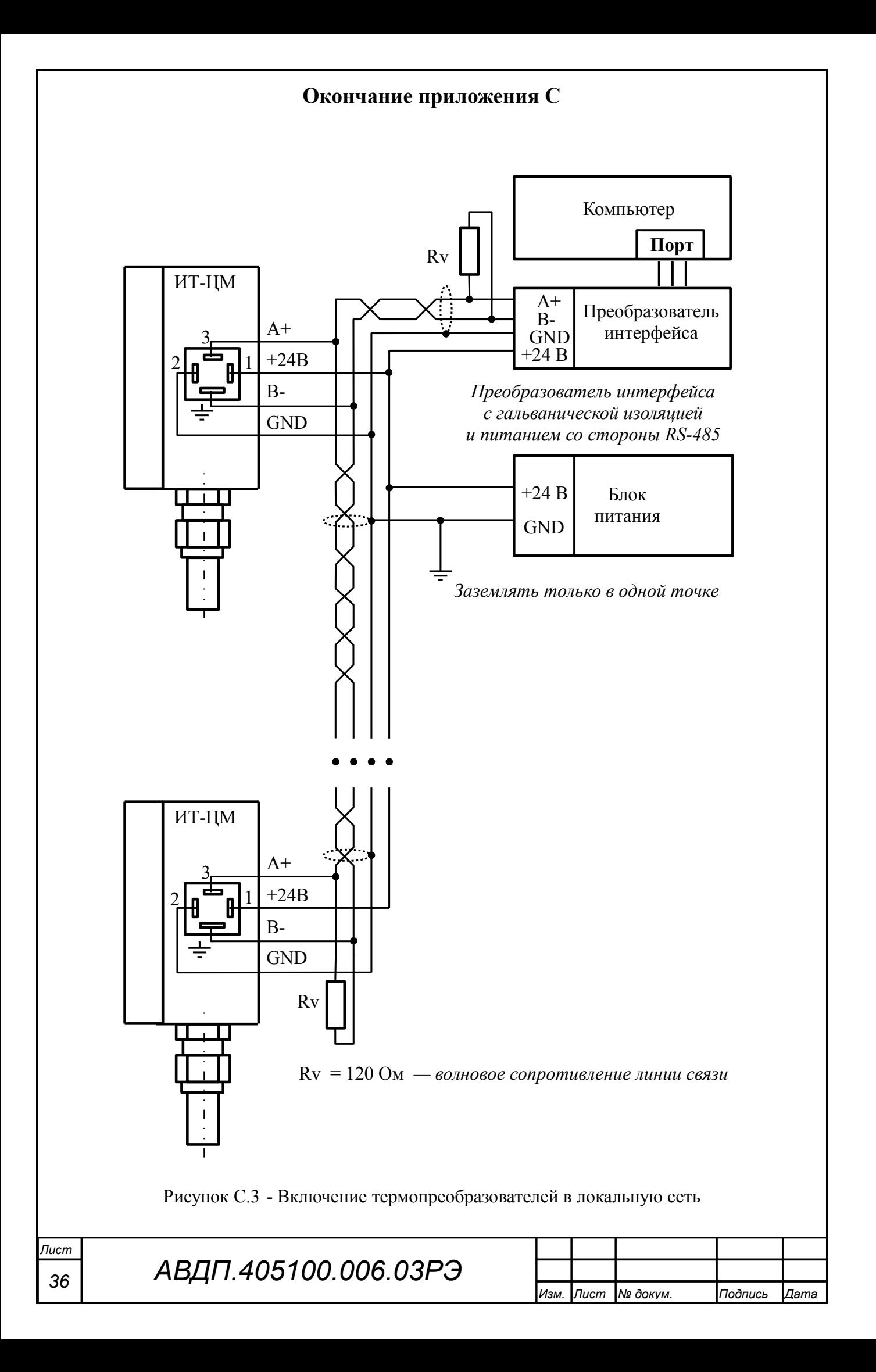

#### **Приложение D Схемы подключения при поверке**

*Условные обозначения: ИП — источник питания 24 В*

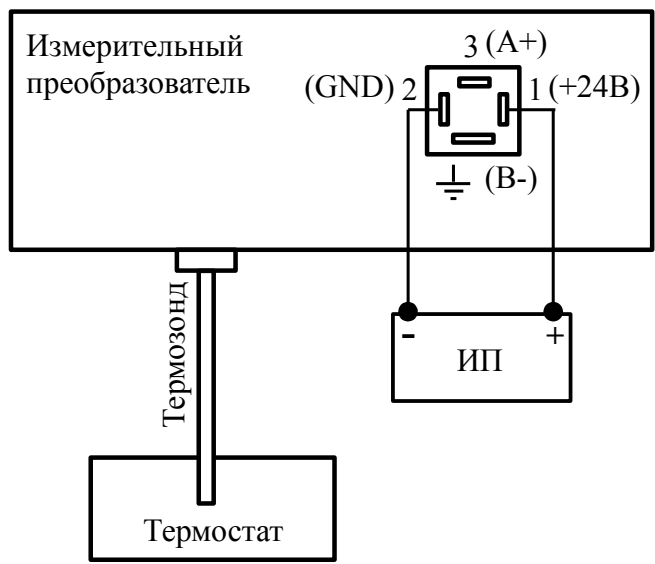

<span id="page-36-0"></span>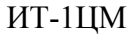

Рисунок D.1 - Схема подключения ИТ-1ЦМ при поверке (калибровке) по температуре

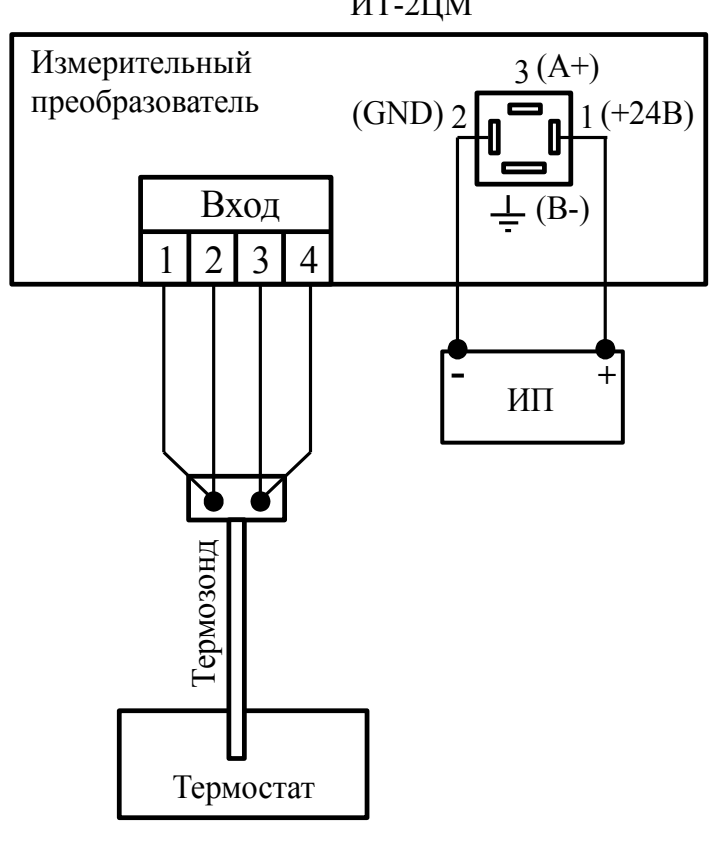

ИТ-2ЦМ

Рисунок D.2 - Схема подключения ИТ-2ЦМ при поверке (калибровке) по температуре

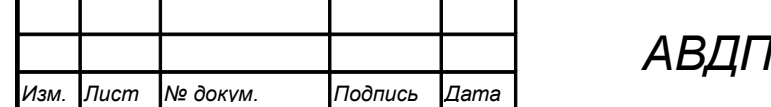

*АВДП.405100.006.03РЭ*

#### **Окончание приложения D**

*Условные обозначения: V — эталонный вольтметр ИП — источник питания 24 В*

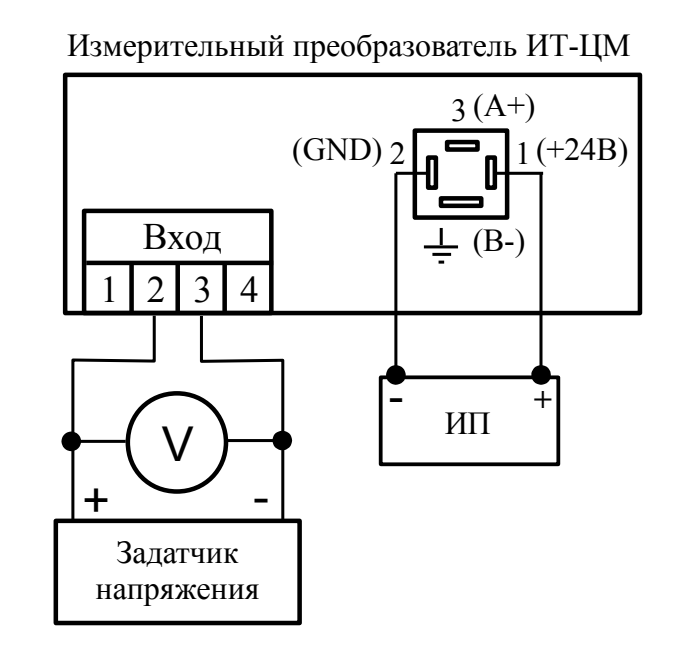

Рисунок D.3 - Схема подключения при поверке (калибровке) измерительного преобразователя ИТ-ЦМ по напряжению

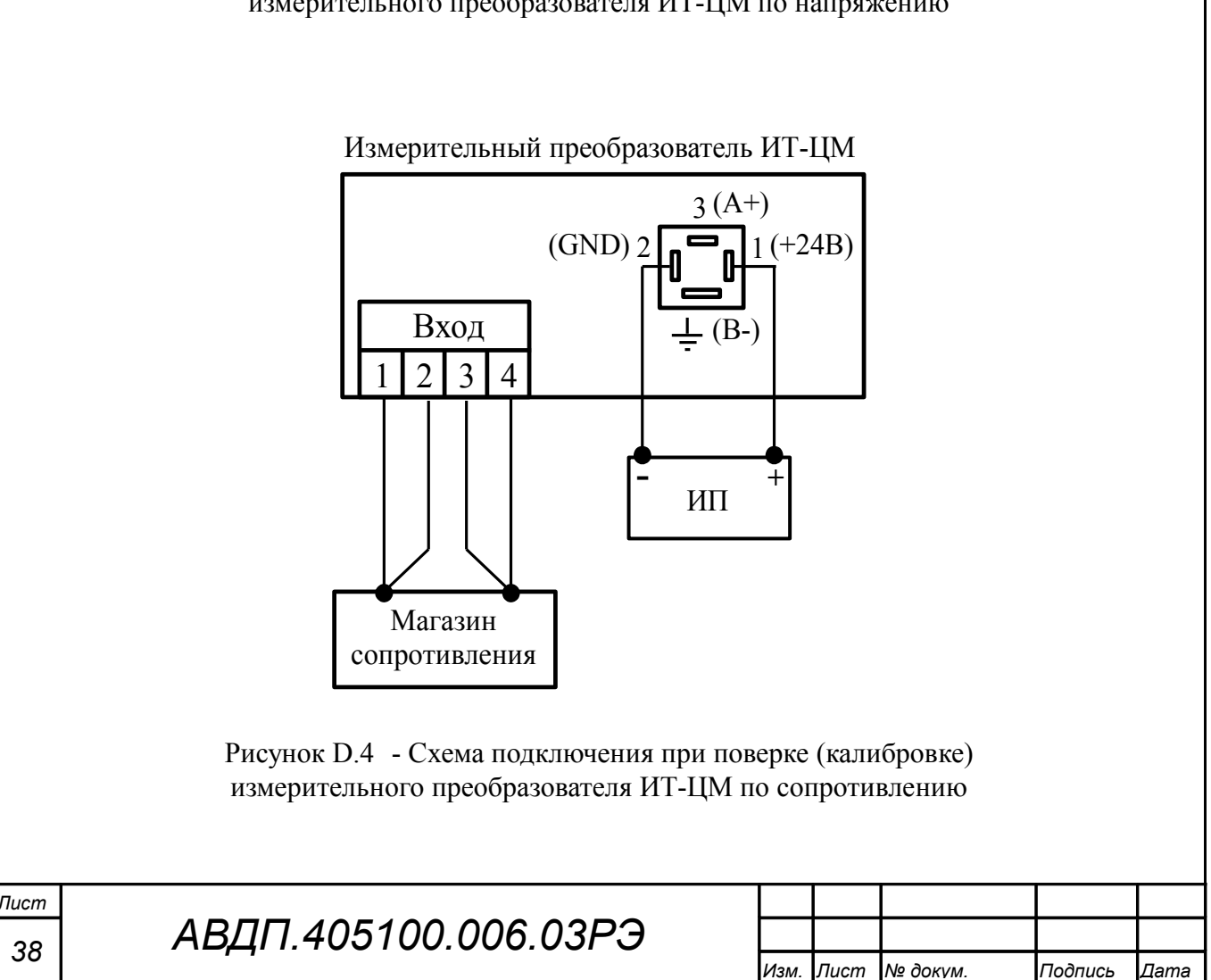

### <span id="page-38-0"></span>**Приложение E**

**Входные сигналы измерительного преобразователя и диапазоны измерений**

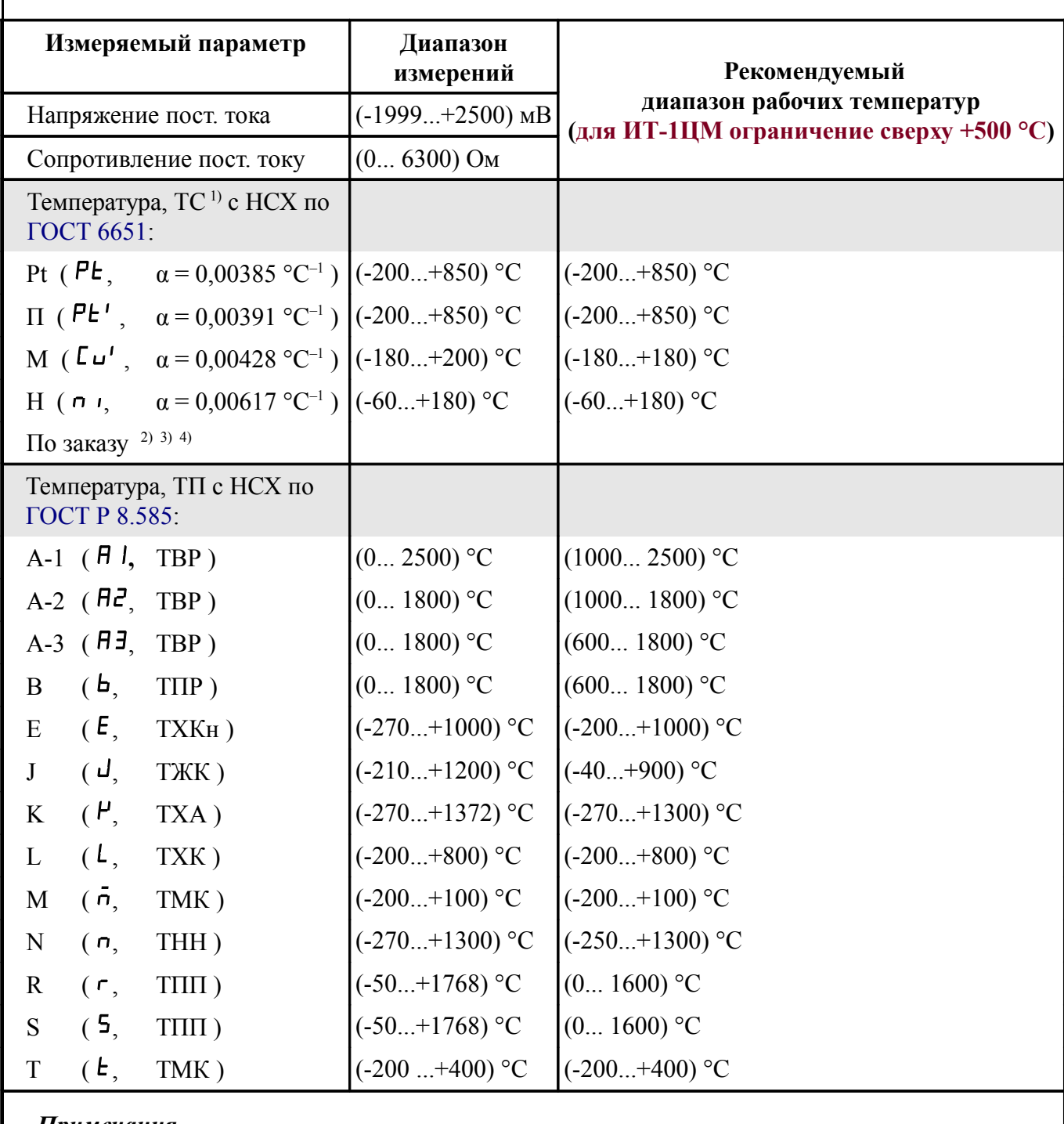

*Примечания*

*1 Номинальное сопротивление ТС при 0 °С (R***0***) задаёт пользователь в пределах (40... 2000) Ом.*

*2 При отсутствии заказа установлена НСХ ТС из меди*  $\lceil \log (a) \rceil = 0.00426 \, \degree \text{C}^{-1}$ *c диапазоном измерений (-50...+200) °С. Диапазон рабочих температур (-50...+180) °С. 3 Для ТС градуировки 23 (ГОСТ 6651-78) выберите медный термочувствительный элемент* Cu *(α = 0,00426 °C–1) в меню п. [G.4.13 и](#page-46-0) задайте* rt0 *= 53 Ом (п. [G.4.14 \)](#page-47-0).*

*4 Для ТС градуировки 21 (ГОСТ 6651-78) выберите платиновый термочувствительный элемент*  $P^{\perp}$ <sup>*(α = 0,00391* °C<sup>*-1*</sup>) в меню п. [G.4.13 и](#page-46-0) задайте г ∈ 0 = 46 Oм (п. G.4.14).</sup>

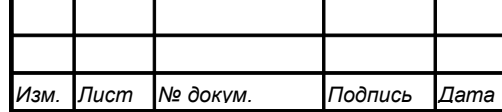

# <span id="page-39-0"></span>**Приложение F Возможные ошибки**

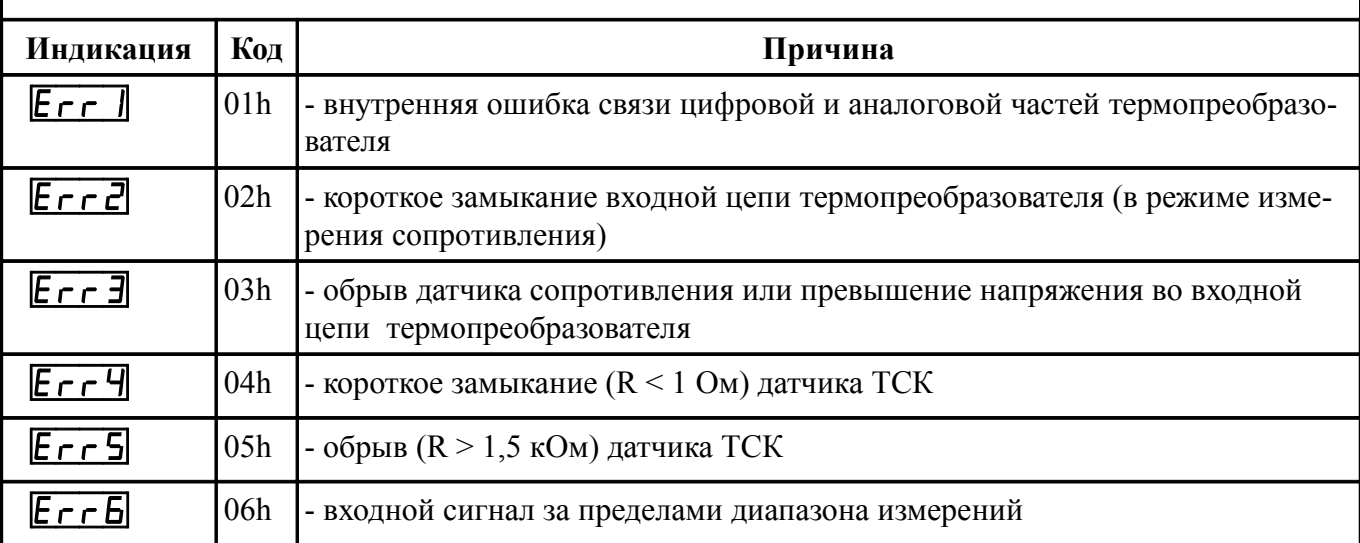

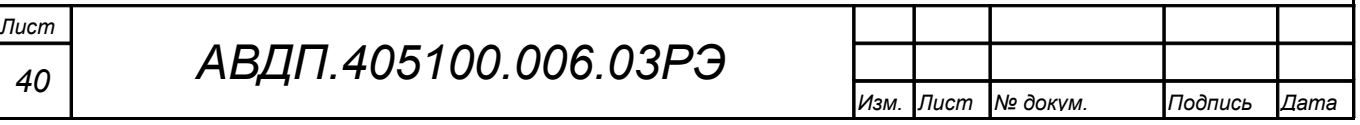

### <span id="page-40-0"></span>Приложение С Режим «Настройка»

G.1 Назначение кнопок в режиме «Настройка».

 $\Theta$  - к следующему пункту меню, увеличение цифры;

 $\Theta$  - к предыдущему пункту меню, вправо по позициям цифр;

 $\Theta$  - вправо по меню, выбор и влево по меню с фиксацией.

#### **G.2 Алгоритм ввода числовых значений.**

Для выбора нужного разряда нажимать  $\ominus$ , при этом мигающий разряд индикатора будет смещаться вправо:

### $\overline{M}$ 0000

八小

Для изменения значения данного разряда нажимать  $\oplus$ , при этом значение разряда будет увеличиваться от «0» до «9» циклически  $(0, 1, ..., 9, 0, 1, u$  т.д.). При изменении старшего разряда значение меняется от «-1» до «9» (если это допускается для данной уставки). Изменение значения любого из разрядов не влияет на остальные разряды, если только значение числа на индикаторе не превышает максимально возможного значения данной уставки.

**G.3 Вход в меню выбора уровня настройки** осуществляется из режима «Измерение» одновременным нажатием кнопок  $\oplus$  и  $\ominus$  (смотри Рисунок В.2).

При этом на индикаторе появится надпись  $\sqrt{5}$ 

<span id="page-40-1"></span>**G.3.1** Выбрать нужный уровень настройки кнопкой  $\oplus$  или  $\ominus$ .

П. п. - уровень конфигурации аналогового входа;

г 5 - уровень настройки параметров интерфейса;

 $\overline{r}$  5**E** - сервисный уровень (восстановление заводских настроек и смена кода доступа к уровням « $\overline{H}$ .  $\overline{H}$ » и « $\overline{r}$  5»).

Для входа в выбранный пункт меню нажать кнопку  $\bigcirc$ . При этом на индикаторе появится приглашение ввести код доступа для данного уровня:

 $\overline{u}$ ПООО - четыре нуля, левый мигает.

Примечание - Если код доступа к данному уровню настройки установлен «0000», то вход в соответствующий уровень настройки будет производиться без запроса кода доступа, на индикаторе сразу появится первый пункт меню. Предприятием-изготовителем установлены коды доступа к уровням «А.in», «rS», равные «0000», а к уровню  $\langle \langle rSt \rangle \rangle$  =  $\langle \langle 1945 \rangle \rangle$ .

Кнопками  $\oplus$  и  $\ominus$  ввести код доступа.

Подтвердить код, нажав на кнопку  $\bigcirc$ . Если код доступа введён неправильно, то термопреобразователь возвращается в режим «Измерение». Если код правильный, то на индикаторе высветится первый пункт меню данного уровня.

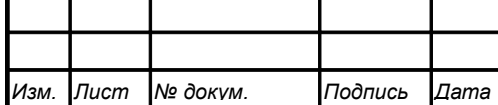

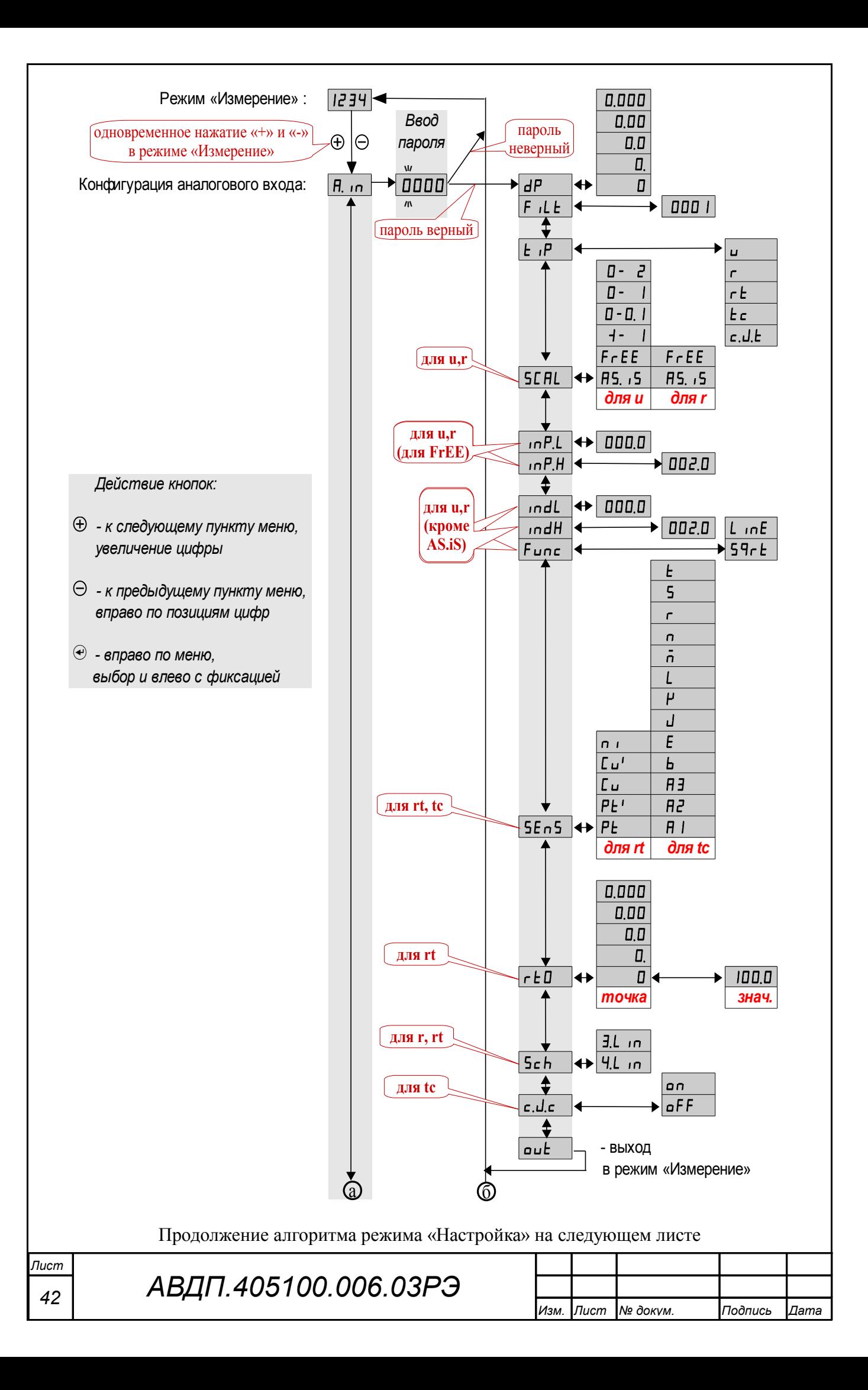

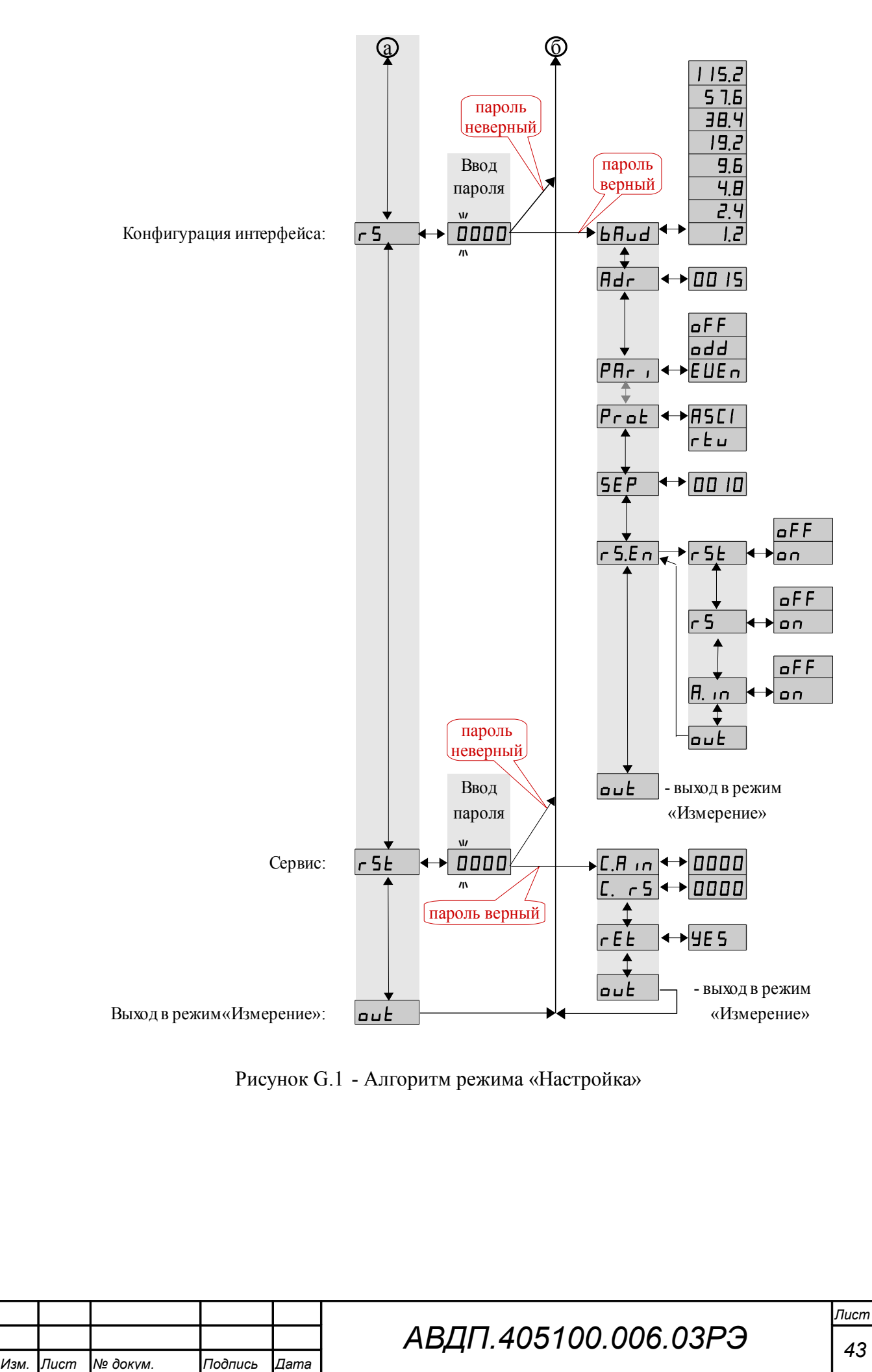

#### **G.4 Конфигурация аналогового входа** «A.in».

G.4.1 Настройки данного уровня могут быть доступны через последовательный интерфейс (смотри п. [G.5.9 \)](#page-49-0).

G.4.2 Вход в меню конфигурации аналогового входа «A.in» производится в соответствии с п. [G.3.1 .](#page-40-1)

G.4.3 В меню конфигурации аналогового входа кнопкой  $\oplus$  или  $\ominus$  выбрать нужный пункт:

<span id="page-43-0"></span>**IP** - задание положения десятичной точки на индикаторе;

 $F$   $(E$  - задание числа усредняемых измерений;

 $E$ <sup>IP</sup> - задание типа входного сигнала;

**[SEFTE**] - задание диапазона (шкалы) измерений напряжения «**u**» или сопротивления «<sup>г</sup>»;

 $\sqrt{mPL}$  - задание нижнего предела диапазона измерений напряжения « или сопротивления « $\cdot\cdot\cdot$ » в режиме его свободного изменения « $\cdot\cdot\cdot$ ЕЕ»;

 $\overline{L}$ предела диапазона измерений напряжения « $\overline{L}$ » или сопротивления « $\cdot\cdot\cdot$ » в режиме его свободного изменения « $\cdot\cdot\cdot$ ЕЕ»;

 $\sqrt{mdL}$  - задание нижнего предела диапазона индикации напряжения «u» или сопротивления « $\sigma$ » (кроме режима « $\beta$ 5. iS»);

 $\sqrt{m}$  - задание верхнего предела диапазона индикации напряжения « $\rightarrow$ » или сопротивления « $\epsilon$ » (кроме режима « $\epsilon$ 95. iS»);

**Func** - задание функции преобразования диапазона измерений в диапазон индикации напряжения « $\cup$ », сопротивления « $\cap$ » (кроме режима « $\overline{P}$ 5. iS»);

**[5E**  $\overline{65}$  **- выбор термочувствительного элемента для «** $\overline{c}$  **» или «** $\overline{c}$  $\overline{c}$ **»;** 

 $\overline{rE}$  - задание сопротивления ТС при 0 °С для « $\overline{r}$  $\overline{F}$ »;

**[5ch]** - выбор схемы подключения резистора «Г» или терморезистора  $\langle \langle r E \rangle \rangle$ 

**с. О.с.** - включение/отключение компенсации температуры свободных концов термопары для « $\epsilon \in \mathbb{R}$ ».

Нажать кнопку  $\bigcirc$  для входа в выбранный пункт меню, при этом на индикаторе появится первый пункт следующего подменю.

*Примечание - Наличие или отсутствие пунктов меню связано с выбранным типом входного сигнала «*tip*» и диапазоном измерений «*SCAL*».*

G.4.4 Задание положения десятичной точки на индикаторе « $dP$ ».

В подменю задания конфигурации аналогового входа (п. [G.4.3 \)](#page-43-0) нажимать  $\Theta$  или  $\Theta$  до появления на индикаторе:  $\overline{dP}$ .

Нажать кнопку  $\Theta$ , при этом на индикаторе появится отображение ранее сохранённого положения десятичной точки, например:  $\Box$ 

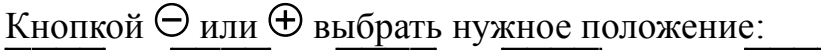

/).)))/ , /+).))/ , /++).)/ , /+++)./или /+++)/ .

Для выхода из подменю нажать кнопку  $\bigoplus$ .

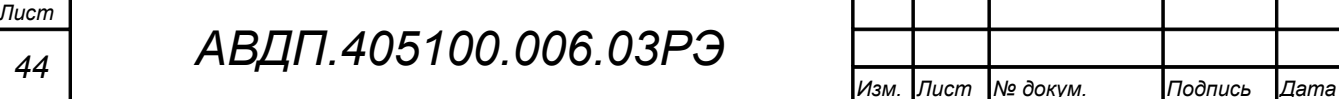

G.4.5 Задание числа усредняемых измерений « $F I L E$ ».

В меню задания конфигурации аналогового входа (п.  $G.4.3$ ) нажимать  $\Theta$ или  $\oplus$  до появления на индикаторе:  $\mathsf{F}$  il E.

Нажать кнопку  $\Theta$ , при этом на индикаторе появится ранее сохранённое значение числа усредняемых измерений, например: 0005.

Кнопками  $\ominus$  и  $\oplus$  задать требуемое значение (от нуля до 30). Для выхода с сохранением изменений нажать кнопку  $\bigcirc$ .

G.4.6 Задание типа входного сигнала « $\epsilon$ <sup>1</sup> $\mathsf{P}_{\aleph}$ .

В меню задания конфигурации аналогового входа (п.  $G.4.3$ ) нажимать  $\Theta$ или  $\oplus$  до появления на индикаторе:  $\lfloor \cdot \rfloor$  .

Нажать кнопку  $\Theta$ , при этом на индикаторе появится отображение ранее сохранённого типа входного сигнала, например:  $\epsilon$ 

Кнопкой  $\ominus$  или  $\oplus$  выбрать нужный тип:

 $\boxed{u}$  - напряжение постоянного тока,

- сопротивление постоянному току,

 $\epsilon$  - термопреобразователь сопротивления,

 $\epsilon$  - термопара,

 $\overline{c.LE}$  - датчик температуры свободных концов термопары (ТСК).

Для выхода с сохранением изменений нажать кнопку  $\Theta$ .

G.4.7 Задание диапазона (шкалы) измерений напряжения или сопротивления «SCAL».

В меню задания конфигурации аналогового входа (п.  $G.4.3$ ) нажимать  $\Theta$ или  $\oplus$  до появления на индикаторе: **SCAL**.

Нажать кнопку  $\Theta$ , при этом на индикаторе появится отображение ранее сохранённого диапазона входного сигнала, например:  $\Box - \Box$ .

Кнопкой  $\ominus$  или  $\oplus$  выбрать нужный диапазон:

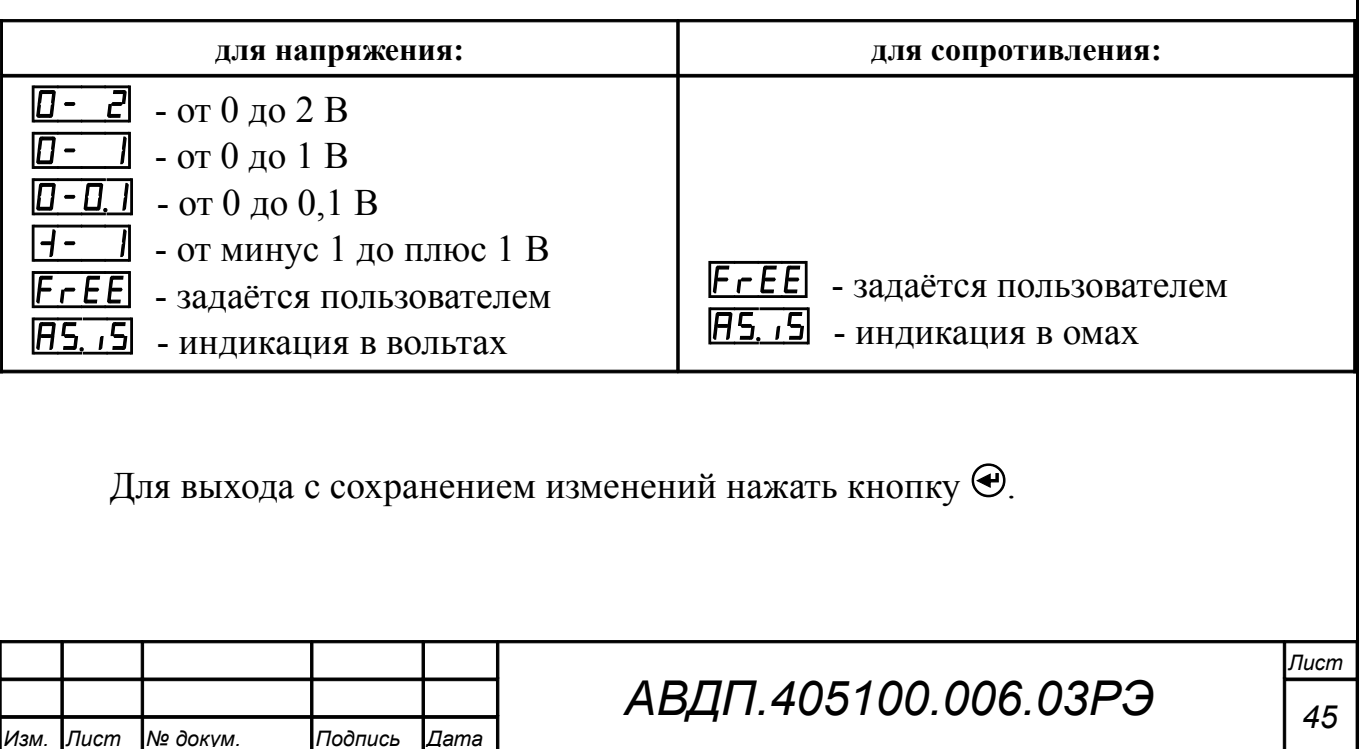

G.4.8 Задание нижнего предела диапазона измерений напряжения или сопротивления « $\cdot \cdot P.L \rightarrow B$  режиме его свободного изменения « $F \cdot EE \rightarrow$ .

В меню задания конфигурации аналогового входа (п.  $G.4.3$ ) нажимать  $\Theta$ или  $\oplus$  до появления на индикаторе: Данный пункт появляется в подменю, только когда задан режим свободного изменения диапазона входного сигнала  $\kappa$ FrEE».

Нажать кнопку  $\Theta$ , при этом на индикаторе появится ранее сохранённое значение нижнего предела диапазона в единицах измерения заданного входного сигнала, например:  $\boxed{050.0}$ .

Кнопками  $\ominus$  и  $\oplus$  ввести новое значение нижнего предела диапазона. Возможные значения от «-1999» до «9999» без учёта положения запятой.

Для выхода с сохранением изменений нажать кнопку  $\Theta$ .

G.4.9 Задание верхнего предела диапазона измерений напряжения или сопротивления « $\overline{P.H}$ » в режиме его свободного изменения « $\overline{F}$   $\overline{F}$   $\overline{E}$   $\overline{E}$ ».

В меню задания конфигурации аналогового входа (п.  $G.4.3$ ) нажимать  $\Theta$ или  $\oplus$  до появления на индикаторе:  $\Box$ п $P$ . Данный пункт появляется в подменю, только когда задан режим свободного изменения диапазона входного сигнала  $\kappa$ FrEE».

Нажать кнопку  $\Theta$ , при этом на индикаторе появится ранее сохранённое значение верхнего предела диапазона в единицах измерения заданного входного сигнала, например:  $\boxed{1500}$ .

Кнопками  $\ominus$  и  $\oplus$  ввести новое значение верхнего предела диапазона. Возможные значения от «-1999» до «9999» без учёта положения запятой.

Для выхода с сохранением изменений нажать кнопку  $\Theta$ .

G.4.10 Задание нижнего предела диапазона индикации напряжения, тока или сопротивления «indL» (кроме режима индикации в единицах измерения  $\langle \langle$ AS. iS»).

В меню задания конфигурации аналогового входа (п.  $G.4.3$ ) нажимать  $\Theta$ или  $\oplus$  до появления на индикаторе:  $\Box$ под. Данный пункт не появляется в подменю, когда задан режим индикации в единицах измерения « $\overline{H}$ 5. iS».

Нажать кнопку  $\bigcirc$ , при этом на индикаторе появится ранее сохранённое значение нижнего предела диапазона в единицах измерения заданного входного сигнала, например:  $\boxed{0500}$ .

Кнопками  $\ominus$  и  $\oplus$  ввести новое значение нижнего предела диапазона. Возможные значения от «-1999» до «9999» без учёта положения запятой.

Для выхода с сохранением изменений нажать кнопку  $\Theta$ .

*Лист*

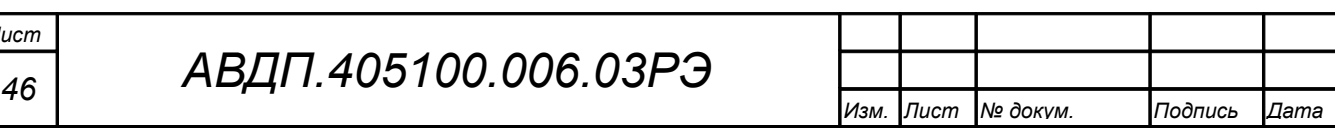

G.4.11 Задание верхнего предела диапазона индикации напряжения или сопротивления « $idH$ » (кроме режима индикации в единицах измерения « $H5$ .  $(S)$ »).

В меню задания конфигурации аналогового входа (п.  $G.4.3$ ) нажимать  $\Theta$ или  $\oplus$  до появления на индикаторе:  $\Box$ под- . Данный пункт не появляется в подменю, когда задан режим индикации в единицах измерения « $\overline{H}$ 5.  $\overline{I}$ ».

Нажать кнопку  $\Theta$ , при этом на индикаторе появится ранее сохранённое значение верхнего предела диапазона в единицах измерения заданного входного сигнала, например:  $\boxed{1500}$ .

Кнопками  $\ominus$  и  $\oplus$  ввести новое значение верхнего предела диапазона. Возможные значения от «-1999» до «9999» без учёта положения запятой.

Для выхода с сохранением изменений нажать кнопку  $\Theta$ .

G.4.12 Задание функции преобразования диапазона измерений в диапазон индикации напряжения, тока или сопротивления « $F$ ипс» (кроме режима индикации в единицах измерения « $\overline{F}$ 5. iS»).

В меню задания конфигурации аналогового входа (п.  $G.4.3$ ) нажимать  $\Theta$ или  $\oplus$  до появления на индикаторе:  $\boxed{F \sqcup n \sqsubset}$ . Данный пункт не появляется в подменю, когда задан режим индикации в единицах измерения «П5. 15».

Нажать кнопку  $\Theta$ , при этом на индикаторе появится ранее сохранённое значение функции преобразования, например:  $\boxed{L_{\text{ID}}E}$ .

Кнопкой  $\ominus$  или  $\oplus$  выбрать новое значение функции преобразования:

 $[$   $\overline{L}$   $\overline{D}$  - линейное преобразование;

**[54-E]** - преобразование с корнеизвлечением.

<span id="page-46-0"></span>Для выхода с сохранением изменений нажать кнопку  $\Theta$ .

G.4.13 Выбор термочувствительного элемента «5En5» для типов входного сигнала « $\epsilon$  » или « $\epsilon \epsilon$ ».

В меню задания конфигурации аналогового входа (п.  $G.4.3$ ) нажимать  $\Theta$ или  $\oplus$  до появления на индикаторе:  $\Xi E \cap \Xi$ . Данный пункт появляется в подменю, только когда задан тип входного сигнала « $\mathsf{r}\,\mathsf{t}$ » или « $\mathsf{\dot{\mathsf{t}}}\,\mathsf{c}$ ».

Нажать кнопку  $\Theta$ , при этом на индикаторе появится ранее сохранённый термочувствительный элемент, например:  $\boxed{L_+}$ .

Кнопками  $\ominus$  и  $\oplus$  выбрать новый термочувствительный элемент:

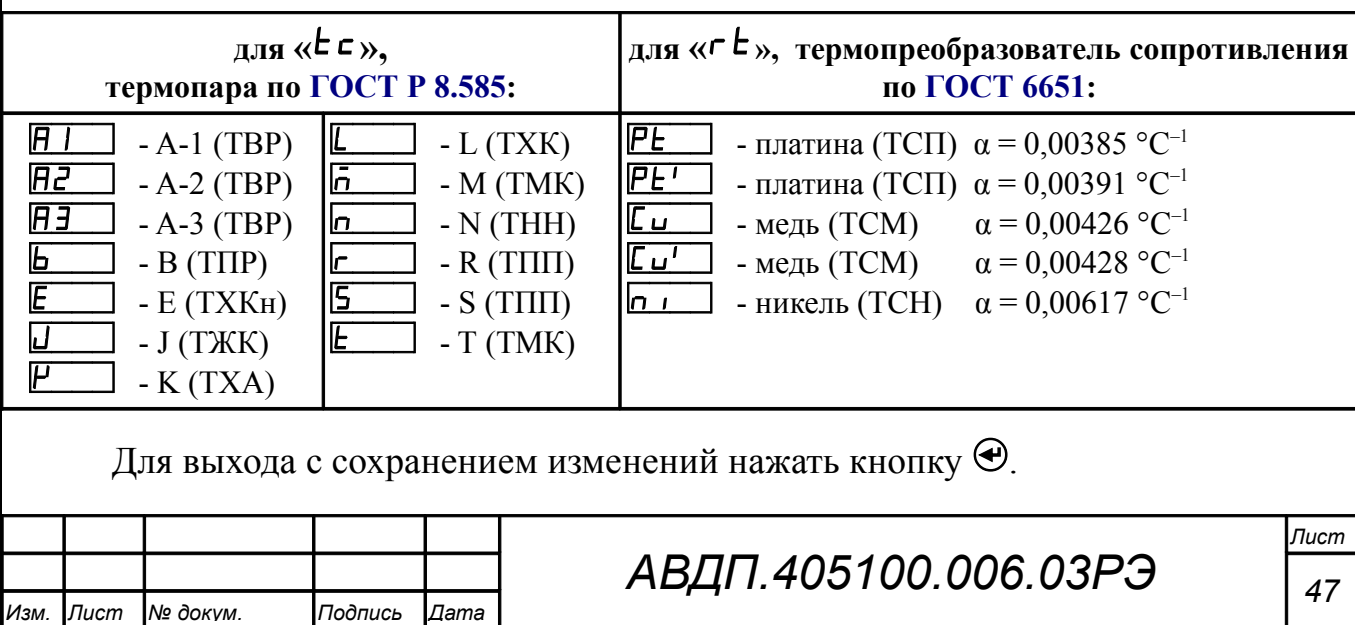

<span id="page-47-0"></span>G.4.14 Задание значения сопротивления ТС при 0 °С « $\mathsf{c}$  E  $\mathsf{D}$ » (только когда задан тип входного сигнала « $\mathsf{r}\mathsf{t}$ »).

В меню задания конфигурации аналогового входа (п.  $G.4.3$ ) нажимать  $\Theta$ или  $\oplus$  до появления на индикаторе:  $\lceil \frac{\mathsf{F}}{\mathsf{F}} \rceil \rceil$ . Данный пункт появляется в подменю, когда задан тип входного сигнала « $\epsilon$  » - термопреобразователь сопротивления (ТС).

Нажать кнопку  $\Theta$ , при этом на индикаторе появится отображение ранее сохранённого положения десятичной точки для « $\epsilon E D$ », например:  $\Box$ 

Кнопкой  $\ominus$  или  $\oplus$  выбрать нужное положение:

/).)))/ , /+).))/ , /++).)/ , /+++)./или /+++)/ .

Нажать кнопку  $\Theta$ , при этом на индикаторе появится ранее сохранённое значение сопротивления ТС при 0°С в омах, например:  $\Box$ 

*Примечание - Появление надписей*  $\overline{H}$  *или*  $\overline{L}$  **означает, что сохранённое зна***чение не может быть отображено с действующим положением десятичной точки. Нажмите* Ю *и вводите новое значение.*

Кнопками  $\ominus$  и  $\oplus$  ввести новое значение сопротивления ТС при 0 °С. Допустимые значения от 40 до 2000. При  $0 < r \cdot L$   $\leq 40$  снижается точность измерений. При 2000  $\lt$   $\mathsf{r} \mathsf{E} \mathsf{D} \lt 6000$  сокращается диапазон измерений (сверху).

Для повышения точности измерений рекомендуется вводить не номинальное, а измеренное эталонным омметром значение сопротивления подключённого ТС при 0 °С.

Для выхода с сохранением изменений нажать кнопку  $\Theta$ .

G.4.15 Выбор схемы подключения резистора или терморезистора « $5c$  h».

В меню задания конфигурации аналогового входа (п.  $G.4.3$ ) нажимать  $\Theta$ или  $\oplus$  до появления на индикаторе:  $\boxed{\mathsf{5ch}}$ . Данный пункт появляется в подменю, только когда задан тип входного сигнала « $\epsilon$ » или « $\epsilon$  $\epsilon$ ».

Нажать кнопку  $\Theta$ , при этом на индикаторе появится ранее сохранённая схема подключения, например:  $\boxed{3}$ .  $\boxed{1}$  .

Кнопкой  $\ominus$  или  $\oplus$  выбрать нужную схему подключения:

 $\overline{J}$ .  $\overline{D}$  - трёхпроводная;

 $\overline{H}_{\mu}$ игриная (или двухпроводная).

Для выхода с сохранением изменений нажать кнопку  $\Theta$ .

G.4.16 Включение/отключение компенсации температуры свободных концов термопары (ТСК) « $c.d.c$ » для « $c.s.$ 

В меню задания конфигурации аналогового входа (п.  $G.4.3$ ) нажимать  $\Theta$ или  $\oplus$  до появления на индикаторе:  $\boxed{c.L.c}$ . Данный пункт появляется в подменю, только когда задан тип входного сигнала « $\epsilon \in \infty$ .

Нажать кнопку  $\Theta$ , при этом на индикаторе появится ранее сохранённый режим компенсации, например:  $\Box$ 

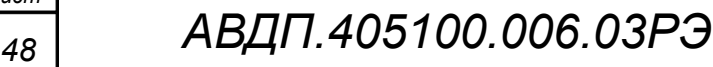

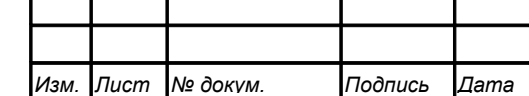

*Лист*

Кнопкой  $\ominus$  или  $\oplus$  выбрать нужный режим:

 $\overline{\mathsf{on}}$  - компенсация ТСК включена;

**• • КОМПЕНСАЦИЯ ТСК ОТКЛЮЧЕНА.** 

Для выхода с сохранением изменений нажать кнопку  $\bm{\Theta}$ .

 $G.4.17$  Для выхода в режим «Измерение», нажимать  $\Theta$  или  $\Theta$  до появления на индикаторе:  $\overline{\mathsf{u}\mathsf{u}\mathsf{t}}$  и нажать кнопку  $\Theta$ .

# <span id="page-48-0"></span>**G.5 Конфигурация интерфейса «г 5».**

G.5.1 Настройки данного уровня доступны через последовательный интерфейс (смотри п. [G.5.9 \)](#page-49-0).

G.5.2 Вход в режим настройки параметров интерфейса «r 5» производится в соответствии с п. [G.3.1 .](#page-40-1)

<span id="page-48-1"></span> $G.5.3$  Кнопкой  $\Theta$  или  $\Theta$  выбрать параметр интерфейса для настройки:

**• БАШ** - скорость обмена данными,

**Hdr** - адрес термопреобразователя в сети,

**РНе** I - контроль чётности,

 $\overline{Pr}$   $\overline{e}E$  - протокол обмена данными,

**[SEP]** - символ разделителя для протокола Modbus ASCII,

**FE.En** - доступ к настройкам через последовательный интерфейс.

G.5.4 Настройка скорости обмена данными « $b$ H $\mu$ d».

В подменю выбора параметра интерфейса (п.  $G.5.3$ ) нажимать  $\Theta$  или  $\Theta$  до появления на индикаторе:  $\blacksquare$ 

Для изменения скорости обмена данными нажать кнопку  $\Theta$ , при этом на индикаторе появится ранее сохранённое значение скорости обмена данными, например:

<u>| $\vec{H}$ </u> – 1,2 Кбит/с,

 $2.4$  Кбит/с,

 $\overline{41}$  – 4,8 Кбит/с,

 $\overline{96}$  – 9,6 Кбит/с,

 $\overline{19.2}$  – 19,2 Кбит/с,

 $\overline{38,4 \text{ K6m/c}}$ ,

 $\overline{57.6}$  – 57,6 Кбит/с,

 $|115.2|$  – 115,2 Кбит/с.

Кнопкой  $\ominus$  или  $\oplus$  выбрать требуемое значение.

Для выхода с сохранением изменений нажать кнопку  $\Theta$ .

G.5.5 Задание адреса термопреобразователя в сети « $\mathsf{H}$ dг».

В подменю выбора параметра интерфейса (п.  $G.5.3$ ) нажимать  $\Theta$  или  $\Theta$  до появления на индикаторе: *Hdr*.

Нажать кнопку  $\bigcirc$ , при этом на индикаторе появится ранее сохранённое значение адреса, например:  $\boxed{0015}$ .

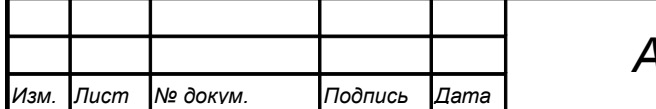

Кнопками  $\Theta$  и  $\Theta$  задать требуемое значение (от 001 до 247). Для выхода с сохранением изменений нажать кнопку  $\Theta$ .

G.5.6 Настройка контроля чётности интерфейса « $P$  $H$  $\sim$ и».

В подменю выбора параметра интерфейса (п. G.5.3) нажимать  $\Theta$  или  $\Theta$  до появления на индикаторе: РНг .

Нажать кнопку  $\hat{\mathfrak{S}}$ , при этом на индикаторе появится ранее сохранённое значение контроля чётности, например:

/щаа+/ – контроль чётности выключен,

 $EUE<sub>n</sub>$  – контроль по чётности,

 $\overline{\mathbf{add}}$  – контроль по нечётности.

Кнопкой  $\ominus$  или  $\oplus$  выбрать требуемое значение.

Для выхода с сохранением изменений нажать кнопку  $\Theta$ .

G.5.7 Задание протокола обмена данными по интерфейсу «Prot».

В подменю выбора параметра интерфейса (п.  $G.5.3$ ) нажимать  $\Theta$  или  $\Theta$  до появления на индикаторе:  $P$ roE.

Нажать кнопку  $\bar{\mathbf{\Theta}}$ , при этом на индикаторе появится ранее сохраненный протокол обмена данными по интерфейсу, например:

 $\lceil \frac{\mathsf{F} \mathsf{E} \cdot \mathsf{L}}{\mathsf{L}} \rceil$  – протокол Modbus RTU,

 $\overline{H5C}$  – протокол Modbus ASCII.

Кнопкой  $\ominus$  или  $\oplus$  выбрать требуемый протокол обмена данными.

Для выхода с сохранением изменений нажать кнопку  $\Theta$ .

G.5.8 Задание символа разделителя для протокола обмена данными Modbus ASCII « $5EP_{\lambda}$ .

В подменю выбора параметра интерфейса (п.  $G.5.3$ ) нажимать  $\Theta$  или  $\Theta$  до появления на индикаторе: **[5EP**].

Нажать кнопку  $\Theta$ , при этом на индикаторе появится ранее сохранённое значение разделительного символа, например: 00 10

Кнопками  $\ominus$  и  $\oplus$  задать требуемое значение (от нуля до 255).

<span id="page-49-0"></span>Для выхода с сохранением изменений нажать кнопку  $\Theta$ .

G.5.9 Задание доступа к настройкам термопреобразователя через последовательный интерфейс « $\mathsf{c}$  5.*E*  $\mathsf{n}$ ».

В подменю выбора параметра интерфейса (п.  $G.5.3$ ) нажимать  $\Theta$  или  $\Theta$  до появления на индикаторе:  $\overline{r}$   $\overline{5}$ .

Нажать кнопку  $\Theta$ , при этом на индикаторе появится первый пункт подменю задания доступа:  $\sqrt{5}$   $\sqrt{2}$ .

Кнопкой  $\Theta$  или  $\Theta$  выбрать нужный пункт конфигурации термопреобразователя для которого необходимо настроить доступ:

 $\lceil r 5E \rceil$  - сервис (восстановление заводских настроек);

 $\overline{5}$  - конфигурация интерфейса;

*Лист*

*<sup>50</sup> АВДП.405100.006.03РЭ*

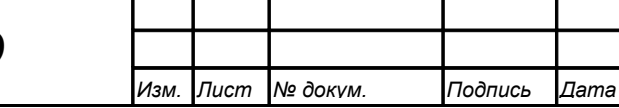

 $\overline{H}$ .  $\overline{H}$  - конфигурация аналогового входа;

 $|u - \mathbf{k}|$  - выход из подменю настройки доступа.

Нажать кнопку  $\bigcirc$ , при этом на индикаторе появится ранее сохранённая настройка доступа, например:

 $\boxed{p}$  - доступ разрешён,

 $\overline{\mathsf{aFF}}$  - доступ запрещён.

Кнопкой  $\ominus$  или  $\oplus$  выбрать нужное значение доступа.

Для выхода с сохранением изменений нажать кнопку  $\Theta$ .

 $G.5.10$  Для выхода в режим «Измерение», нажимать  $\Theta$  или  $\Theta$  до появления на индикаторе:  $\Box$  и нажать кнопку  $\Theta$ .

**G.6 Сервис «F5E**» (восстановление заводских настроек и смена кодов доступа к уровням « $H.$   $(n \times n \times 5)$ ).

G.6.1 Через последовательный интерфейс доступно лишь восстановление заводских настроек (смотри п. [G.5.9 \)](#page-49-0).

G.6.2 Вход в сервисный режим «r 5t» производится в соответствии с  $\pi$  G 3.1

Код доступа «1945».

<span id="page-50-0"></span> $G.6.3$  Кнопками  $\Theta$  и  $\Theta$  выбрать сервис для настройки:

 $\overline{rEE}$  - восстановление заводских настроек,

 $[$  $E$ , $\overline{H}$   $\overline{I}$  - задание кода доступа к уровню « $\overline{H}$ .  $\overline{I}$ 

 $\overline{C_1}$ ,  $\overline{F_2}$  - задание кода доступа к уровню « $\overline{F_3}$ ».

G.6.4 Восстановление заводских настроек « $\mathsf{F}\mathsf{E}\mathsf{b}$ ».

В подменю выбора сервиса (п.  $G.6.3$ ) нажимать  $\Theta$  или  $\Theta$  до появления на индикаторе:  $FEE$ 

Нажать кнопку  $\Theta$ , при этом на индикаторе появится запрос подтверждения на восстановление заводских настроек:

Для выхода без восстановления заводских настроек нажать кнопку  $\Theta$ .

Для восстановления заводских настроек кнопкой  $\ominus$  или  $\oplus$  выбрать  $H_5$  и нажать кнопку $\Theta$ .

*Примечание - Восстановление заводских настроек необратимо стирает все пользовательские настройки термопреобразователя. Если заводские установки не совпадают с требуемыми, то необходима настройка и последующая калибровка (поверка) термопреобразователя. Отменить ошибочно произведенное восстановление заводских настроек невозможно! Изменение пользователем заводских настроек невозможно. Заводские настройки термопреобразователя указаны на наклейке на задней стенке термопреобразователя.*

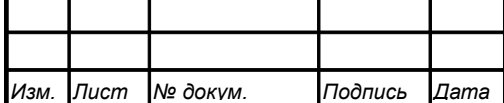

# *АВДП.405100.006.03РЭ*

*Лист 51*

Восстановление заводских настроек целесообразно в следующих случаях:

- если произведена метрологическая настройка термопреобразователя по неправильному эталонному входному сигналу (термопреобразователь исправен, но показания значительно отличаются от ожидаемых);
- для возврата к заведомо работоспособному состоянию термопреобразователя, если пользователь случайно изменил настройки, или результаты настройки отличаются от ожидаемых.

<span id="page-51-1"></span>G.6.5 Задание кода доступа к уровню «A.in».

В подменю выбора сервиса (п.  $G.6.3$ ) нажимать  $\Theta$  или  $\Theta$  до появления на индикаторе:

# $[E,H,n]$

Для изменения кода доступа нажать кнопку  $\Theta$ , при этом на индикаторе появится ранее сохранённое значение кода, например:

# $\Box$ 00)

Кнопками  $\ominus$  и  $\oplus$  ввести новое значение кода доступа. Возможные значения от «-1999» до «9999».

Для выхода с сохранением изменений нажать кнопку  $\Theta$ .

*Примечание - Если код доступа установить «0000», то вход в соответствующий уровень настройки будет производиться без запроса кода доступа.*

<span id="page-51-0"></span>G.6.6 Задание кода доступа к уровню « $\epsilon$  5».

В подменю выбора сервиса (п.  $G.6.3$ ) нажимать  $\Theta$  или  $\Theta$  до появления на индикаторе:

 $[0, 15]$ 

Для изменения кода доступа нажать кнопку  $\Theta$ , при этом на индикаторе появится ранее сохранённое значение кода, например:

# /!)))/ .

*Лист*

Кнопками  $\ominus$  и  $\oplus$  ввести новое значение кода доступа. Возможные значения от «-1999» до «9999». Для выхода с сохранением изменений нажать кнопку  $\Theta$ .

*Примечание - Если код доступа установить «0000», то вход в соответствующий уровень настройки будет производиться без запроса кода доступа.*

G.6.7 Для выхода в режим «Измерение», нажимать  $\Theta$  или  $\Theta$  до появления на индикаторе:

 $\boxed{\mathsf{out}}$  и нажать кнопку  $\Theta$ .

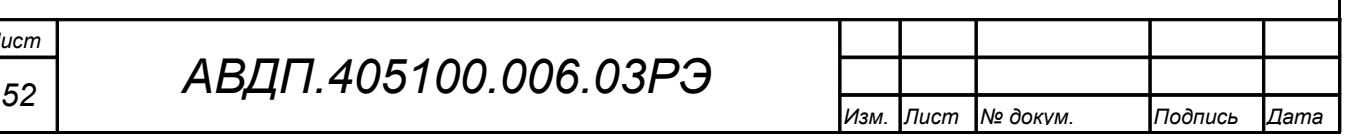

#### <span id="page-52-0"></span>**Приложение H**

#### **Описание функций Modbus, реализованных в термопреобразователях**

#### **H.1 Общие положения.**

Передача содержимого регистров и полей, занимающих более одного байта, начинается со старшего байта. В таких полях указано количество байт (в скобках).

Передача чисел в формате float4 (4 байта), размещённых в двух регистрах, начинается со старшего регистра.

CRC — это двухбайтовый циклический избыточный контрольный код.

#### **H.2 Функция 3 (03h). «Чтение содержимого регистров хранения».**

*Запрос:*

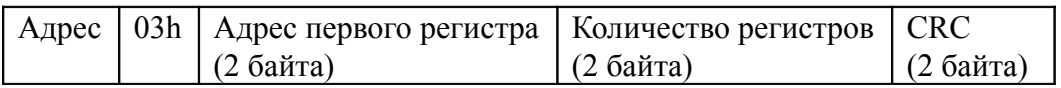

*Ответ:*

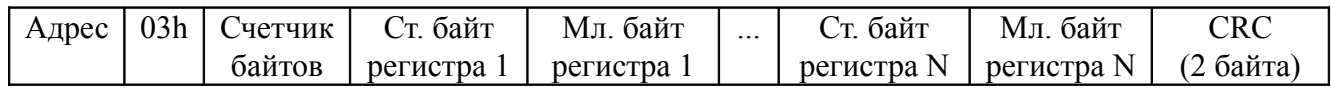

#### *Примечания*

*1 Зарезервированные регистры недоступны;*

*2 В SCADA-системе TraceMode чтение регистров осуществляется каналами подтипа Modbus с дополнением к подтипу RoutWord(3) для чтения отдельных регистров или RoutFloat(3) для чтения пар регистров со значением в формате float4. Для дополнения RoutWord(3) нужно задавать количество запрашиваемых значений Q = 1, а для дополнения RoutFloat(3) - Q = 2.*

#### **H.3 Функция 6 (06h). «Запись в регистр хранения».**

*Запрос:*

Адрес | 06h | Адрес регистра (2 байта) | Значение (2 байта) | CRC (2 байта)

*Ответ:*

Адрес | 06h | Адрес регистра (2 байта) | Значение (2 байта) | CRC (2 байта)

Ответная посылка является эхом запроса.

**H.4 Функция 11 (000Bh). «Выборка содержимого счетчика коммуникационного порта».**

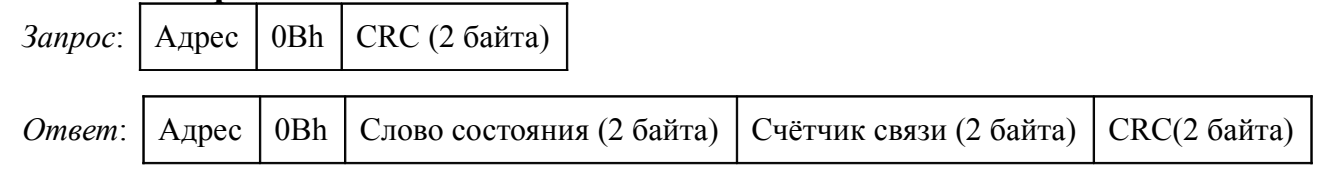

Нормальный ответ содержит слово состояния и содержимое счетчика связи ведомого устройства. Слово состояния будет содержать все единицы (FFFFh), если переданная команда не подверглась изменениям и получена ведомым устройством. В противном случае слово состояния будет содержать одни нули.

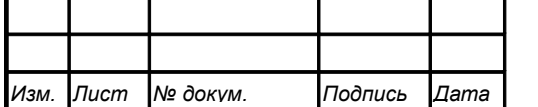

# *АВДП.405100.006.03РЭ*

#### **H.5 Функция 12 (000Ch). «Выборка протокола коммуникационного порта».**

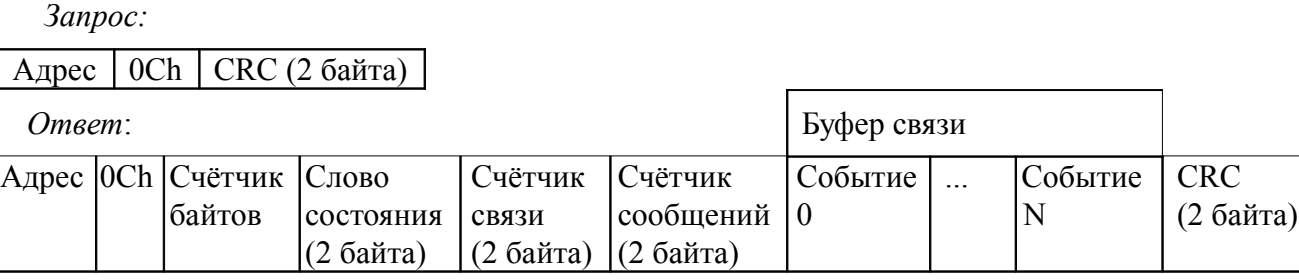

Поле содержимого буфера последовательной связи может иметь объём от 0 до 64 байт (событий).

## **H.6 Функция 16 (10h). «Запись в группу регистров хранения».**

*Запрос:*

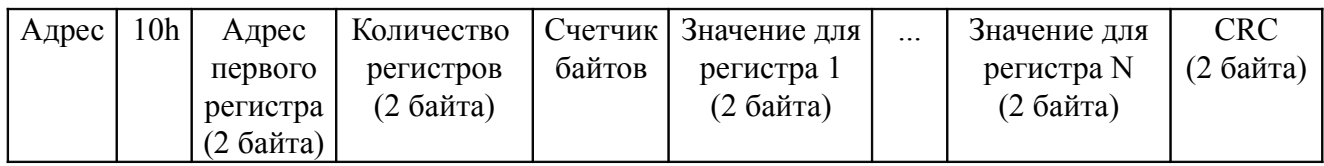

Содержимое поля «Счетчик байтов» равно содержимому поля «Количество регистров» (N), умноженному на 2.

*Ответ:*

Адрес | 10h | Адрес первого регистра | Количество регистров | СКС (2 байта)

*Примечание - В SCADA-системе TraceMode запись регистров осуществляется каналами подтипа Modbus с дополнением к подтипу W Word(6) для записи отдельных регистров или W Float(16) для записи пар регистров со значением в формате float4. Для дополнения W Word(6) нужно задавать количество запрашиваемых значений Q=1, а для дополнения W Float(16) — Q=2.*

**H.7 Функция 17 (11h). «Чтение идентификатора ВЕДОМОГО устройства».**

*Запрос:*

Адрес | 11h | CRC (2 байта)

*Ответ:*

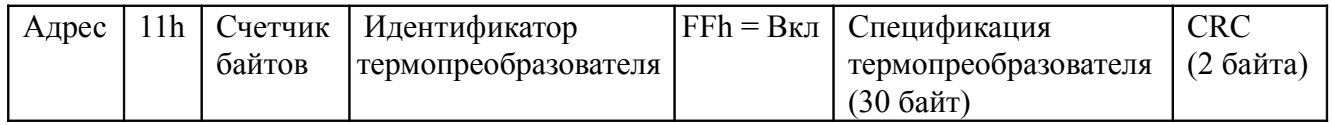

Идентификатор 15h присвоен термопреобразователю предприятием-изготовителем.

Поле «Спецификация термопреобразователя» содержит наименование и номер версии термопреобразователя текстом в символах ASCII (КОИ-8).

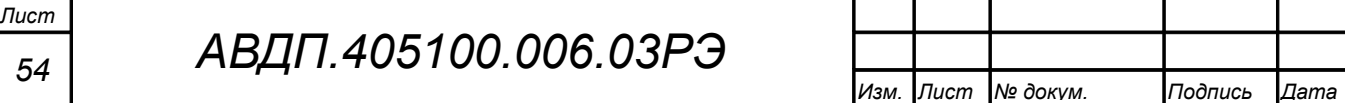

Возможный вариант ответа:

Адрес 11h 1Eh 15h FFh IT-1CM V01.02.01 DD:MM:YYYY CRC (2 байта)

DD:MM:YYYY - дата компиляции ПО (день:месяц:год).

**H.8 Диагностическая функция 8 (08h).**

H.8.1 **Подфункция 0 (0000h).** «Возврат данных запроса».

*Запрос:*

Адрес | 08h | 00h | 00h | Старший байт данных | Младший байт данных | CRC (2 байта)

Нормальный ответ должен быть эхом запроса:

 $A_{\text{A}}$ рес | 08h | 00h | 00h | Старший байт данных | Младший байт данных | СRC (2 байта)

H.8.2 **Подфункция 1 (0001h).** «Перезапустить опции настройки коммуникационного порта».

*Запрос:*

| Адрес | 08h | 00h | 01h | 00h или FFh | 00h | CRC (2 байта)

По этому запросу ведомое устройство переводится в режим ONLINE, и формирует следующий ответ:

Адрес 08h 00h 01h 00h или FFh (эхо запроса) 00h | СRC (2 байта)

Если до получения этого запроса ведомое устройство находилось в режиме «Только прослушивание», то ответ не формируется.

H.8.3 **Подфункция 2 (0002h).** «Вернуть содержимое регистра диагностики».

*Запрос:*

Адрес | 08h | 00h | 02h | 00h | 00h | CRC (2 байта)

*Ответ:*

Адрес | 08h | 00h | 02h | Регистр диагностики (2 байта) | CRC (2 байта)

Назначение битов 16-разрядного регистра диагностики:

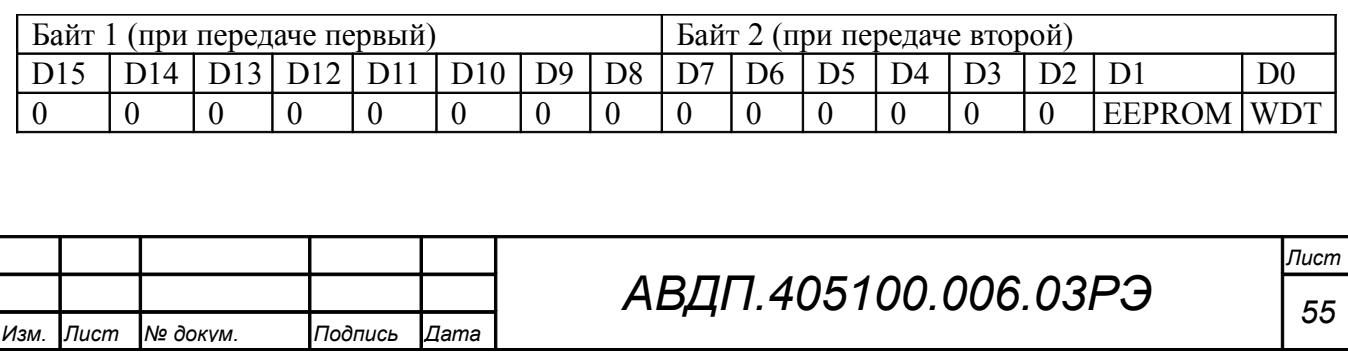

Бит WDT = 1 сигнализирует о факте срабатывания сторожевого таймера (*в текущей версии термопреобразователя установка данного бита не реализована*).

Бит EEPROM = 1 сигнализирует о факте изменения содержимого EEPROM с пульта термопреобразователя (*в текущей версии термопреобразователя установка данного бита не реализована*).

Первым передается старший байт (00h). После передачи ответа биты WDT и EEPROM в регистре диагностики сбрасываются (=0) .

H.8.4 **Подфункция 3 (0003h).** «Изменить разделитель ASCII сообщения».

*Запрос:*

Адрес 08h 00h 03h Символ 00h CRC (2 байта)

Нормальный ответ должен быть эхом запроса:

Адрес | 08h | 00h | 03h | Символ | 00h | CRC (2 байта)

H.8.5 **Подфункция 4 (0004h).** «Установить режим «Только прослушивание».

*Запрос:*

Адрес 08h 00h 04h 00h 00h CRC (2 байта)

После приёма этого запроса ведомое устройство переводится в режим «Только прослушивание», ответ на этот запрос не посылается, дальнейшая реакция на запросы ведущего не производится до получения запроса ведущего диагностической функции 08h с подфункцией 0001h «Перезапустить опции настройки коммуникационного порта».

H.8.6 **Подфункция 10 (000Аh).** «Очистить счетчики и регистр диагностики».

*Запрос:*

Адрес | 08h | 00h | 0Ah | 00h | 00h | CRC (2 байта) |

После приёма этого запроса ведомое устройство очищает все счётчики и регистр диагностики и формирует ответ. Нормальный ответ должен быть эхом запроса:

Адрес | 08h | 00h | 0Ah | 00h | 00h | CRC (2 байта)

*Примечание - Очистка счётчиков происходит после отправки ответа.*

H.8.7 **Подфункция 11 (000Bh).** «Вернуть содержимое счетчика сообщений шины».

*Запрос:*

Адрес | 08h | 00h | 0Bh | 00h | 00h | СКС (2 байта)

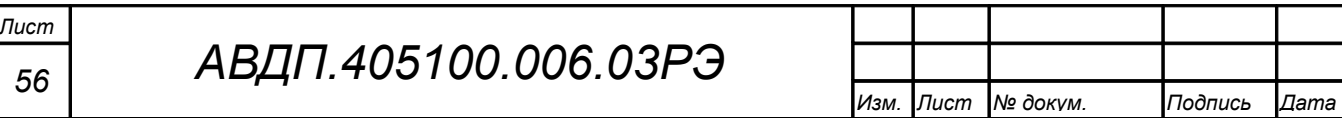

В ответе содержится количество сообщений, переданных ведомым устройством в систему связи с момента последнего перезапуска, очистки счетчиков связи или включения питания:

 $A_{\text{A} \text{p} \text{e} \text{c}}$  08h 00h 0Bh Общее количество ответов (2 байта) CRC (2 байта)

H.8.8 **Подфункция 12 (000Ch).** «Вернуть содержимое счетчика ошибок коммуникационного порта».

*Запрос:*

Адрес 08h 00h 0Ch 00h 00h CRC (2 байта)

В ответе содержится количество CRC-ошибок, обнаруженных ведомым устройством:

 $A_{\text{A} \text{p} \text{p} \text{c}}$  08h 00h 0Ch Общее количество CRC-ошибок (2 байта) CRC (2 байта)

H.8.9 **Подфункция 13 (000Dh).** «Вернуть содержимое счетчика исключительных ответов шины».

*Запрос:*

 $[A_{\text{A} \text{p} \text{e} \text{e}} | 08h | 00h | 00h | 00h | 00h | \text{CRC} (2 \text{ байта})]$ 

В ответе содержится количество исключительных ответов, сформированных ведомым устройством:

 $|A_{\text{A} \text{p} \text{e} \text{c}}|08\text{h}|00\text{h}|0D\text{h}|06\text{u}$ ее количество исключительных ответов (2 байта)  $|CRC-16|$ 

H.8.10 **Подфункция 14 (000Eh).** «Вернуть содержимое счетчика сообщений ведомого устройства».

*Запрос:*

Адрес 08h 00h 0Eh 00h 00h CRC (2 байта)

В ответе содержится количество принятых сообщений и отправленных ответов ведомого устройства с момента последнего перезапуска, очистки счетчиков связи или включения питания:

 $\sqrt{A\mu}$ ес 08h $\sqrt{00h}$  0Eh  $\sqrt{00h}$ щее количество сообщений (2 байта)  $\sqrt{C\text{RC}}$  (2 байта)

H.8.11 **Подфункция 15 (000Fh).** «Вернуть содержимое счетчика безответных сообщений».

*Запрос:*

Адрес 08h 00h 0Fh 00h 00h CRC (2 байта)

*Изм. Лист № докум. Подпись Дата*

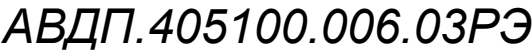

*Лист 57*

В ответе содержится количество адресованных ведомому устройству сообщений, на которые оно не сформировало ни нормального, ни исключительного ответа:

 $\text{A}_{\text{A} \text{p} \text{p} \text{c}}$  08h 00h 0Fh Oбщее количество безответных сообщений (2 байта) CRC (2 байта)

H.8.12 **Подфункция 16 (0010h).** «Вернуть содержимое счетчика неопознанных запросов».

Позволяет определить количество адресованных ведомому устройству сообщений, на которые оно формирует исключительные ответы неопознанного запроса NAK (Negative Acknowledge). Количество таких сообщений подсчитывается с момента последнего перезапуска, очистки счетчиков связи или включения питания.

*Запрос:*

Адрес 08h 00h 11h 00h 00h CRC (2 байта)

В ответе содержится количество адресованных ведомому устройству сообщений, на которые оно сформировало ответ Negative Acknowledge (Неопознанное сообщение):

 $A_{\text{A} \text{p} \text{p} \text{p}}$  (08h 00h 11h |Общее количество NAK-сообщений (2 байта) |СRC (2 байта) |

H.8.13 **Подфункция 17 (0011h).** «Вернуть содержимое счетчика занятости ведомого устройства».

*Запрос:*

Адрес 08h 00h 11h 00h 00h CRC (2 байта)

В ответе содержится количество адресованных ведомому устройству сообщений, на которые оно сформировало ответ SLAVE DEVICE BUSY (Ведомое устройство занято):

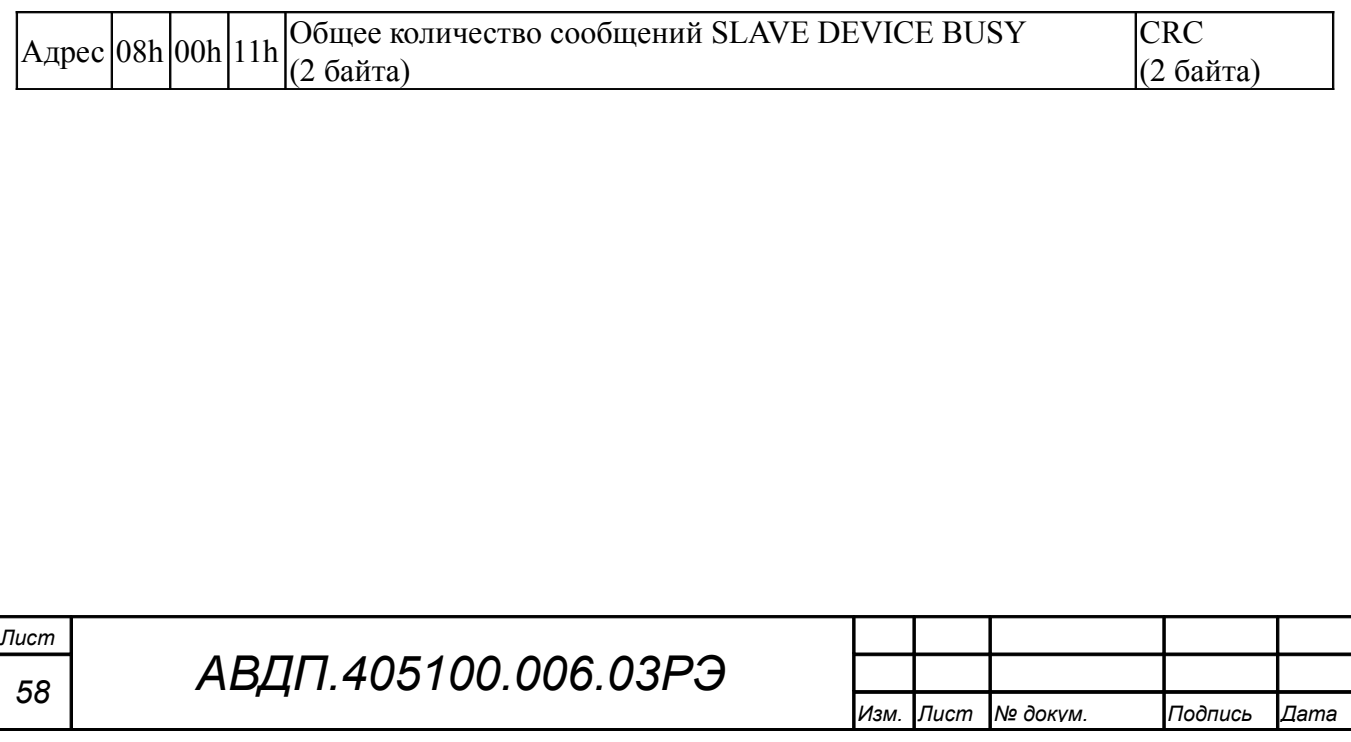

<span id="page-58-2"></span><span id="page-58-1"></span><span id="page-58-0"></span>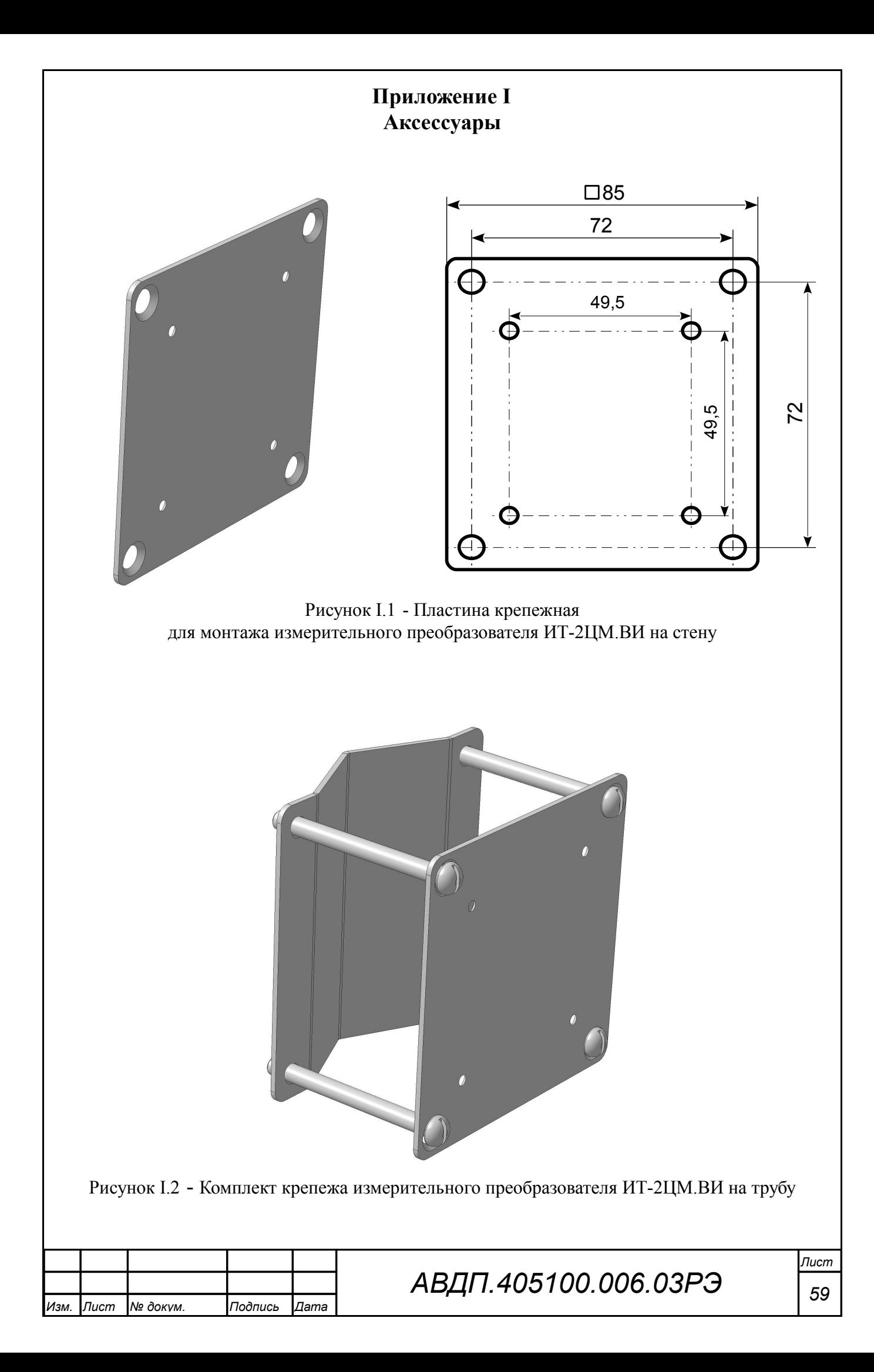

<span id="page-59-0"></span>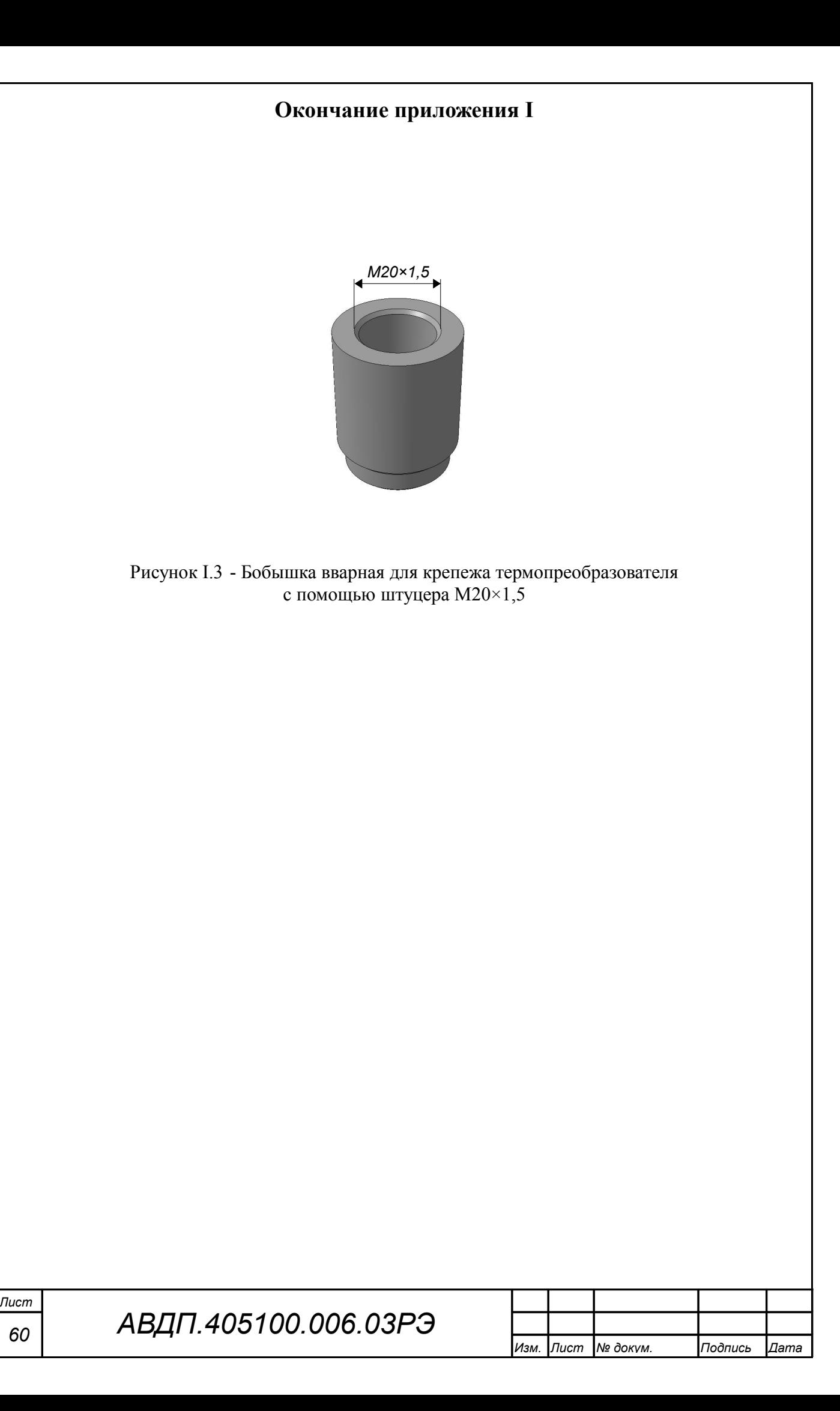

# <span id="page-60-0"></span>**Приложение J Шифр заказа**

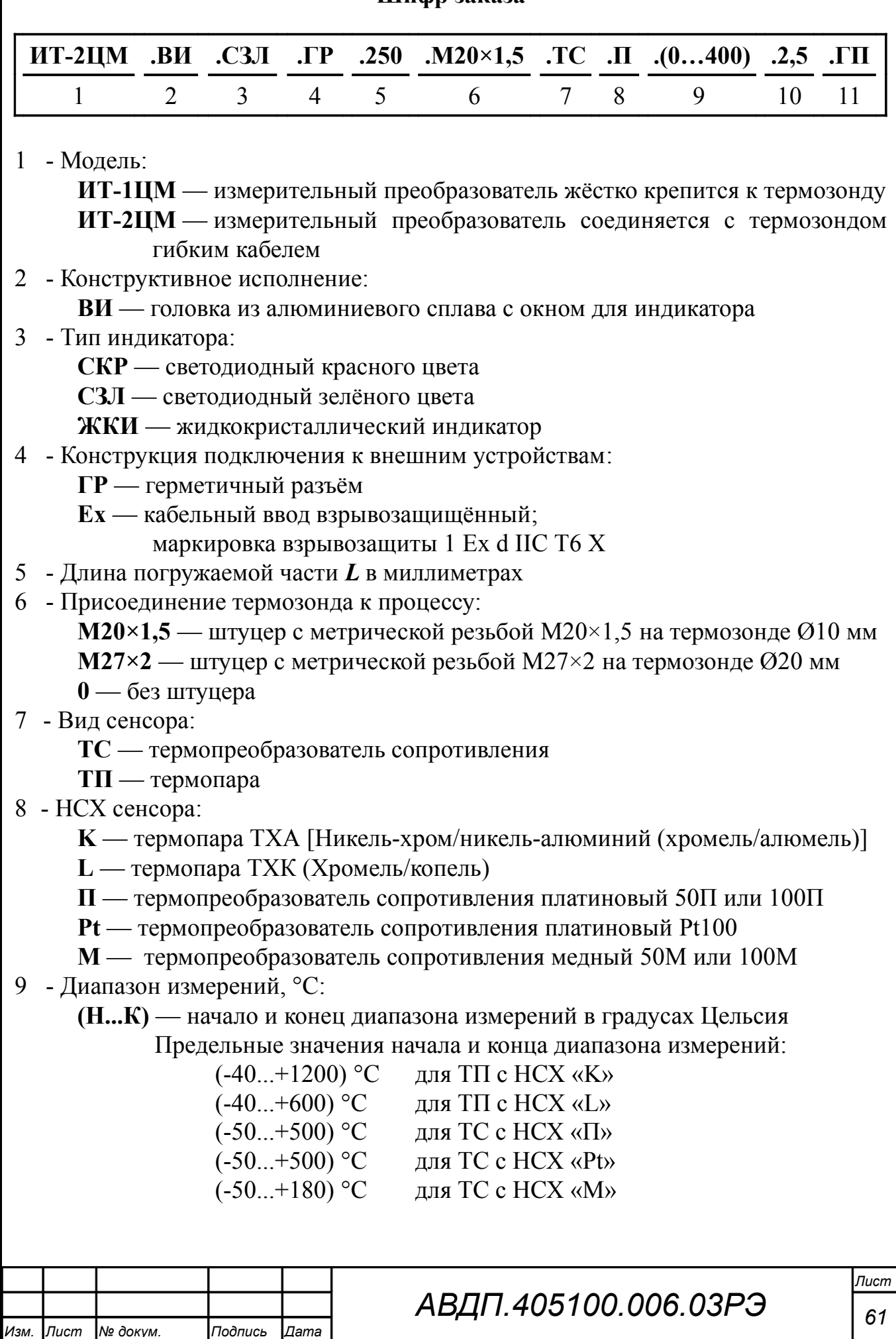

10 - Длина гибкого кабеля в метрах:

- для ИТ-1ЦМ.ВИ.х.Ex к внешним устройствам

- для ИТ-2ЦМ от измерительного преобразователя к термозонду

**0** — без кабеля

11 - Госповерка:

**0** — заводская калибровка

**ГП** — госповерка

*Примечание - Вид и НСХ сенсора (поз. 7, 8) указывать не обязательно. Предприятиеизготовитель может подобрать их по заказанному диапазону измерения.*

#### *Пример заказа*:

« **ИТ-1ЦМ.ВИ.СЗЛ.ГР.500.М20×1,5.(-50...500).0.ГП** - термопреобразователь с интерфейсом RS-485 и цифровой светодиодной индикацией зелёного цвета (Рисунок 2), подключение к внешним устройствам через герморазъём, диапазон измерений (-50... 500) °С, термозонд со штуцером М20×1,5, длина погружаемой части L = 500 мм, госповерка. *Аксессуары*: бобышка ».

« **ИТ-2ЦМ.ВИ.ЖКИ.ГР.250.М20×1,5.ТС.М.(0...100).2,5.0** - термопреобразователь с интерфейсом RS-485, жидкокристаллическим цифровым индикатором (Рисунок 3), герморазъёмом, термометром сопротивления с НСХ 100М, диапазон измерений  $(0... 100)$  °С, термозонд со штуцером М20×1,5, длина погружаемой части L = 250 мм, длина кабеля к термозонду 2,5 м. *Аксессуары*: комплект крепежа измерительного преобразователя на трубу ».

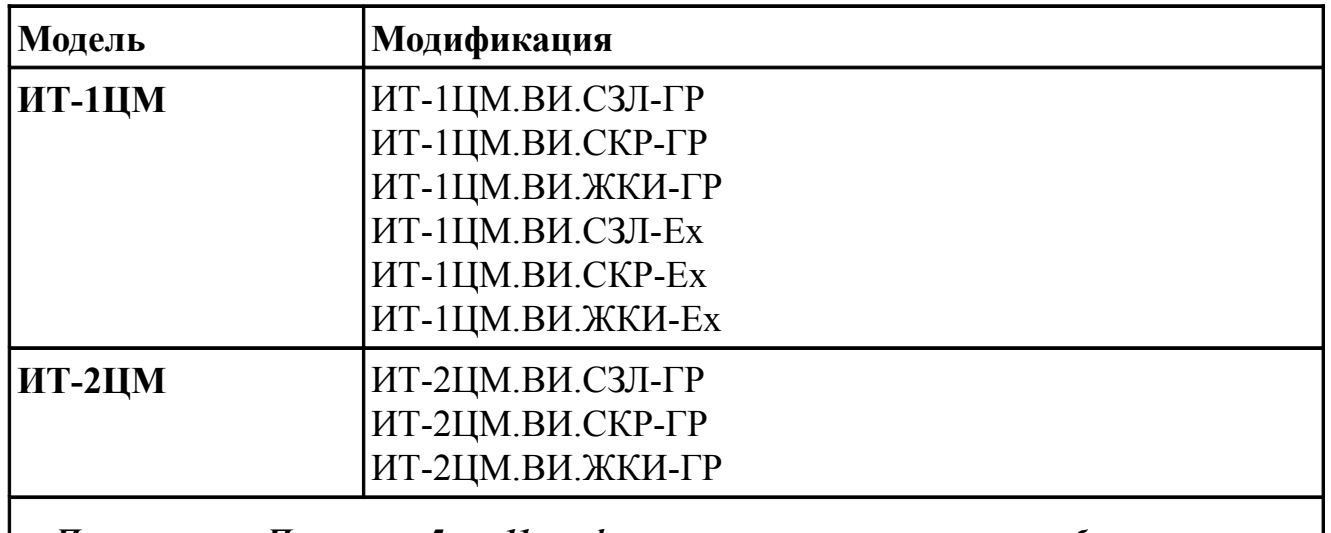

<span id="page-61-0"></span>Таблица J.1 - Выпускаемые модели и модификации ИТ-хЦМ

*Примечание - Позиции с 5 по 11 шифра заказа могут принимать любые значения, указанные в разделе «Основные технические характеристики и параметры».*

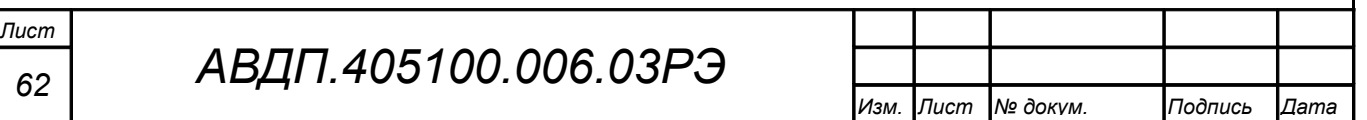

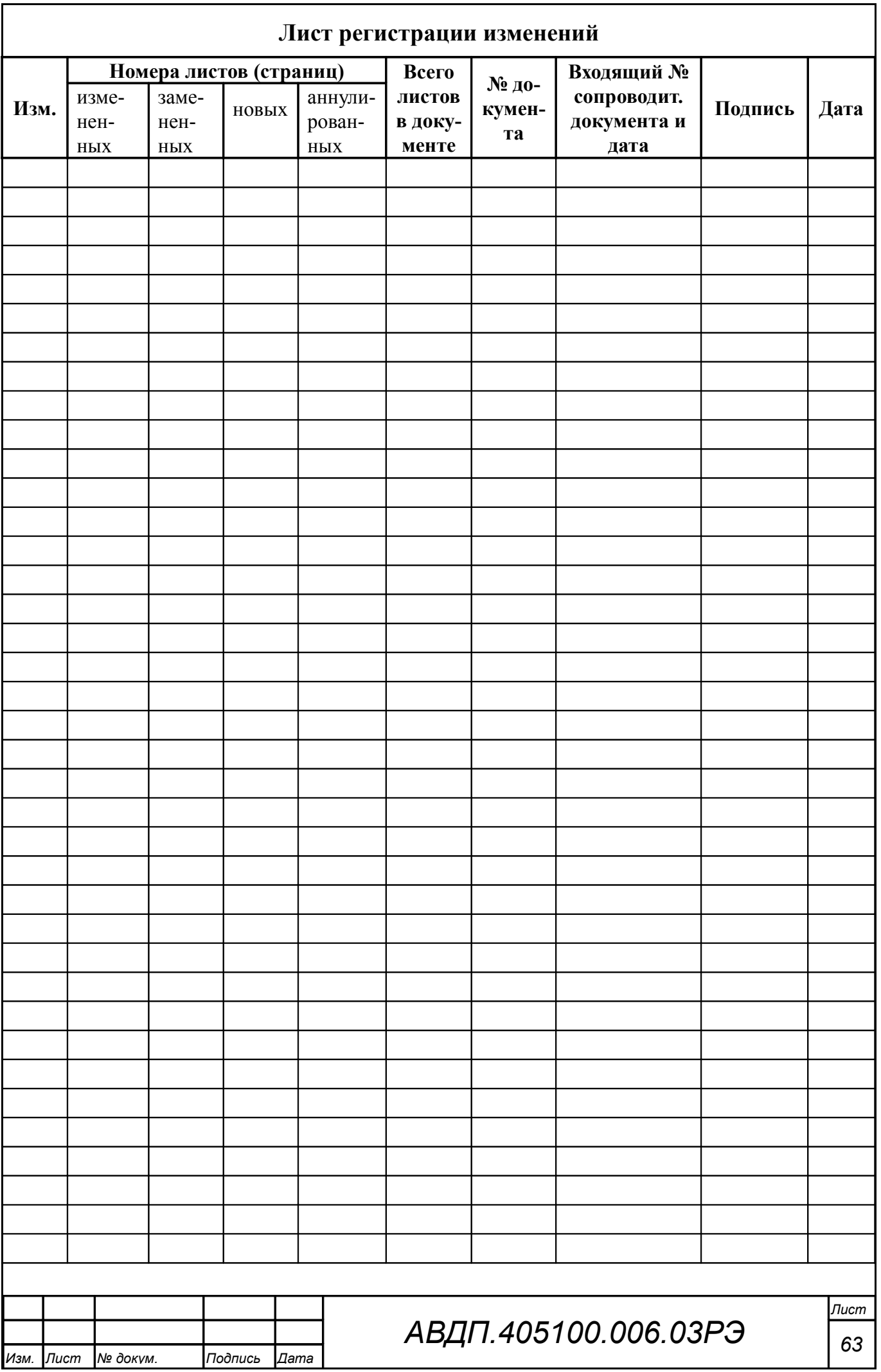

ЗАО «Научно-производственное предприятие «Автоматика» 600016, Россия, г. Владимир, ул. Большая Нижегородская, д. 77 Тел.: +7(4922) 475-290, факс: +7(4922) 215-742 e-mail: [market@avtomatica.ru](mailto:market@avtomatica.ru) [http://www.avtomatica.ru](http://www.avtomatica.ru/)